# Stateflow® and Stateflow® Coder™ 7 API

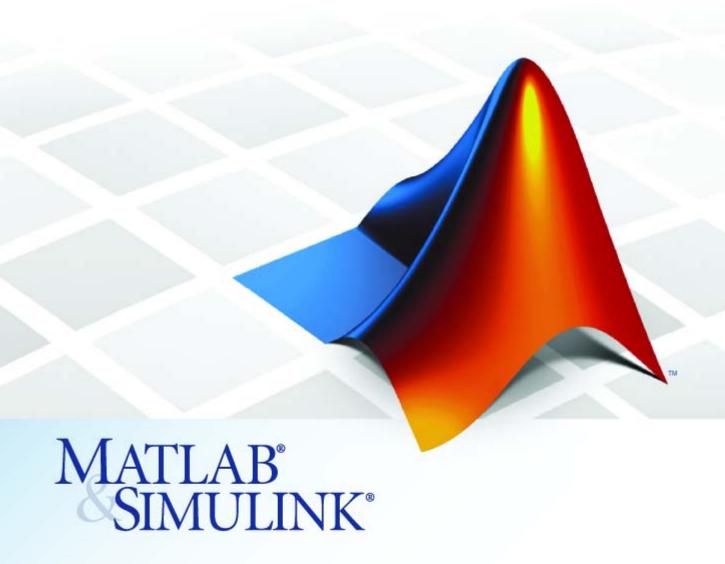

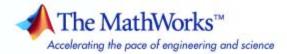

#### How to Contact The MathWorks

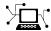

www.mathworks.com

comp.soft-sys.matlab

www.mathworks.com/contact TS.html Technical Support

Web

Newsgroup

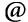

suggest@mathworks.com bugs@mathworks.com

doc@mathworks.com service@mathworks.com

info@mathworks.com

Product enhancement suggestions

Bug reports

Documentation error reports

Order status, license renewals, passcodes Sales, pricing, and general information

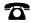

508-647-7000 (Phone)

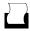

508-647-7001 (Fax)

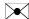

The MathWorks, Inc. 3 Apple Hill Drive Natick, MA 01760-2098

For contact information about worldwide offices, see the MathWorks Web site.

Stateflow<sup>®</sup> and Stateflow<sup>®</sup> Coder<sup>TM</sup> API

© COPYRIGHT 2004–2008 by The MathWorks, Inc.

The software described in this document is furnished under a license agreement. The software may be used or copied only under the terms of the license agreement. No part of this manual may be photocopied or reproduced in any form without prior written consent from The MathWorks, Inc.

FEDERAL ACQUISITION: This provision applies to all acquisitions of the Program and Documentation by, for, or through the federal government of the United States. By accepting delivery of the Program or Documentation, the government hereby agrees that this software or documentation qualifies as commercial computer software or commercial computer software documentation as such terms are used or defined in FAR 12.212, DFARS Part 227.72, and DFARS 252.227-7014. Accordingly, the terms and conditions of this Agreement and only those rights specified in this Agreement, shall pertain to and govern the use. modification, reproduction, release, performance, display, and disclosure of the Program and Documentation by the federal government (or other entity acquiring for or through the federal government) and shall supersede any conflicting contractual terms or conditions. If this License fails to meet the government's needs or is inconsistent in any respect with federal procurement law, the government agrees to return the Program and Documentation, unused, to The MathWorks, Inc.

#### **Trademarks**

MATLAB and Simulink are registered trademarks of The MathWorks, Inc. See www.mathworks.com/trademarks for a list of additional trademarks. Other product or brand names may be trademarks or registered trademarks of their respective holders.

#### **Patents**

The MathWorks products are protected by one or more U.S. patents. Please see www.mathworks.com/patents for more information.

#### **Revision History**

| June 2004      | Online only  | Revised for Version 6.0 (Release 14)        |
|----------------|--------------|---------------------------------------------|
| October 2004   | Online only  | Revised for Version 6.1 (Release 14SP1)     |
| March 2005     | Online only  | Revised for Version 6.21 (Release 14SP2)    |
| September 2005 | Online only  | Revised for Version 6.3 (Release 14SP3)     |
| March 2006     | Online only  | Revised for Version 6.4 (Release R2006a)    |
| September 2006 | Online only  | Revised for Version 6.5 (Release R2006b)    |
| September 2007 | Online on ly | Rereleased for Version 7.0 (Release R2007b) |
| March 2008     | Online only  | Revised for Version 7.1 (Release R2008a)    |

# **Contents**

# Using the API

|   | d |  |  |
|---|---|--|--|
| ı | ı |  |  |
|   |   |  |  |
|   |   |  |  |
|   |   |  |  |
|   |   |  |  |

| O . C.I. C M. O ADI                                | 1.0  |
|----------------------------------------------------|------|
| Overview of the Stateflow® API                     | 1-3  |
| What Is the Stateflow® API?                        | 1-3  |
| Stateflow® API Object Hierarchy                    | 1-4  |
| Getting a Handle on Stateflow® API Objects         | 1-6  |
| What Are API Object Properties and Methods?        | 1-6  |
| Quick Start for the Stateflow® API                 | 1-8  |
| Creating a New Model and Chart                     | 1-8  |
| Accessing the Model Object                         | 1-8  |
| Accessing the Chart Object                         | 1-9  |
| Creating New Objects in the Chart                  | 1-10 |
| Accessing the Properties and Methods of Objects    | 1-15 |
| Naming Conventions for Properties and Methods      | 1-15 |
| Using Dot Notation with Properties and Methods     | 1-15 |
| Using Function Notation with Methods               | 1-16 |
| Displaying Properties and Methods                  | 1-17 |
| Displaying Properties                              | 1-17 |
| Displaying the Names of Methods                    | 1-17 |
| Displaying Property Subproperties                  | 1-18 |
| Displaying Enumerated Values for Properties        | 1-18 |
| Creating and Destroying API Objects                | 1-20 |
| About Creating and Destroying API Objects          | 1-20 |
| Creating Stateflow® Objects                        | 1-20 |
| Establishing the Parent (Container) of an Object   | 1-22 |
| Destroying Stateflow® Objects                      | 1-23 |
| Accessing Existing Stateflow® Objects              | 1-24 |
| About Stateflow® Object Handles                    | 1-24 |
| Finding Objects and Properties                     | 1-24 |
| Finding Objects at Different Levels of Containment | 1-26 |

| Retrieving Recently Selected Objects                                                                                                   | 1-27<br>1-28                         |
|----------------------------------------------------------------------------------------------------|--------------------------------------|
| Copying Objects  Accessing the Clipboard Object copy Method Limitations Copying by Grouping (Recommended) Copying Objects Individually | 1-30<br>1-30<br>1-30<br>1-31<br>1-32 |
| Using the Editor Object  About Editor Objects  Accessing the Editor Object  Changing the Display in the Stateflow® Editor              | 1-34<br>1-34<br>1-34                 |
| Entering Multiline Labels                                                                                                    | 1-36                                 |
| Creating Default Transitions                                                                                                    | 1-37                                 |
| Making Supertransitions                                                                                                    | 1-38                                 |
| Creating a MATLAB® Script of API Commands                                                                                              | 1-40                                 |
| API Object Refere                                                                                                    | ence                                 |
| Reference Table Column Descriptions                                                                                                    | 2-4                                  |
| All Object Methods                                                                                                    | 2-5                                  |
| Box Properties                                                                                                    | 2-6                                  |
| Box Methods                                                                                                    | 2-8                                  |
| Chart Properties                                                                                                    | 2-9                                  |

| Chart Methods                                     | 2-18 |
|---------------------------------------------------|------|
| Clipboard Methods                                 | 2-19 |
| Constructor Methods                               | 2-20 |
| Data Properties                                   | 2-21 |
| Data Methods                                      | 2-29 |
| Editor Properties                                 | 2-30 |
| Editor Methods                                    | 2-31 |
| Embedded MATLAB <sup>TM</sup> Function Properties | 2-32 |
| Embedded MATLAB <sup>TM</sup> Function Methods    | 2-35 |
| Event Properties                                  | 2-36 |
| Event Methods                                     | 2-39 |
| Graphical Function Properties                     | 2-40 |
| Graphical Function Methods                        | 2-43 |
| Junction Properties                               | 2-44 |
| Junction Methods                                  | 2-45 |
| Machine Properties                                | 2-46 |
| Machine Methods                                   | 2-50 |
| Note Properties                                   | 2-51 |

|          | Note Methods                                     | 2-53         |
|----------|--------------------------------------------------|--------------|
|          | Root Methods                                     | 2-54         |
|          | State Properties                                 | 2-55         |
|          | State Methods                                    | 2-59         |
|          | Target Properties                                | 2-61<br>2-63 |
|          | Target Methods                                   | 2-66         |
|          | Transition Properties                            | 2-67         |
|          | Transition Methods                               | 2-71         |
|          | Truth Table Properties                           | 2-72         |
|          | Truth Table Methods                              | 2-75         |
|          | Truth Table Chart Properties                     | 2-76         |
|          | Truth Table Chart Methods                        | 2-79         |
| <b>3</b> | API Object Properties and Method<br>Alphabetical | ls —<br>List |
| <b>3</b> | Reference Table Column Descriptions              | 3-3          |
|          | Access Methods                                   | 3-4          |
|          | Code Generation and Target Building              | 3-5          |

| Code Generation and Build Methods     | 3-5        |
|---------------------------------------|------------|
| Code Generation Properties            | 3-6<br>3-8 |
| Containment                           | 3-10       |
| Creating and Deleting Objects         | 3-11       |
| Data Definition Properties            | 3-12       |
| Debugging Properties                  | 3-15       |
| Display Control                       | 3-19       |
| Display Methods                       | 3-19       |
| Display Properties                    | 3-19       |
| Graphical Appearance                  | 3-20       |
| Color Properties                      | 3-20       |
| Drawing Properties                    | 3-21       |
| Font Properties                       | 3-22       |
| Position Properties                   | 3-25       |
| Text Properties                       | 3-28       |
| Identifiers                           | 3-29       |
| Interface to Simulink® Model          | 3-31       |
| Machine (Model) Identifier Properties | 3-35       |
| Truth Table Construction Properties   | 3-36       |

|          | API Method Reference |
|----------|----------------------|
| <b>4</b> |                      |
|          |                      |
|          | Index                |

# Using the API

Overview of the Stateflow® API (p. 1-3)

Introduces the Stateflow® API and how to use it to create and edit Stateflow charts

Quick Start for the Stateflow® API (p. 1-8)

Step-by-step instructions for constructing a Stateflow chart with the Stateflow API

Accessing the Properties and Methods of Objects (p. 1-15)

Describes the conventions used in naming the properties and methods of Stateflow API objects and the rules for using them in commands

Displaying Properties and Methods (p. 1-17)

Information on calling built-in methods for listing properties and methods for each object type

Creating and Destroying API Objects (p. 1-20)

Information on creating and destroying any Stateflow object with the Stateflow API, and how to connect one object with another

Accessing Existing Stateflow<sup>®</sup> Objects (p. 1-24)

Create handles to any object in an existing Stateflow chart and use them to manipulate actual Stateflow objects in a Stateflow chart

Copying Objects (p. 1-30)

Learn the copy and paste procedure for copying Stateflow objects from one environment to another

Access the Editor object for Using the Editor Object (p. 1-34) a Stateflow chart to perform operations that are graphical only, such as changing fonts and colors The Stateflow API provides two Entering Multiline Labels (p. 1-36) techniques to enter text with more than one line for the labels of states and transitions **Creating Default Transitions** The Stateflow API provides two means for making default transitions (p. 1-37) Making Supertransitions (p. 1-38) Describes how to create supertransitions Creating a MATLAB® Script of API You can execute your API commands in a single MATLAB® script

Commands (p. 1-40)

### Overview of the Stateflow® API

#### In this section...

"What Is the Stateflow® API?" on page 1-3

"Stateflow® API Object Hierarchy" on page 1-4

"Getting a Handle on Stateflow® API Objects" on page 1-6

"What Are API Object Properties and Methods?" on page 1-6

#### What Is the Stateflow® API?

The Stateflow® Application Programming Interface (API) is a tool you use to create or change Stateflow charts with MATLAB® commands. By placing Stateflow API commands in a MATLAB script, you can automate chart editing processes in a single command.

Applications for the Stateflow API include:

- Creating a script that performs common graphical edits and simplifies editing of Stateflow charts
- Creating a script that creates a repetitive "base" Stateflow chart
- $\bullet$  Creating a script that produces a specialized report of your model

The Stateflow API consists of objects that represent actual Stateflow objects. For example, an API object of type State represents a Stateflow state, an API object of type Junction represents a Stateflow junction, and so on.

Each API object has properties and methods you use to perform editing operations on it. The correspondence between API object and Stateflow object is so close that what you do to a Stateflow API object affects the object it represents in the Stateflow Editor, and what you do to a graphical object in the Stateflow Editor affects the Stateflow API object that represents it.

**Caution** You cannot undo any operation to the Stateflow Editor that you perform through the Stateflow API. If you perform an editing operation through the API, the undo and redo buttons are disabled from undoing and redoing any prior operations.

#### Stateflow® API Object Hierarchy

Stateflow API objects represent actual Stateflow objects in a Stateflow chart. Like Stateflow objects, API objects contain or are contained by other Stateflow objects. For example, if state A contains state B in the Stateflow Editor, then the API object for state A contains the API object for state B. This diagram shows the Stateflow API hierarchy of objects:

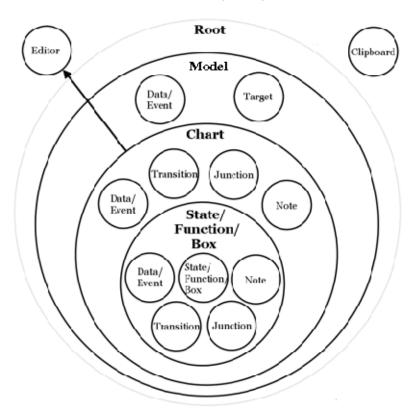

Rules of containment define the Stateflow hierarchy and the Stateflow API object hierarchy. For example, charts can contain states but states cannot contain charts. The hierarchy of Stateflow objects appears in the section "Stateflow Hierarchy of Objects" in the Stateflow and Stateflow<sup>®</sup> Coder<sup>TM</sup> User's Guide. The Stateflow API hierarchy consists of these layers of containment:

- Root The Root object (there is only one) is the parent of all Stateflow
  API objects. It is a placeholder at the top of the Stateflow API hierarchy to
  distinguish Stateflow objects from other objects, such as Simulink® model
  objects. You automatically create the Root object when you load a model
  containing a Stateflow chart or call the function sfnew to create a new
  model with a Stateflow chart.
- **Model** Objects of type Model are available through the Stateflow Root object. Model objects are equivalent to Simulink models from a Stateflow chart perspective. Model objects can hold objects of type Chart, Data, Event, and Target.
- Chart Within any Model object (model) there can be any number of chart objects. Within each object of type Chart, there can be objects of type State, Function, Box, Note, Data, Event, Transition, and Junction. These objects represent the components of a Stateflow chart.
- State/Function/Box Nested within objects of type State, Function, and Box, there can be other objects of type State, Function, Box, Note, Junction, Transition, Data, and Event. Levels of nesting can continue indefinitely.

The preceding figure also shows two object types that exist outside the Stateflow containment hierarchy:

- **Editor** Though not a part of the Stateflow containment hierarchy, an object of type Editor provides access to the purely graphical aspects of objects of type Chart. For each Chart object, there is an Editor object that provides API access to the Stateflow Editor.
- **Clipboard** The Clipboard object has two methods, copy and pasteTo, that use the clipboard as a staging area to implement copy and paste functionality in the Stateflow API.

## Getting a Handle on Stateflow® API Objects

You manipulate Stateflow objects by manipulating the Stateflow API objects that represent them. You manipulate Stateflow API objects through a MATLAB variable called a *handle*.

The first handle you need in the Stateflow API is a handle to the Root object, which is the parent of all objects in the Stateflow API. In this command, the function sfroot returns a handle to the Root object:

rt = sfroot

Once you have a Root object handle, you can find a handle to the Model object for the Simulink model with which you want to work. Once you have a handle to a Model object, you can find a handle to a Chart object for the chart you want to edit. Later, when you create objects or find existing objects in a Stateflow chart, you receive a handle to the object that you can use to manipulate the actual object in the Stateflow Editor.

To learn how to use API object handles to create and edit Stateflow charts, see "Quick Start for the Stateflow® API" on page 1-8.

#### What Are API Object Properties and Methods?

Once you obtain handles to Stateflow API objects, you can manipulate the Stateflow objects that they represent through the properties and methods that each Stateflow API object possesses. You access the properties and methods of an object through a handle to the object.

#### **API Object Properties**

API properties correspond to values that you normally set for an object through the user interface of the Stateflow Editor. For example, you can change the position of a transition by changing the Position property of the Transition object that represents the transition. In the Stateflow Editor, you can click-drag the source, end, or midpoint of a transition to change its position.

#### **API Object Methods**

API methods are similar to functions for creating, finding, changing, or deleting the objects they belong to. They provide services that are normally provided by the Stateflow Editor. For example, you can delete a transition in the Stateflow Editor by calling the delete method of the Transition object that represents the transition. Deleting a transition in the Stateflow Editor is normally done by selecting a transition and pressing the **Delete** key.

#### **Common API Properties and Methods**

Stateflow API objects have some common properties and methods. For example, all API objects have an Id and a Description property. All API objects have a get and a set method for viewing or changing the properties of an object, respectively. Most API objects also have a delete method. Methods held in common among all Stateflow objects are listed in the reference section "All Object Methods" on page 2-5.

#### **Unique API Properties and Methods**

Each API object also has properties and methods unique to its type. For example, a State object has a Position property containing the spatial coordinates for the state it represents in the Stateflow Editor. A Data object, however, has no Position property.

## Quick Start for the Stateflow® API

#### In this section...

"Creating a New Model and Chart" on page 1-8

"Accessing the Model Object" on page 1-8

"Accessing the Chart Object" on page 1-9

"Creating New Objects in the Chart" on page 1-10

#### Creating a New Model and Chart

Create a new model by following these steps:

- 1 Close down all Simulink® models.
- **2** Use the function sfnew to create a new chart.

The sfnew function creates a new untitled Simulink model with a new Stateflow® chart in it. Do not open the Stateflow chart.

You now have only one Simulink model in memory. You are now ready to access the API Model object that represents the model itself.

## **Accessing the Model Object**

In the Stateflow API, each model you create or load into memory is represented by an object of type Model. Before accessing the Stateflow chart you created in the previous section, you must first connect to its Model object. However, in the Stateflow API, all Model objects are contained by the Stateflow API Root object, so you must use the Root object returned by the function sfroot to access a Model object:

1 Use this command to obtain a handle to the Root object:

```
rt = sfroot
```

**2** Use the handle to the Root object, rt, to find the Model object representing your new untitled Simulink model and assign it a handle m in this command:

```
m = rt.find('-isa', 'Simulink.BlockDiagram')
```

If, instead of one model, there are several models open, this command returns an array of different Model objects that you can access through indexing (m(1),m(2),...). You can identify a specific Model object using the properties of each model, particularly the Name property, which is the name of the model. For example, you can use the Name property to find a Model object named myModel with this command:

```
m = rt.find('-isa', 'Simulink.BlockDiagram', '-and',
'Name','myModel')
```

However, since you now have only one model loaded, the object handle m in the command for step 2 returns the Model object for the model that you just created. You are now ready to use m to access the empty Stateflow chart so that you can start filling it with Stateflow objects.

## **Accessing the Chart Object**

In "Accessing the Model Object" on page 1-8, you accessed the Model object containing your new chart to return a handle to the Model object for your new model, m. Perform these steps to access the new Stateflow chart:

1 Access the new Chart object and assign it to the workspace variable chart as follows:

```
chart = m.find('-isa', 'Stateflow.Chart')
```

In the preceding command, the find method of the Model object m returns an array of all charts belonging to that model. Because you created only one chart, the result of this command is the chart you created. If you created several charts, the find method returns an array of charts that you could access through indexing (for example, chart(1), chart(2), and so on).

You can also use standard function notation instead of dot notation for the preceding command. In this case, the first argument is the Model object handle,  $\mathfrak{m}$ .

```
chart = find(m, '-isa', 'Stateflow.Chart')
```

**2** Open the Stateflow chart with this API command:

```
chart.view
```

The preceding command calls the view method of the Chart object whose handle is chart. The specified chart appears in the Stateflow Editor. You should now have an empty Stateflow chart in front of you. Other Stateflow API objects have view methods as well.

## **Creating New Objects in the Chart**

In the previous section, you created a handle to the new Chart object, chart. Continue by creating new objects for your chart using these steps:

1 Create a new state in the Chart object chart with this command:

```
sA = Stateflow.State(chart)
```

This command is a Stateflow API constructor for a new state in which Stateflow. State is the object type for a state, chart is a workspace variable containing a handle to the parent chart of the new state, and sA is a workspace variable to receive the returned handle to the new state.

An empty state now appears in the upper left-hand corner of the Stateflow Editor.

- **2** Use the chart.view command to bring the Stateflow Editor to the foreground for viewing.
- **3** Assign a name and position to the new state by assigning values to the properties of the new State object as follows:

```
sA.Name = 'A'
sA.Position = [50 50 310 200]
```

**4** Create new states A1 and A2 inside state A and assign them properties with these commands:

```
sA1 = Stateflow.State(chart)
sA1.Name = 'A1'
sA1.Position = [80 120 90 60]
sA2 = Stateflow.State(chart)
sA2.Name = 'A2'
```

```
sA2.Position = [240 120 90 60]
```

These commands create and use the workspace variables sA, sA1, and sA2 as handles to the new states, which now have the following appearance:

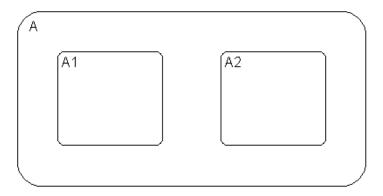

**5** Create a transition from the 3 o'clock position (right side) of state A1 to the 9 o'clock position (left side) of state A2 with these commands:

```
tA1A2 = Stateflow.Transition(chart)
tA1A2.Source = sA1
tA1A2.Destination = sA2
tA1A2.SourceOClock = 3.
tA1A2.DestinationOClock = 9.
```

A transition now appears as shown:

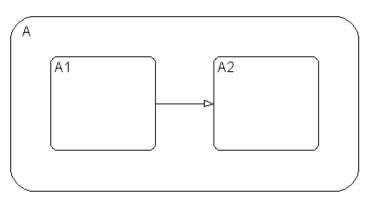

**6** Draw, name, and position a new state A11 inside A1 with these commands:

```
sA11 = Stateflow.State(chart)
sA11.Name = 'A11'
sA11.Position = [90 130 35 35]
```

**7** Draw an inner transition from the 1 o'clock position of state A1 to the 1 o'clock position of state A11 with these commands:

```
tA1A11 = Stateflow.Transition(chart)
tA1A11.Source = sA1
tA1A11.Destination = sA11
tA1A11.SourceOClock = 1.
tA1A11.DestinationOClock = 1.
```

Your Stateflow chart now has the following appearance:

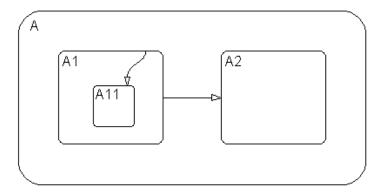

**8** Add the label E1 to the transition from state A1 to state A2 with this command:

```
tA1A2.LabelString = 'E1'
```

**9** Add the label E2 to the transition from state A1 to state A11 with this command:

```
tA1A11.LabelString = 'E2'
```

The Stateflow chart now has the following appearance:

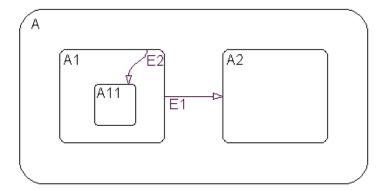

Both the state and transition labels in our example are simple one-line labels. To enter more complex multiline labels, see "Entering Multiline Labels" on page 1-36. Labels for transitions also have a LabelPosition property you can use to move the labels to better locations.

**10** Use these commands to move the label for the transition from A1 to A2 to the right by 15 pixels:

```
pos = tA1A2.LabelPosition
pos(1) = pos(1)+15
tA1A2.LabelPosition = pos
```

11 Use these commands to finish your new chart by adding default transitions to states A and A1 with source points 20 pixels above and 10 pixels to the left of the top midpoint of each state:

```
dtA = Stateflow.Transition(chart)
dtA.Destination = sA
dtA.DestinationOClock = 0
xsource = sA.Position(1)+sA.Position(3)/2-10
ysource = sA.Position(2)-20
dtA.SourceEndPoint = [xsource ysource]
dtA1 = Stateflow.Transition(chart)
dtA1.Destination = sA1
dtA1.DestinationOClock = 0
xsource = sA1.Position(1)+sA1.Position(3)/2-10
ysource = sA1.Position(2)-20
dtA1.SourceEndPoint = [xsource ysource]
```

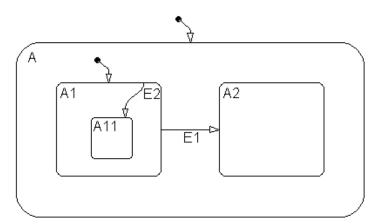

You now have this complete Stateflow chart:

12 Save the Simulink model with its new Stateflow chart to the working directory as myModel.mdl with this command:

```
sfsave(m.Name, 'myModel')
```

Notice that the preceding command uses the Name property of the Model object m for saving the model under a new name.

You are now finished with "Quick Start for the Stateflow® API" on page 1-8. You can continue with "Accessing the Properties and Methods of Objects" on page 1-15, or you can go to "Creating a MATLAB® Script of API Commands" on page 1-40 to see how to create a script of the API commands you used in this Quick Start section.

# **Accessing the Properties and Methods of Objects**

#### In this section...

"Naming Conventions for Properties and Methods" on page 1-15

"Using Dot Notation with Properties and Methods" on page 1-15

"Using Function Notation with Methods" on page 1-16

## **Naming Conventions for Properties and Methods**

By convention, all properties begin with a capital letter, for example, the property Name. However, if a property consists of concatenated words, the words following the first word are capitalized, for example, the property LabelString. The same naming convention applies to methods, with the exception that a method name must begin with a letter in lowercase; for example, the method find.

#### **Using Dot Notation with Properties and Methods**

You can access the properties and methods of an object by adding a period (.) and the name of the property or method to the end of an object's handle variable. For example, this command returns the Type property for a State object represented by the handle s:

stype = s.Type

This command calls the dialog method of the State object s to open a properties dialog for that state:

s.dialog

#### **Nesting Dot Notation**

You can nest smaller dot expressions in larger dot expressions of properties. For example, the Chart property of a State object returns the Chart object of the containing chart. Therefore, the expression s.Chart.Name returns the name of the chart containing the State whose object is s.

Methods can also be nested in dot expressions. For example, if the State object sA1 represents state A1 in the final Stateflow<sup>®</sup> chart at the end of "Creating New Objects in the Chart" on page 1-10, this command returns the string label for state A1's inner transition to its state A11.

```
label = sA1.innerTransitionsOf.LabelString
```

The preceding command uses the LabelString property of a Transition object and the innerTransitions method for a State object. It works as shown only because state A1 has one inner transition. If state A1 has more than one transition, you must first find all the inner transitions and then use an array index to access each one, as shown below:

```
innerTransitions = sA1.innerTransitionsOf
label1 = innerTransitions(1).LabelString
label2 = innerTransitions(2).LabelString
and so on...
```

#### **Using Function Notation with Methods**

As an alternative to dot notation, you can access object methods with standard function call notation. For example, you can use the get method to access the Name property of a Chart object, ch, through one of these commands:

```
name = ch.get('Name')
name = get(ch,'Name')
```

If you have array arguments to methods you call, use function notation. This example returns a vector of strings with the names of each chart in the array of Chart objects chartArray:

```
names = get(chartArray, 'Name')
```

If, instead, you attempt to use the get command with this dot notation, an error results:

```
names = chartArray.get('Name')
```

# **Displaying Properties and Methods**

#### In this section...

- "Displaying Properties" on page 1-17
- "Displaying the Names of Methods" on page 1-17
- "Displaying Property Subproperties" on page 1-18
- "Displaying Enumerated Values for Properties" on page 1-18

## **Displaying Properties**

To access the names of all properties for any particular object, use the get method. For example, if the object s is a State object, enter this command to list the properties and current values for any State object:

get(s)

To get a quick description for each property, use the help method. For example, if s is a State object, this command returns a list of State object properties, each with a small accompanying description:

s.help

**Note** Some properties do not have a description, because their names are considered descriptive enough.

### **Displaying the Names of Methods**

Use the methods method to list the methods for any object. For example, if the object t is a handle to a Transition object, use this command to list the methods for any Transition object:

t.methods

**Note** These internal methods may be displayed by the methods method for an object, but you cannot use them and they are not documented: areChildrenOrdered, getChildren, getDialogInterface, getDialogSchema, getDisplayClass, getDisplayIcon, getDisplayLabel, getFullName, getHierarchicalChildren, getPreferredProperties, isHierarchical, isLibrary, isLinked, isMasked.

Use a combination of the get method and the classhandle method to list only the names of the methods for an object. For example, list the names of the methods for the Transition object t with this command:

```
get(t.classhandle.Methods, 'Name')
```

#### **Displaying Property Subproperties**

Some properties are objects that have properties referred to as subproperties. For example, when you invoke the command get(ch) on a chart object, ch, the output displays the following for the StateFont property:

```
StateFont: [1x1 Font]
```

This value indicates that the StateFont property of a state has subproperties. To view the subproperties of StateFont, enter the command get(ch.StateFont.get) to receive something like the following:

Name: Helvetica' Size: 12 Weight: 'NORMAL' Angle: 'NORMAL'

From this list it is clearly seen that Name, Size, Weight, and Angle are subproperties of the property StateFont. In the API property references for this guide (see ), these properties are listed by their full names: Statefont.Name, Statefont.Size, and so on.

## **Displaying Enumerated Values for Properties**

Many of the properties for API objects can only be set to one of a group of enumerated strings. You can identify these properties from the API references for properties and methods (see ). Generally, in the display for properties generated by the get command (see "Displaying Properties" on page 1-17) the values for these properties appear as strings of capital letters.

You display a list of acceptable strings for a property requiring enumerated values using the set method. For example, if ch is a handle to a Chart object, you can display the allowed enumerated values for the Decomposition property of that chart with this command:

set (ch, 'Decomposition')

# **Creating and Destroying API Objects**

#### In this section...

"About Creating and Destroying API Objects" on page 1-20

"Creating Stateflow® Objects" on page 1-20

"Establishing the Parent (Container) of an Object" on page 1-22

"Destroying Stateflow® Objects" on page 1-23

## **About Creating and Destroying API Objects**

You create (construct), parent (contain), and delete (destroy) objects in Stateflow® charts through constructor methods in the Stateflow API. For all but the Editor and Clipboard objects, creating objects establishes a handle to them that you can use for accessing their properties and methods to make modifications to Stateflow charts.

Stateflow objects are contained (parented) by other objects as defined in the Stateflow hierarchy of objects (see "Stateflow® API Object Hierarchy" on page 1-4). You control containment of nongraphical objects in the Model Explorer.

#### Creating Stateflow® Objects

You create a Stateflow object as the child of a parent object through API constructor methods. Each Stateflow object type has its own constructor method. See "Constructor Methods" on page 2-20 for a list of the valid constructor methods.

Use this process to create Stateflow objects with the Stateflow API:

**1** Access the parent object to obtain a handle to it.

When you first begin populating a model or chart, this means that you must get a handle to the Stateflow Model object or a particular Chart object. See "Accessing the Model Object" on page 1-8 and "Accessing the Chart Object" on page 1-9.

See also "Accessing Existing Stateflow® Objects" on page 1-24 for a more general means of accessing (getting an object handle to) an existing Stateflow object.

**2** Call the appropriate constructor method for the creation of the object using the parent (containing) object as an argument.

For example, this command creates and returns a handle s to a new state object in the chart object with the handle ch:

s = Stateflow.State(ch)

By default, the newly created state from the preceding command appears in the upper-left corner of the Stateflow chart (at *x-y* coordinates 0,0).

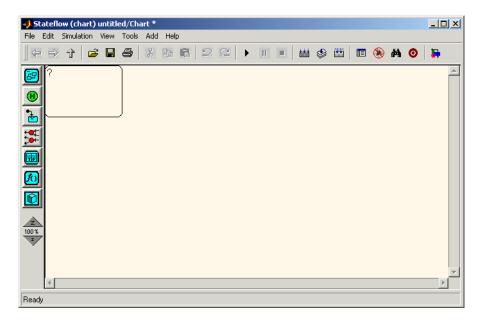

The constructor returns a handle to an API object for the newly created Stateflow object. Use this handle to display or change the object through its properties and methods.

**3** Use the object handle returned by the constructor to make changes to the object in the Stateflow chart.

For example, you can now use the handle s to set its name (Name property) and position (Position property). You can also connect it to other states or junctions by creating a Transition object and setting its Source or Destination property to s. See "Creating New Objects in the Chart" on page 1-10 for examples.

Use the preceding process to create all Stateflow objects in your chart. "Creating New Objects in the Chart" on page 1-10 gives examples for creating states and transitions. Objects of other types are created just as easily. For example, this command creates and returns a handle (d1) for a new Data object belonging to the state A (handle sA):

d1 = Stateflow.Data(sA)

**Note** Currently, there is no constructor for a Stateflow chart. To create a chart with the Stateflow API you must use the sfnew function.

#### **Establishing the Parent (Container) of an Object**

As discussed in the previous section, "Creating Stateflow® Objects" on page 1-20, the Stateflow API constructor establishes the parent for a newly created object by taking a handle for the parent object as an argument to the constructor.

#### **Graphical Object Parentage**

When graphical objects (states, boxes, notes, functions, transitions, junctions) are created, they appear completely inside their containing parent object. In the Stateflow Editor, graphical containment is a necessary and sufficient condition for establishing the containing parent.

Repositioning a graphical object through its Position property can change an object's parent or cause an undefined parent error condition. Parsing a chart in which the edges of one object overlap with another produces an undefined parent error condition that cannot be resolved by the Stateflow parser. You can check for this condition by examining the value of the BadIntersection property of a Chart object, which equals 1 if the edges of a graphical object overlap with other objects. You need to set the size and position of objects so that they are clearly positioned and separate from other objects.

#### **Nongraphical Object Parentage**

When nongraphical objects (data, events, and targets) are created, they appear in the Model Explorer at the hierarchical level of their owning object. Containment for nongraphical objects is established through the Model Explorer only. See "Using the Model Explorer with Stateflow Objects" in the Stateflow and Stateflow® Coder<sup>TM</sup> User's Guide.

# **Destroying Stateflow® Objects**

Each Stateflow object of type State, Box, Function, Note, Transition, Junction, Event, Data, or Target has a destructor method named delete. In this example, a State object, s, is deleted:

s.delete

The preceding command is equivalent to performing a mouse select and keyboard delete operation in the Stateflow Editor. Upon deletion, graphical Stateflow objects are sent to the clipboard; nongraphical objects, such as data and events, are completely deleted. The workspace variable s still exists but is no longer a handle to the deleted state.

# Accessing Existing Stateflow® Objects

#### In this section...

"About Stateflow® Object Handles" on page 1-24

"Finding Objects and Properties" on page 1-24

"Finding Objects at Different Levels of Containment" on page 1-26

"Retrieving Recently Selected Objects" on page 1-27

"Getting and Setting the Properties of Objects" on page 1-28

#### **About Stateflow® Object Handles**

Creating Stateflow<sup>®</sup> objects through the Stateflow API gives you an immediate handle to the newly created objects (see "Creating Stateflow<sup>®</sup> Objects" on page 1-20). You can also connect to Stateflow objects that already exist for which you have no current API handle.

## **Finding Objects and Properties**

There are several object methods that you use to traverse the Stateflow hierarchy to locate existing objects. Chief among these is the versatile find method.

With the find method, you specify what to search for by specifying combinations of these types of information:

- The type of object to find
- A property name for the object to find and its value

This example searches through Model object m to return every State object with the name 'On'.

```
onState = m.find('-isa','Stateflow.State','-and','Name','On')
```

If a find command finds more than one object that meets its specifications, it returns an array of qualifying objects. This example returns an array of all charts in your model:

```
chartArray = m.find('-isa', 'Stateflow.Chart')
```

Use array indexing to access individual properties and methods for a chart. For example, if the preceding command returns three Stateflow charts, this command returns the Name property of the second chart found:

```
name2 = chartArray(2).Name
```

**Note** To access the property of a linked Stateflow object, you must first do one of the following:

- 1 Open the library model explicitly.
- **2** View a linked subsystem or block in the main model.
- **3** Compile or simulate the model.

Doing one of the above loads a library model into the Simulink® workspace. Merely opening a main model that refers to a linked Stateflow chart does not guarantee that such charts can be found using the Stateflow API.

By default, the find command finds objects at all depths of containment within an object. This includes the zeroth level of containment, which is the searched object itself. For example, if state A, which is represented by State object sA, contains two states, A1 and A2, and you specify a find command that finds all the states in A as follows,

```
states= sA.find( '-isa', 'Stateflow.State')
```

The preceding command finds three states: A, A1, and A2.

**Note** Be careful when specifying the objects you want to find with the find method for a Root or Model object. Using the find method for these objects can return Simulink objects matching the arguments you specify. For example, if rt is a handle to the Root object, the command find('Name', 'ABC') might return a Simulink subsystem or block named ABC. See the reference for the find method for a full description of the method and its parameters.

## **Finding Objects at Different Levels of Containment**

Once you find a particular object in a Stateflow chart by its name or another property, you might want to find the objects that it contains (children), or the object that contains it (parent). To find child objects, use the find method. To find a parent object, use the method up.

#### **Finding Child Objects**

The find method finds objects at the depth of containment within an object that you specify. If you want to limit the containment search depth with the find command, use the depth switch. For example, to find all the objects in State object sA at the first level of containment, use this command:

```
objArray = sA.find('-depth', 1)
```

Don't forget, however, that the find command always includes the zeroth level of containment, which is the object itself. So, the preceding command also includes state A in the list of objects found. However, you can exclude state A from the vector of objects in objArray with the MATLAB® function setdiff as follows:

```
objArray = setdiff(objArray, sA)
```

This command returns a collection of all junctions at the first level of containment inside the state A that is represented by State object sA:

```
juncArray = sA.find('-isa','Stateflow.Junction','-depth',1)
```

This command returns an array of all transitions inside state A at all levels of containment:

```
transArray = sA.find('-isa', 'Stateflow.Transition')
```

#### Finding a Parent Object

The up method finds the parent container object of any given object. In the example Stateflow chart in "Creating New Objects in the Chart" on page 1-10, state A contains states A1 and A2. Also, state A1 contains state A11. In the example, sA11 is a handle to the state A11. This means that

```
>> pA11 = sA11.up;
>> pA11.Name
ans =
```

returns a handle pA11 to the state A1, the parent of state A11, and

```
>> ppA11 = pA11.up;
>> ppA11.Name
ans =
```

returns a handle ppA11 to the state A, the parent of state A1.

## **Retrieving Recently Selected Objects**

You can retrieve the most recently selected objects in a Stateflow chart by using the sfgco function. This function returns object handles or a vector of handles depending on these conditions:

| If                                     | Then sfgco returns                                                                |
|----------------------------------------|-----------------------------------------------------------------------------------|
| There are no open charts               | An empty matrix                                                                   |
| There is no selection list             | Handle of the chart most recently clicked                                         |
| You select one object in a chart       | Handle to the selected object                                                     |
| You select multiple objects in a chart | Vector of handles for the selected objects                                        |
| You select objects in multiple charts  | Handles of the most recently selected objects in the most recently selected chart |

For example, suppose you run the sf\_boiler demo and open the Stateflow chart called Bang-Bang Controller. If you select the Off state in the chart, sfgco returns:

```
ans =
               Path: 'sf boiler/Bang-Bang Controller/Heater'
                 Id: 20
            Machine: [1x1 Stateflow.Machine]
               Name: 'Off'
        Description: ''
        LabelString: [1x27 char]
           FontSize: 12
          ArrowSize: 8
          TestPoint: 0
              Chart: [1x1 Stateflow.Chart]
    BadIntersection: 0
          Subviewer: [1x1 Stateflow.Chart]
           Document: ''
                Tag: []
    RequirementInfo: ''
     ExecutionOrder: 0
      HasOutputData: 0
           Position: [31.7440 40.9730 214.1807 88.1000]
      Decomposition: 'EXCLUSIVE OR'
               Type: 'OR'
         IsSubchart: 0
          IsGrouped: 1
              Debug: [1x1 Stateflow.StateDebug]
```

#### **Getting and Setting the Properties of Objects**

Once you obtain a particular object, you can access its properties directly or through the get method. For example, you obtain the description for a State object s with one of these commands:

```
od = s.Description
od = s.get ('Description')
od = get (s, 'Description')
```

You change the properties of an object directly or through the set method. For example, you change the description of the State object s with one of these commands:

- s.Description = 'This is the On state.'
- s.set ('Description', 'This is the On state.')
- set (s, 'Description', 'This is the On state.')

## **Copying Objects**

#### In this section...

"Accessing the Clipboard Object" on page 1-30

"copy Method Limitations" on page 1-30

"Copying by Grouping (Recommended)" on page 1-31

"Copying Objects Individually" on page 1-32

#### **Accessing the Clipboard Object**

The Clipboard object (there is only one) provides an interface to the clipboard used in copying Stateflow<sup>®</sup> objects. You cannot directly create or destroy the Clipboard object as you do other Stateflow API objects. However, you can attach a handle to it to use its properties and methods to copy Stateflow objects.

You create a handle to the Clipboard object by using the sfclipboard function as follows:

cb = sfclipboard

Clipboard objects have two methods, copy and pasteTo, that together provide the functionality to copy objects from one object to another. The copy method copies the specified objects to the Clipboard object, and the pasteTo method pastes the contents of the clipboard to a new container.

#### copy Method Limitations

The copy method is subject to these limitations for all objects:

- The objects you copy must be *all* graphical (states, boxes, functions, transitions, junctions) or *all* nongraphical (data, events, targets).
  - You cannot copy a mixture of graphical and nongraphical objects to the clipboard in the same copy operation.
- To maintain the transition connections and containment relationships between copied objects, you must copy the entire array of related objects.

All related objects must be part of the array of objects copied to the clipboard. For example, if you try to copy two states connected by a transition to another container, you can only accomplish this by copying both the states and the transition at the same time. That is, you must do a single copy of a single array containing both the states and the transition that connects them.

If you copy a grouped state to the clipboard, you copy all the objects contained in the state, as well as all the relations among the objects in the grouped state. See "Copying by Grouping (Recommended)" on page 1-31.

#### **Copying Graphical Objects**

The copy method is subject to these limitations for all graphical objects:

- Copying graphical objects also copies the Data, Event, and Target objects that the graphical objects contain.
- If all copied objects are graphical, they must all be visible in the same subviewer.

In other words, all graphical objects copied in a single copy command must reside in the same chart or subchart.

#### Copying by Grouping (Recommended)

Copying a grouped state in a Stateflow chart copies not only the state but all of its contents. By grouping a state before you copy it, you can copy it and all of its contained objects at all levels of containment with the Stateflow API. This method is the simplest way of copying objects. Use it whenever possible.

You use the Boolean IsGrouped property for a state to group that state. If you set the IsGrouped property for a state to a value of true (=1), it is grouped. If you set IsGrouped to a value of false (=0), the state is not grouped.

This example procedure copies state A to the chart X through grouping. In this example, assume that you already have a handle to state A and chart X through the MATLAB® variables sA and chX, respectively:

1 If the state to copy is not already grouped, group it along with all its contents by setting the IsGrouped property for that state to true (=1).

```
prevGrouping = sA.IsGrouped
if (prevGrouping == 0)
    sA.IsGrouped = 1
end
```

**2** Get a handle to the Clipboard object.

```
cb = sfclipboard
```

**3** Copy the grouped state to the clipboard using the Clipboard object.

```
cb.copy(sA)
```

**4** Paste the grouped object to its new container.

```
cb.pasteTo(chX)
```

**5** Set the copied state and its source state to its previous IsGrouped property value.

```
sA.IsGrouped = prevGrouping
sNew = chX.find('-isa',Stateflow.State','-and','Name',sA.Name)
sNew.IsGrouped = prevGrouping
```

#### **Copying Objects Individually**

You can copy specific objects from one object to another. However, in order to preserve transition connections and containment relations between objects, you must copy all the connected objects at once. To accomplish this, use the general technique of appending objects from successive finds in the MATLAB workspace to a growing array of objects before copying the finished object array to the clipboard.

Using the example of the Stateflow chart at the end of "Creating New Objects in the Chart" on page 1-10, you can copy states A1, A2, and the transition connecting them to another state, B, with these API commands, where sA and sB are object handles to states A and B, respectively.

```
objArrayS = sA.find('-isa','Stateflow.State','-depth',1)
objArrayT = sA.find('-isa','Stateflow.Transition','-depth',1)
sourceObjs = {objArrayS; objArrayT}
```

```
cb = sfclipboard
cb.copy(sourceObjs)
destObjs = cb.pasteTo(sB)
```

You can also copy nongraphical data, events, and target objects individually. However, since there is no way for these objects to find their new owners, you must ensure that you copy each of these objects separately to its appropriate owner object.

**Note** Copying objects individually is harder than copying grouped objects. See "Copying by Grouping (Recommended)" on page 1-31.

## **Using the Editor Object**

#### In this section...

"About Editor Objects" on page 1-34

"Accessing the Editor Object" on page 1-34

"Changing the Display in the Stateflow® Editor" on page 1-34

#### **About Editor Objects**

The Editor object provides access to the purely graphical properties and methods of Chart objects. Each Chart object has its own Editor object.

#### **Accessing the Editor Object**

You cannot directly create or destroy the Editor and Clipboard objects as you do other Stateflow<sup>®</sup> API objects. However, you can attach a handle to them to use their properties and methods for modifications to Stateflow charts.

When you create a chart, an Editor object is automatically created for it. If ch is a workspace handle to a chart, you create a handle to the Editor object for that chart with this command:

ed = ch.Editor

#### Changing the Display in the Stateflow® Editor

Use the handle ed from the preceding example to access the Editor object properties and methods. For example, this command calls the zoomIn method to zoom in the chart by a factor of 20%:

ed.zoomIn

Or, you can simply set the ZoomFactor property to an absolute zoom factor of 150%:

ed.ZoomFactor = 1.5

You can also use an Editor object to change the window position of the Stateflow Editor. For a reference to all the Editor object's properties and methods, see "Editor Properties" on page 2-30 and "Editor Methods" on page 2-31.

## **Entering Multiline Labels**

In the examples shown thus far of entering labels for states and transitions, only a simple one-line expression has been used. This figure shows state A with a multiline label.

```
A
en: entrA()
du: duriA()
ex: exitA()
```

There are two ways to enter multiline labels for both states and transitions. In these examples, sA is a handle to the State object in the Stateflow<sup>®</sup> API for state A:

• Use the MATLAB® function sprintf:

```
str = sprintf('A\nen: entrA()\ndu: duriA()\nex: exitA()')
sA.LabelString = str
```

In this example, carriage returns are inserted into a string expression with the escape sequence \n.

• Use a concatenated string expression:

In this example, carriage returns are inserted into a concatenated string expression with the ASCII equivalent of a carriage return, the integer 10.

## **Creating Default Transitions**

Default transitions differ from normal transitions in not having a source object. You can create a default transition with these steps:

- 1 Create a transition.
- **2** Attach the destination end of the transition to an object.
- **3** Position the source endpoint for the transition.

If you assume that the variable sA is a handle to state A, these commands create a default transition and position its source 25 pixels above and 15 pixels to the left of the top midpoint of state A:

```
dt = Stateflow.Transition(sA)
dt.Destination = sA
dt.DestinationOClock = 0
xsource = sA.Position(1)+sA.Position(3)/2-15
ysource = sA.Position(2)-25
dt.SourceEndPoint = [xsource ysource]
```

The created default transition has the following appearance:

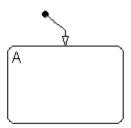

This method is also used for adding the default transitions toward the end of the example Stateflow<sup>®</sup> chart constructed in "Creating New Objects in the Chart" on page 1-10.

## **Making Supertransitions**

The Stateflow<sup>®</sup> API does not currently support the direct creation of supertransitions. Supertransitions are transitions between a state or junction in a top-level chart and a state or junction in one of its subcharts, or between states residing in different subcharts at the same or different levels in a chart. For a better understanding of supertransitions, see "What Is a Supertransition?" in the Stateflow and Stateflow<sup>®</sup> Coder<sup>TM</sup> User's Guide.

You can use a workaround for indirectly creating supertransitions. In this example, a supertransition is desired from a junction inside a subchart to a junction outside the subchart. In order to use the Stateflow API to create the supertransition in this example, first use the API to create the superstate as an ordinary state with a transition between its contained junction and a junction outside it.

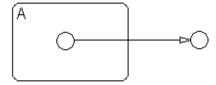

Now set the IsSubchart property of the state A to true (=1).

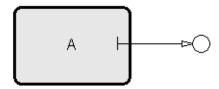

This makes state A a subchart, and the transition between the junctions is now a supertransition.

You can also connect supertransitions to and from objects in an existing subchart (state A, for example) with these steps:

**1** Save the original position of subchart A to a temporary workspace variable.

For example, if the subchart A has the API handle sA, store its position with this command:

```
sA pos = sA.Position
```

**2** Convert subchart A to a state by setting its IsSubchart property to false (=0).

```
sA.IsSubchart = 0
```

**3** Ungroup state A by setting its IsGrouped property to false (=0).

```
sA.IsGrouped = 0
```

When convert a subchart a normal state, it stays grouped to hide the contents of the subchart. When you ungroup the subchart, it might resize to display its contents.

**4** Make the necessary transition connections.

See "Creating New Objects in the Chart" on page 1-10 for an example of creating a transition.

**5** Set the IsSubchart property of state A back to true (=1).

```
For example, sA.IsSubchart = 1
```

**6** Assign subchart A its original position.

```
sA.Position = sA pos
```

When you convert a subchart to a normal state and ungroup it, it might resize to accommodate the size of its contents. The first step of this procedure stores the original position of the subchart so that this can be restored after the transition connection is made.

#### Creating a MATLAB® Script of API Commands

In "Quick Start for the Stateflow® API" on page 1-8, you created and saved a new model through a series of Stateflow® API commands. You can include the same API commands in the following MATLAB® script. This script allows you to quickly recreate the same model with the single command makeMyModel.

```
function makeMyModel
% Get all previous models loaded
rt = sfroot;
prev models = rt.find('-isa', 'Simulink.BlockDiagram');
% Create new model, and get current models
sfnew;
curr_models = rt.find('-isa', 'Simulink.BlockDiagram');
% New model is current models - previous models
m = setdiff(curr models, prev models);
% Get chart in new model
chart = m.find('-isa', 'Stateflow.Chart');
% Create state A in chart
sA = Stateflow.State(chart);
sA.Name = 'A';
sA.Position = [45 45 300 150];
% Create state A1 inside of state A
sA1 = Stateflow.State(chart);
sA1.Name = 'A1';
sA1.Position = [80 80 90 80];
% Create state A2 inside of state A
```

```
sA2 = Stateflow.State(chart);
sA2.Name = 'A2';
sA2.Position = [220 80 90 80];
% Create a transition from A1 to A2
tA1A2 = Stateflow.Transition(chart);
tA1A2.Source = sA1;
tA1A2.Destination = sA2;
tA1A2.SourceOClock = 3.;
tA1A2.DestinationOClock = 9.;
% Create state A11 inside of state A1
sA11 = Stateflow.State(chart);
sA11.Name = 'A11';
sA11.Position = [110 110 35 35];
% Create a transition from A1 to A11
tA1A11 = Stateflow.Transition(chart);
tA1A11.Source = sA1;
tA1A11.Destination = sA11;
tA1A11.SourceOClock = 1.;
tA1A11.DestinationOClock = 1.;
% Label transitions A1-A11 and A1-A2
% to listen for events E1 and E2
tA1A2.LabelString = 'E1';
tA1A11.LabelString = 'E2';
% Create the Events E1 and E2
E1 = Stateflow.Event(chart);
E1.Name = 'E1';
% Move label for transition A1-A1 to the right a bit
pos = tA1A2.LabelPosition;
```

```
pos(1) = pos(1)+15;
tA1A2.LabelPosition = pos;
% Create a default transition to state A
dtA = Stateflow.Transition(chart);
dtA.Destination = sA;
dtA.DestinationOClock = 0;
xsource = sA.Position(1)+sA.Position(3)/2-10;
ysource = sA.Position(2)-20;
dtA.SourceEndPoint = [xsource ysource];
% Create a default transition to state A1
dtA1 = Stateflow.Transition(chart);
dtA1.Destination = sA1;
dtA1.DestinationOClock = 0;
xsource = sA1.Position(1)+sA1.Position(3)/2-10;
ysource = sA1.Position(2)-20;
dtA1.SourceEndPoint = [xsource ysource];
```

# API Object Reference

Reference Table Column

Describes the columns in the tables
that list properties and methods of
the Stateflow® API.

All Object Methods (p. 2-5)

Describes methods that belong to all Stateflow objects.

Box Properties (p. 2-6) Descriptions of properties for Box objects (boxes) in the Stateflow API.

Box Methods (p. 2-8) Descriptions of methods for Box objects (boxes) in the Stateflow API.

Chart Properties (p. 2-9) Descriptions of properties for Chart objects (charts) in the Stateflow API.

Chart Methods (p. 2-18)

Descriptions of methods for Chart objects (charts) in the Stateflow APL

objects (charts) in the Stateflow API.

Clipboard Methods (p. 2-19)

Descriptions of the methods of the

Clipboard used for copying and pasting objects from chart to chart.

Constructor Methods (p. 2-20) Construct Stateflow objects

Data Properties (p. 2-21) Description of properties for Data objects (data) in the Stateflow API.

Data Methods (p. 2-29) Description of methods for Data objects (data) in the Stateflow API.

Editor Properties (p. 2-30)

Descriptions of properties for the

Editor object in the Stateflow API.

Editor Methods (p. 2-31) Descriptions of methods for the Editor object in the Stateflow API.

| Embedded MATLAB $^{TM}$ Function Properties (p. 2-32)     | Descriptions of properties for Embedded MATLAB $^{TM}$ Function objects in the Stateflow API.     |
|-----------------------------------------------------------|---------------------------------------------------------------------------------------------------|
| Embedded MATLAB $^{\text{TM}}$ Function Methods (p. 2-35) | Descriptions of methods for<br>Embedded MATLAB Function<br>objects in the Stateflow API.          |
| Event Properties (p. 2-36)                                | Descriptions of properties for Event objects in the Stateflow API.                                |
| Event Methods (p. 2-39)                                   | Descriptions of methods for Event objects in the Stateflow API.                                   |
| Graphical Function Properties (p. 2-40)                   | Descriptions of properties for<br>Function objects (graphical<br>functions) in the Stateflow API. |
| Graphical Function Methods (p. 2-43)                      | Descriptions of methods for Function objects (graphical functions) in the Stateflow API.          |
| Junction Properties (p. 2-44)                             | Descriptions of properties for Junction objects (junctions) in the Stateflow API.                 |
| Junction Methods (p. 2-45)                                | Descriptions of methods for Junction objects (junctions) in the Stateflow API.                    |
| Machine Properties (p. 2-46)                              | Descriptions of properties for the Machine object (model) in the Stateflow API.                   |
| Machine Methods (p. 2-50)                                 | Descriptions of methods for the Machine object (model) in the Stateflow API.                      |
| Note Properties (p. 2-51)                                 | Descriptions of properties for Note objects (notes) in the Stateflow API.                         |
| Note Methods (p. 2-53)                                    | Descriptions of methods for Note objects (notes) in the Stateflow API.                            |
|                                                           |                                                                                                   |

| Root Methods (p. 2-54)                 | Description of the methods of the<br>Root object that contains all other<br>Stateflow objects           |
|----------------------------------------|----------------------------------------------------------------------------------------------------|
| State Properties (p. 2-55)             | Descriptions of properties for State objects (states) in the Stateflow API.                             |
| State Methods (p. 2-59)                | Descriptions of methods for State objects (states) in the Stateflow API.                                |
| Target Properties (p. 2-61)            | Descriptions of properties for Target objects (targets) in the Stateflow API.                           |
| Target Methods (p. 2-66)               | Descriptions of methods for Target objects (targets) in the Stateflow API.                              |
| Transition Properties (p. 2-67)        | Descriptions of properties for<br>Transition objects (transitions) in<br>the Stateflow API.             |
| Transition Methods (p. 2-71)           | Descriptions of properties and<br>methods for Transition objects<br>(transitions) in the Stateflow API. |
| Truth Table Properties (p. 2-72)       | Descriptions of properties for Truth<br>Table objects in Stateflow API.                                 |
| Truth Table Methods (p. 2-75)          | Descriptions of methods for Truth<br>Table objects in Stateflow API.                                    |
| Truth Table Chart Properties (p. 2-76) | Descriptions of properties for Truth<br>Table Chart objects in the Stateflow<br>API.                    |
| Truth Table Chart Methods (p. 2-79)    | Descriptions of methods for Truth<br>Table Chart objects in Stateflow API.                              |

#### **Reference Table Column Descriptions**

Reference tables for Stateflow® API properties and methods have these columns:

- **Name** The name for the property or method. Each property or method has a name that you use in dot notation along with a Stateflow object to set or obtain the property's value or call the method.
- **Type** A data type for the property. Some types are other Stateflow API objects, such as the Machine property, which is the Machine object that contains this object.
- Access An access type for the property. Properties that are listed as RW (read/write) can be read and changed. For example, the Name and Description properties of particular objects are RW. However, some properties are RO (read-only) because they are set by the MATLAB® workspace itself.
- **Description** A description for the property or method. For some properties, the equivalent GUI operations for setting it are also given.

## **All Object Methods**

The following methods apply to all API objects including those of Stateflow<sup>®</sup> charts. Only object-exclusive methods appear when you use the method methods to display methods for an object. However, the tables of methods for each API object that follow do list these methods as if they were their own.

For details on each method, see Chapter 4, "API Method Reference".

| Method  | Description                                                                                               |
|---------|----------------------------------------------------------------------------------------------------|
| delete  | Delete this object. Used with all objects except the Root, Machine, Chart, Clipboard, and Editor objects. |
| disp    | Display the property names and their settings for this object.                                            |
| find    | Find all objects of this object that meet the specified criteria.                                         |
| get     | Return the specified property settings for this object.                                                   |
| methods | Display all nonglobal methods of this object.                                                             |
| set     | Set the specified property of this object with a specified value.                                         |
| struct  | Return and display a MATLAB® structure containing the property settings of this object.                   |
| up      | Return the parent (container) object of this object.                                                      |

# **Box Properties**

Stateflow® API objects of type Box have the properties shown below. See also "Box Methods" on page 2-8.

| Property        | Туре    | Access | Description                                                                                                    |
|-----------------|---------|--------|----------------------------------------------------------------------------------------------------|
| ArrowSize       | Double  | RW     | Size of transition arrows coming into this box (default = 8). Equivalent to selecting <b>Arrowhead Size</b> from the context menu for this box.                                                                                                    |
| BadIntersection | Boolean | RO     | If true, this box graphically intersects a state, Embedded MATLAB <sup>TM</sup> function, graphical function, truth table, or another box.                                                                                                    |
| Chart           | Chart   | RO     | Chart object containing this box.                                                                                                    |
| Description     | String  | RW     | Description of this box (default = ''). Equivalent to entering a description in the  Description field of the Box properties dialog.                                                                                                    |
| Document        | String  | RW     | Document link to this box (default = ' '). Equivalent to entering the <b>Document</b> Link field of the Box properties dialog.                                                                                                    |
| FontSize        | Double  | RW     | Size of the font (default = 12) for the label text of this box. This property overrides the font size set for this box at creation by the StateFont.Size property of the containing Chart's object. Equivalent to selecting Font Size > <font size=""> in the context menu for this box.</font> |
| Id              | Integer | RO     | Unique identifier assigned to this box to distinguish it from other objects loaded in memory.                                                                                                    |
| IsGrouped       | Boolean | RW     | If set to true (default = false), group this box.                                                                                                    |

| Property    | Туре           | Access | Description                                                                                                    |
|-------------|----------------|--------|----------------------------------------------------------------------------------------------------|
| IsSubchart  | Boolean        | RW     | If set to true (default = false), make this box a subchart.                                                                                                    |
| LabelString | String         | RW     | Label for this box (default = '?'). Equivalent to typing the label for this box in its label text field in the Stateflow Editor.                                                                                                    |
| Machine     | Machine        | RO     | Machine that contains this box.                                                                                                    |
| Name        | String         | RW     | Name of this box (default = ''). Equivalent to typing this box's name into the beginning of the label text field for this box in the Stateflow Editor.                                                                                 |
| Position    | Rect           | RW     | Position and size of this box in the Stateflow chart, given in the form of a 1-by-4 array (default is [0 0 90 60]) consisting of the following:  • (x,y) coordinates for the box's left upper vertex relative to the upper left vertex |
|             |                |        | <ul><li>of the Stateflow Editor workspace</li><li>Width and height of the box</li></ul>                                                                                                    |
| Subviewer   | Chart or State | RO     | State or chart in which this box can be graphically viewed.                                                                                                    |
| Tag         | Any Type       | RW     | Holds data of any type (default = []) for this box.                                                                                                    |

## **Box Methods**

Box objects have the methods in the table below. For details on each method, see Chapter 4, "API Method Reference".

See also "Box Properties" on page 2-6.

| Method             | Description                                                                                                    |
|--------------------|----------------------------------------------------------------------------------------------------|
| defaultTransitions | Return the default transitions in this box at the top level of containment.                                                         |
| delete             | Delete this box from the Stateflow® chart.                                                                                          |
| dialog             | Display the Box properties dialog.                                                                                                  |
| disp               | Display the property names and their settings for this Box object.                                                                  |
| find               | Find all objects that this box contains that meet the specified criteria.                                                           |
| fitToView          | Zoom in on this box and highlight it in the Stateflow Editor.                                                                       |
| get                | Return the specified property settings for this box.                                                                                |
| help               | Display a list of properties for this Box object with short descriptions.                                                           |
| innerTransitions   | Return the inner transitions that originate with this box and terminate on a contained object.                                      |
| methods            | Display all nonglobal methods of this Box object.                                                                                   |
| outerTransitions   | Return an array of transitions that exit the outer edge of this box and terminate on an object outside the containment of this box. |
| set                | Set the specified property of this Box object with the specified value.                                                             |
| sourcedTransitions | Return all inner and outer transitions whose source is this box.                                                                    |
| struct             | Return and display a MATLAB® structure containing the property settings of this Box object.                                         |
| view               | Display this box's chart in the Stateflow Editor with this box highlighted.                                                         |

# **Chart Properties**

Stateflow API objects of type Chart have the properties shown below. See also "Chart Methods" on page 2-18.

| Property                          | Туре    | Access | Description                                                                                                    |
|-----------------------------------|---------|--------|----------------------------------------------------------------------------------------------------|
| ChartColor                        | [R,G,B] | RW     | Background color of this chart in<br>a 1-by-3 RGB array (default = [1<br>0.9608 0.8824]) with each value<br>normalized on a scale of 0 to 1.                                                                                                    |
| ChartUpdate                       | Enum    | RW     | Activation method of this chart. Can be 'INHERITED' (default), 'DISCRETE', or 'CONTINUOUS'. Equivalent to the <b>Update method</b> field in the Chart properties dialog, which takes one of these selections: Inherited, Discrete, Continuous.           |
| Debug.<br>Breakpoints.<br>OnEntry | Boolean | RW     | If set to true (default = false), set<br>the chart entry breakpoint for this<br>chart. Equivalent to selecting the<br><b>Chart Entry</b> check box in the Chart<br>properties dialog.                                                                    |
| Decomposition                     | Enum    | RW     | Set this property to 'EXCLUSIVE_OR' (default) to specify exclusive (OR) decomposition for the states at the first level of containment in this chart.  Set to 'PARALLEL_AND' to specify parallel (AND) decomposition for these states. Equivalent to the |
|                                   |         |        | <b>Decomposition</b> selection in the context menu for the Stateflow Editor.                                                                                                    |
| Description                       | String  | RW     | Description (default = '') of this state.<br>Equivalent to entering a description<br>in the <b>Description</b> field of the Chart<br>properties dialog.                                                                                                  |

| Property                | Туре    | Access | Description                                                                                                    |
|-------------------------|---------|--------|----------------------------------------------------------------------------------------------------|
| Dirty                   | Boolean | RW     | If set to true (default = false), this chart has changed since being opened or saved.                                                                                                    |
| Document                | String  | RW     | Document link (default = '') to this chart. Equivalent to entering a link in the <b>Document Link</b> field of the Chart properties dialog.                                                                                                    |
| Editor                  | Editor  | RO     | Editor object for this chart.                                                                                                    |
| EnableBitOps            | Boolean | RW     | If set to true (default = false), enables C-like bit operations in generated code for this chart. Equivalent to selecting the <b>Enable</b> C-bit operations check box in the Chart properties dialog.                                                                                                    |
| EnableNonTerminalStates | Boolean | RW     | If set to true (default = false), enables super step semantics for the chart, as described in "Executing a Chart with Super Step Semantics" in the Stateflow and Stateflow <sup>®</sup> Coder <sup>TM</sup> User's Guide.                                                                                                    |
| EnableZeroCrossings     | Boolean | RW     | If set to true (default = true), enables zero-crossing detection on state transitions for continuous-time simulation of Stateflow charts.  Applies only when the ChartUpdate property for this chart is set to 'CONTINUOUS'. See "When to Enable Zero-Crossing Detection" in the Stateflow and Stateflow Coder User's Guide. |

| Property                | Туре    | Access | Description                                                                                                    |
|-------------------------|---------|--------|----------------------------------------------------------------------------------------------------|
| ErrorColor              | [R,G,B] | RW     | Set the RGB color for errors in the Stateflow Editor in a 1-by-3 RGB array (default value [1 0 0]) with each value normalized on a scale of 0 to 1. Equivalent to changing the <b>Error</b> color in the Colors & Fonts dialog under <b>Edit</b> > <b>Style</b> . |
| ExecuteAtInitialization | Boolean | RW     | If set to true (default = false), this chart's state configuration is initialized at time zero instead of at the first input event. Equivalent to selecting the <b>Execute (enter) Chart At Initialization</b> check box in the Chart properties dialog.          |
| ExportChartFunctions    | Boolean | RW     | If set to true (default = false), graphical functions at chart level are made global. Equivalent to selecting the <b>Export Chart Level Graphical Functions (Make Global)</b> check box in the Chart properties dialog.                                           |
| Iced                    | Boolean | RO     | Equivalent to property Locked (default = false) except that this property is used internally to lock this chart from change during activities such as simulation.                                                                                                 |
| Id                      | Integer | RO     | Unique identifier assigned to this chart to distinguish it from other objects loaded in memory.                                                                                                    |
| InitializeOutput        | Boolean | RW     | Applies the initial value of outputs every time a chart wakes up, not only at time 0. See "Setting Properties for Individual Charts".                                                                                                    |

| Property             | Туре    | Access | Description                                                                                                    |
|----------------------|---------|--------|----------------------------------------------------------------------------------------------------|
| JunctionColor        | [R,G,B] | RW     | Set the RGB color for junctions in the Stateflow Editor in a 1-by-3 RGB array (default value [0.6824 0.3294 0]) with each value normalized on a scale of 0 to 1. Equivalent to changing the <b>Junction</b> color in the Colors & Fonts dialog under <b>Edit</b> > <b>Style</b> . |
| Locked               | Boolean | RW     | If set to true (default = false), mark this chart as read-only and prohibit any write operations on it. Equivalent to selecting the <b>Lock Editor</b> check box in the Chart properties dialog.                                                                                  |
| Machine              | Machine | RO     | Machine that contains this chart.                                                                                                    |
| Name                 | String  | RW     | Name of this chart (default = 'Chart'). Equivalent to changing the name of this chart's Stateflow block in a Simulink® model.                                                                                                    |
| NonTerminalMaxCounts | String  | RW     | Maximum number of transitions a Stateflow chart can take in one super step. Applies only when EnableNonTerminalStates is true. See "Executing a Chart with Super Step Semantics" in the Stateflow and Stateflow Coder User's Guide.                                               |

| Property                    | Туре    | Access | Description                                                                                                    |
|-----------------------------|---------|--------|----------------------------------------------------------------------------------------------------|
| NonTerminalUnstableBehavior | Enum    | RW     | Behavior of a Stateflow chart during simulation if it exceeds the maximum number of transitions specified in the NonTerminalMaxCounts property in a super step before reaching a stable state. Set this property to 'PROCEED' (default) if you want the chart to go back to sleep with the last active state configuration. Set this property to 'THROW ERROR' if you want the chart to generate an error. Applies only when EnableNonTerminalStates is true. See "Executing a Chart with Super Step Semantics" in the Stateflow and Stateflow Coder User's Guide. |
| SampleTime                  | String  | RW     | Sample time for activating this chart (default = ''). Applies only when the ChartUpdate property for this chart is set to 'DISCRETE' ( = <b>Discrete</b> in the <b>Update method</b> field in the Chart properties dialog).                                                                                                    |
| SelectionColor              | [R,G,B] | RW     | Color of selected items for this chart in a 1-by-3 RGB array (default value [1 0 0.5176]) with each value normalized on a scale of 0 to 1.  Equivalent to changing the <b>Selection</b> color in the Colors & Fonts dialog under <b>Edit</b> > <b>Style</b> .                                                                                                    |
| StateColor                  | [R,G,B] | RW     | Color of the state box in a 1-by-3 RGB array (default value [0 0 0]) with each value normalized on a scale of 0 to 1. Equivalent to changing the State/Frame color in the Colors & Fonts dialog under Edit > Style.                                                                                                    |

| Property            | Туре    | Access | Description                                                                                                    |
|---------------------|---------|--------|----------------------------------------------------------------------------------------------------|
| StateFont.<br>Angle | Enum    | RW     | Font angle for the labels of State, Box, Function, and Note objects. Can be 'ITALIC' or 'NORMAL' (default). Equivalent to <b>Italic</b> and <b>Regular</b> settings when changing the font style of <b>StateLabel</b> in the Colors & Fonts dialog under <b>Edit</b> > <b>Style</b> . Use with property StateFont.Weight to achieve Bold Italic style.     |
|                     |         |        | You can individually override this property with the Font.Angle property for Note objects.                                                                                                    |
| StateFont.<br>Name  | String  | RW     | Font style (default = 'Helvetica') used for the labels of State, Box, Function, and Note objects. Enter a string for the font name (there are no selectable values). Font remains set to previous font for unrecognized font strings. Equivalent to changing the font of <b>StateLabel</b> in the Colors & Fonts dialog under <b>Edit</b> > <b>Style</b> . |
| StateFont.<br>Size  | Integer | RW     | Default font size for the labels of a new State, Box, Function, or Note object. Equivalent to changing the font size of <b>StateLabel</b> in the Colors & Fonts dialog under <b>Edit</b> > <b>Style</b> .                                                                                                    |
|                     |         |        | You can change the font size for an existing State, Box, or Function object with the FontSize property of that object. You can change the font size for an existing Note object with its Font.Size property.                                                                                                    |

| Property                         | Туре     | Access | Description                                                                                                    |
|----------------------------------|----------|--------|----------------------------------------------------------------------------------------------------|
| StateFont.<br>Weight             | Enum     | RW     | Font weight for state labels. Can be 'BOLD' or 'NORMAL' (default). Equivalent to the <b>Bold</b> and <b>Regular</b> settings of <b>StateLabel</b> in the Colors & Fonts dialog under <b>Edit</b> > <b>Style</b> . Use with the property StateFont.Angle to achieve Bold Italic style. |
|                                  |          |        | You can individually override this property with the Font.Weight property for Note objects.                                                                                                    |
| StateLabelColor                  | [R,G,B]  | RW     | Color of the state labels for this chart in a 1-by-3 RGB array (default = [0 0 0]) with each value normalized on a scale of 0 to 1. Equivalent to changing the label color of <b>StateLabel</b> in the Colors & Fonts dialog under <b>Edit</b> > <b>Style</b> .                       |
| StateMachineType                 | Enum     | RW     | Type of state chart to create. Default is <i>Classic</i> , which provides the full set of Stateflow chart semantics. You can also create Mealy and Moore charts, which use a subset of Stateflow chart semantics (see "Building Mealy and Moore Charts").                             |
| StrongDataTyping<br>WithSimulink | Boolean  | RW     | If set to true (default), set strong data typing with Simulink I/O. Equivalent to selecting the <b>Use Strong Data Typing with Simulink I/O</b> check box in the Chart properties dialog.                                                                                             |
| Tag                              | Any Type | RW     | A field you can use to hold data of any type for this chart (default = []).                                                                                                    |

| Property                | Туре    | Access | Description                                                                                                    |
|-------------------------|---------|--------|----------------------------------------------------------------------------------------------------|
| TransitionColor         | [R,G,B] | RW     | Set the RGB color for transitions in the Stateflow Editor in a 1-by-3 RGB array (default = [0.2902 0.3294 0.6039]) with each value normalized on a scale of 0 to 1. Equivalent to changing the <b>Transition</b> color in the Colors & Fonts dialog under <b>Edit</b> > <b>Style</b> .                                   |
| TransitionFont. Angle   | Enum    | RW     | Font angle for state labels. Can be 'ITALIC' or 'NORMAL' (default). Equivalent to <b>Italic</b> and <b>Regular</b> settings when you change the font style of <b>TransitionLabel</b> in the Colors & Fonts dialog under <b>Edit</b> > <b>Style</b> . Use with property StateFont.Weight to achieve Bold Italic style.    |
| TransitionFont.<br>Name | String  | RW     | Font style (default = 'Helvetica') used for transition labels. Enter a string for font name (there are no selectable values). Font remains set to previous font for unrecognized font strings. Equivalent to changing the font of <b>TransitionLabel</b> in the Colors & Fonts dialog under <b>Edit</b> > <b>Style</b> . |
| TransitionFont.<br>Size | Integer | RW     | Default font size (default = 12) for transition labels. Truncated to closest whole number less than or equal to entered value. Equivalent to changing the font size of <b>TransitionLabel</b> in the Colors & Fonts dialog under <b>Edit</b> > <b>Style</b> .                                                            |

| Property                                       | Туре    | Access | Description                                                                                                    |
|------------------------------------------------|---------|--------|----------------------------------------------------------------------------------------------------|
| TransitionFont.<br>Weight                      | Enum    | RW     | Font weight for transition labels. Can be 'BOLD' or 'NORMAL' (default). Equivalent to <b>Bold</b> and <b>Regular</b> settings when you change the font style of <b>TransitionLabel</b> in the Colors & Fonts dialog under <b>Edit</b> > <b>Style</b> . Use with property StateFont.Angle to achieve Bold Italic style. |
| TransitionLabel<br>Color                       | [R,G,B] | RW     | Color of the transition labels for this chart in a 1-by-3 RGB array (default = [0.2902 0.3294 0.6039]) with each value normalized on a scale of 0 to 1. Equivalent to changing the label color of <b>TransitionLabel</b> in the Colors & Fonts dialog under <b>Edit</b> > <b>Style</b> .                               |
| UserSpecifiedState<br>TransitionExecutionOrder | Boolean | RW     | If set to true (default = false), you have complete control of the order in which transitions originating from a source are tested for execution. Equivalent to selecting the User specified state/transition execution order check box in the Chart properties dialog.                                                |
| Visible                                        | Boolean | RW     | If set to true (default), display this chart in the Stateflow Editor.                                                                                                    |

## **Chart Methods**

Chart objects have the methods in the table below. For details on each method, see Chapter 4, "API Method Reference".

See also "Chart Properties" on page 2-9.

| Method             | Description                                                                                   |
|--------------------|-----------------------------------------------------------------------------------------------|
| defaultTransitions | Return the default transitions in this Stateflow® chart at the top level of containment.      |
| dialog             | Display the Chart properties dialog.                                                          |
| disp               | Display the property names and their settings for this Chart object.                          |
| find               | Find all objects that this chart contains that meet the specified criteria.                   |
| fitToView          | Zoom in on this chart in the Stateflow Editor.                                                |
| get                | Return the specified property settings for this chart.                                        |
| help               | Display a list of properties for this Chart object with short descriptions.                   |
| methods            | Display all nonglobal methods of this Chart object.                                           |
| parse              | Parse this chart.                                                                             |
| set                | Set the specified property of this Chart object with the specified value.                     |
| struct             | Return and display a MATLAB® structure containing the property settings of this Chart object. |
| view               | Display this chart in the Stateflow Editor.                                                   |

# **Clipboard Methods**

The Clipboard object has the methods in the table below. For details on each method, see Chapter 4, "API Method Reference".

| Method  | Description                                                                                       |
|---------|---------------------------------------------------------------------------------------------------|
| сору    | Copy the objects specified to this Clipboard object.                                              |
| get     | Return the specified property settings for this Clipboard object.                                 |
| help    | Display a list of properties for this Clipboard object with short descriptions.                   |
| methods | Display all nonglobal methods of this Clipboard object.                                           |
| pasteTo | Paste the contents of this clipboard to the specified container object.                           |
| set     | Set the specified property of this Clipboard object with the specified value.                     |
| struct  | Return and display a MATLAB® structure containing the property settings of this Clipboard object. |

#### **Constructor Methods**

The following methods create a new Stateflow® object for a parent object specified as an argument in the general expression o = Stateflow.Object(p), where o is a handle to an API object for the new Stateflow object, p is a handle to the parent object, and Object is the type of the object:

For details on each method, see Chapter 4, "API Method Reference".

| Method               | Description                                                                    |
|----------------------|--------------------------------------------------------------------------------|
| Stateflow.Box        | Create a box for a parent chart, state, box, or function.                      |
| Stateflow.Data       | Create a data for a parent machine, chart, state, box, or function.            |
| Stateflow.EMFunction | Create an Embedded MATLAB $^{\text{TM}}$ function for a parent chart or state. |
| Stateflow.Event      | Create an event for a parent machine, chart, state, box, or function.          |
| Stateflow.Function   | Create a graphical function for a parent chart, state, box, or function.       |
| Stateflow.Junction   | Create a junction for a parent chart, state, box, or function.                 |
| Stateflow.Note       | Create a note for a parent chart, state, box, or function.                     |
| Stateflow.State      | Create a state for a parent chart, state, box, or function.                    |
| Stateflow.Target     | Create a target for a parent machine.                                          |
| Stateflow.Transition | Create a transition for a parent chart, state, box, or function.               |
| Stateflow.TruthTable | Create a truth table for a parent chart or state.                              |

# **Data Properties**

Stateflow<sup>®</sup> API objects of type Data have the properties shown below. See also "Data Methods" on page 2-29.

| Property         | Туре    | Access | Description                                                                                                    |
|------------------|---------|--------|----------------------------------------------------------------------------------------------------|
| CompiledSize     | String  | RW     | Size of data as determined by the compiler.                                                                                                    |
| CompiledType     | String  | RW     | Type of data as determined by the compiler.                                                                                                    |
| Debug.<br>Watch  | Integer | RW     | If set to 1 (default = 0), causes the Debugger window to halt execution if this data is modified. Setting this property to 1 is equivalent to selecting the <b>Watch in debugger</b> check box in the Data properties dialog.                                                                                                    |
| Description      | String  | RW     | Description of this data (default = ''). Equivalent to entering a description in the <b>Description</b> field of the Data properties dialog.                                                                                                    |
| Document         | String  | RW     | Document link to this data (default = ''). Equivalent to entering a link in the <b>Document</b> link field of the Data properties dialog.                                                                                                    |
| Id               | Integer | RO     | Unique identifier assigned to this data to distinguish it from other objects in the model.                                                                                                    |
| InitializeMethod | String  | RW     | <ul> <li>Method for initializing value of this data, based on scope of data:</li> <li>If scope is Local or Output, you can set InitializeMethod to Expression or Parameter. Equivalent to setting the Initial value field in the Data properties dialog.</li> <li>If scope is Parameter, Input, or Data Store Memory, you should set InitializeMethod to Not Needed as a read-only property.</li> <li>If scope is Constant, you should set InitializeMethod to Expression as a read-only property.</li> </ul> |
| Machine          | Machine | RO     | Stateflow machine that contains this data.                                                                                                    |

| Property                       | Туре    | Access                                                                                                    | Description                                                                                                    |
|--------------------------------|---------|----------------------------------------------------------------------------------------------------|----------------------------------------------------------------------------------------------------|
| Name                           | String  | RW                                                                                                    | Name of this data. Equivalent to entering the name of this data in the <b>Name</b> field of the Data properties dialog.                                                                                                    |
| OutputState                    | Integer | RO  If set to 1 (default = 0), this data represents the activity of the state in which it is defined as an output to a Simulink® model. See "Outputting State Activity to a Simulink Model" in the Stateflow and Stateflow® Coder™ User's Guide Create this data for a state by using the State method outputData. Equivalent to selecting th Output State Activity check box for the state. |                                                                                                    |
| Path                           | String  | RO                                                                                                    | Location of this data in the model hierarchy                                                                                                    |
| Port                           | Integer | RW                                                                                                    | Port index number for this data (default = 1).                                                                                                    |
| Props.<br>Array.<br>FirstIndex | String  | RW                                                                                                    | Index of the first element of this data (default = 0) if it is an array (that is, Props.Array.Size > 1). Equivalent to entering a value of zero or greater in the <b>First index</b> field in the Data properties dialog.                                                            |
| Props.<br>Array.<br>Size       | String  | RW                                                                                                    | Size of this data. Assigning a positive value indicates that the data is an array of the specified size (default = 0). Equivalent to entering a positive value in the <b>Size</b> column for this data in the Model Explorer or the <b>Size</b> field in the Data properties dialog. |
| Props.<br>Initial<br>Value     | String  | RW                                                                                                    | Initial value of this data (default = ' '). Equivalent to entering a value in the <b>Initial value</b> column for this data in the Model Explorer or the <b>Initial value</b> field in the Data properties dialog.                                                                   |
| Props.<br>Range.<br>Maximum    | String  | RW                                                                                                    | Maximum value (default = '') that this data can have during execution or simulation of the state machine. Equivalent to entering a value in the <b>Maximum</b> column for this data in the Model Explorer or the <b>Maximum</b> field in the Data properties dialog.                 |

| Property                           | Туре   | Access                                                                                                    | Description                                                                                                    |
|------------------------------------|--------|----------------------------------------------------------------------------------------------------|----------------------------------------------------------------------------------------------------|
| Props.<br>Range.<br>Minimum        | String | RW                                                                                                    | Minimum value (default = '') that this data can have during execution or simulation of the state machine. Equivalent to entering a value in the <b>Minimum</b> column for this data in the Model Explorer or the <b>Minimum</b> field in the Data properties dialog.                                                                                                    |
| Props. Type. BusObject             | String | RW If Props.Method is Bus Object, you must set this property to the name of the Simulink.Bus object that defines this data (see "Working with Structures and Bus Signals in Stateflow Charts" the Stateflow and Stateflow Coder User's Guide Equivalent to setting the data type Mode to Bus Object, and entering the name of a Simulink.Bus object in the Data Type Assistant of the Data properties dialog. |                                                                                                    |
| Props. Type. Expression            | String | RW                                                                                                    | If Props.Method is Expression, you must set this property to an expression that evaluates to a data type (see "Entering Expressions and Parameters for Data Properties" in the Stateflow and Stateflow Coder User's Guide). Equivalent to setting the data type <b>Mode</b> to Expression, and entering an expression in the Data Type Assistant of the Data properties dialog. |
| Props. Type. Fixpt. Bias           | String | RW                                                                                                    | The bias value for fixed-point data (default = 0.0) ifProps.Type.Fixpt.ScalingMode equals  Slope and bias; otherwise this value is ignored.  Equivalent to entering a real number in the Bias field of the Data Type Assistant in the Data properties dialog.                                                                                                    |
| Props. Type. Fixpt. FractionLength | String | RW                                                                                                    | The location of the binary point in fixed-point data (default = 0) if Props.Type.Fixpt.ScalingMode equals <b>Binary point</b> ; otherwise this value is ignored. Equivalent to entering a positive or negative integer in the <b>Fraction length</b> field of the Data Type Assistant in the Data properties dialog.                                                            |

| Property                           | Туре    | Access | Description                                                                                                    |
|------------------------------------|---------|--------|----------------------------------------------------------------------------------------------------|
| Props.<br>Type.<br>Fixpt.<br>Lock  | Integer | RW     | If set to 1 (default = 0), prevents a Simulink model from replacing the current fixed-point type with a type chosen by the autoscaling tool. Equivalent to selecting <b>Lock output scaling against changes</b> by the autoscaling tool in the Data properties dialog.                  |
| Props. Type. Fixpt. ScalingMode    | String  | RW     | Method for scaling fixed point data to avoid overflow conditions and minimize quantization errors. There are three settings:  • None (the default)  • Binary point  • Slope and bias  Equivalent to setting the Scaling field of the Data Type Assistant in the Data properties dialog. |
| Props.<br>Type.<br>Fixpt.<br>Slope | String  | RW     | The slope value for fixed-point data (default = 1.0) ifProps.Type.Fixpt.ScalingMode equals <b>Slope and bias</b> ; otherwise this value is ignored. Equivalent to entering a positive real number in the <b>Slope</b> field of the Data Type Assistant in the Data properties dialog.   |

| Property                      | Туре    | Access | Description                                                                                                    |
|-------------------------------|---------|--------|----------------------------------------------------------------------------------------------------|
| Props. Type. Method           | String  | RW     | <ul> <li>Method for setting the type of this data, based on scope:</li> <li>If scope is Local, you can set this property to Built-in, Expression, Bus Object, or Fixed point.</li> <li>If scope is Constant, you can set this property to Built-in, Expression, or Fixed point.</li> <li>If scope is Parameter, you can set this property to Inherited, Built-in, Expression, or Fixed point.</li> <li>If scope is Input or Output, you can set this property to Inherited, Built-in, Expression, Bus Object, or Fixed point.</li> <li>If scope is Data Store Memory, you should set Props. Type. Method to Inherited as a read-only property.</li> <li>Equivalent to setting the Mode field of the Data Type Assistant in the Data properties dialog.</li> </ul> |
| Props.<br>Type.<br>Signed     | Integer | RW     | If set to 1, indicates that fixed-point data should be signed. The default value is 0, indicating that the data is unsigned. Equivalent to setting the <b>Sign</b> field of the Data Type Assistant in the Data properties dialog.                                                                                                    |
| Props.<br>Type.<br>Units      | String  | RW     | Units of measurement for the data value (default = '').                                                                                                    |
| Props.<br>Type.<br>WordLength | String  | RW     | Size in bits of the word that will hold the quantized integer of fixed-point data. Equivalent to entering an integer between 0 and 32 in the <b>Word length</b> field of the Data Type Assistant in the Data properties dialog.                                                                                                    |

| Property                  | Туре    | Access | Description                                                                                                    |
|---------------------------|---------|--------|----------------------------------------------------------------------------------------------------|
| Props.<br>SaveToWorkspace | Integer | RW     | If set to 1, assigns the value of the data item to a variable of the same name in the model workspace at the end of simulation. The default value is 0, indicating that the data is not saved to the base workspace. Equivalent to selecting the check box <b>Save final value to base workspace</b> in the Data properties dialog. |

| Property | Туре | Access | Description                                                                                                    |
|----------|------|--------|----------------------------------------------------------------------------------------------------|
| Scope    | Enum | RW     | Scope of this data:                                                                                                    |
|          |      |        | • <b>Local</b> — Data defined in current Stateflow chart.                                                                                                    |
|          |      |        | • <b>Constant</b> — Read-only constant value that is visible to the parent Stateflow object and its children.                                                                                                    |
|          |      |        | • Parameter — Constant defined in the MATLAB® workspace or derived from a Simulink parameter that is defined and initialized in the parent masked subsystem.                                                                    |
|          |      |        | • <b>Input</b> — If the parent is a graphical, truth table, or Embedded MATLAB <sup>TM</sup> function, the data is an input argument. Otherwise, it is provided by the Simulink model to the Stateflow chart via an input port. |
|          |      |        | • <b>Output</b> — If the parent is a graphical, truth table, or Embedded MATLAB function, the data is a return value. Otherwise, it is provided by the Stateflow chart to the Simulink model via an output port.                |
|          |      |        | • <b>Data Store Memory</b> — Data that binds to a Simulink data store.                                                                                                    |
|          |      |        | • <b>Temporary</b> — Data that persists only during the execution of a function.                                                                                                    |
|          |      |        | • <b>Imported</b> — Data parented by the Simulink model, but defined in external code embedded in the Stateflow machine.                                                                                                    |
|          |      |        | • <b>Exported</b> — Data from the Simulink model that you provide to external code. Parent must be a Stateflow machine.                                                                                                    |
|          |      |        | Equivalent to setting the <b>Scope</b> field in the Data properties dialog. See "Scope" in the Stateflow and Stateflow Coder User's Guide.                                                                                      |

| Property            | Туре    | Access | Description                                                                                                    |
|---------------------|---------|--------|----------------------------------------------------------------------------------------------------|
| SaveTo<br>Workspace | Integer | RW     | If set to 1 (default = 0), this data is saved to the MATLAB workspace. Setting this property to 1 is equivalent to selecting the <b>SaveToWorkspace</b> column entry for this data in the Model Explorer or selecting the <b>Save final value to base</b> workspace field in the Data properties dialog.                                   |
| TestPoint           | Integer | RW     | If set to 1 (default = 0), sets this data as a Stateflow test point. You can monitor individual Stateflow test points with a floating scope during model simulation. You can also log test point values into MATLAB workspace objects. See "Monitoring Test Points in Stateflow Charts" in the Stateflow and Stateflow Coder User's Guide. |

### **Data Methods**

Data objects have the methods in the table below. For details on each method, see Chapter 4, "API Method Reference".

See also "Data Properties" on page 2-21.

| Method  | Description                                                                                  |
|---------|----------------------------------------------------------------------------------------------|
| delete  | Delete this data.                                                                            |
| dialog  | Display the Data properties dialog.                                                          |
| disp    | Display the property names and their settings for this Data object.                          |
| get     | Return the specified property settings for this data.                                        |
| help    | Display a list of properties for this Data object with short descriptions.                   |
| methods | Display all nonglobal methods of this Data object.                                           |
| set     | Set the specified property of this Data object with the specified value.                     |
| struct  | Return and display a MATLAB® structure containing the property settings of this Data object. |
| view    | Display this data in the Data properties dialog.                                             |

# **Editor Properties**

The Editor object has the properties shown below. See also "Editor Methods" on page 2-31.

| Property       | Туре   | Access | Description                                                                                                    |
|----------------|--------|--------|----------------------------------------------------------------------------------------------------|
| WindowPosition | Rect   | RW     | Position and size of this Stateflow <sup>®</sup> chart given in the form of a 1-by-4 array consisting of the following:                                                              |
|                |        |        | (x,y) coordinates for the window's left<br>bottom vertex relative to the lower left<br>corner of the screen                                                                          |
|                |        |        | Width and height of the box                                                                                                    |
|                |        |        | Default value = [124.3125 182.8125 417 348.75]                                                                                                    |
| ZoomFactor     | Double | RW     | View magnification level (zoom factor) of this chart in the Stateflow Editor. A value of 1 corresponds to a zoom factor of 100%, 2 to a value of 200%, and so on. Default value = 1. |

### **Editor Methods**

The Editor object has the methods in the table below. For details on each method, see Chapter 4, "API Method Reference".

See also "Editor Properties" on page 2-30.

| Method             | Description                                                                                    |
|--------------------|------------------------------------------------------------------------------------------------|
| disp               | Display the property names and their settings for this Editor object.                          |
| get                | Return the specified property settings for the Editor object.                                  |
| help               | Display a list of properties for this Editor object with short descriptions.                   |
| methods            | Display all nonglobal methods of this Editor object.                                           |
| set                | Set the specified property of this Editor object with the specified value.                     |
| struct             | Return and display a MATLAB® structure containing the property settings of this Editor object. |
| zoomIn and zoomOut | Cause the Stateflow® chart to zoom in or zoom out in the Stateflow Editor.                     |

# **Embedded MATLAB™ Function Properties**

Stateflow® API objects for Embedded MATLAB $^{\text{TM}}$  functions have the properties shown below. See also "Embedded MATLAB<sup>TM</sup> Function Methods" on page 2-35.

| Property        | Туре    | Access | Description                                                                                                    |
|-----------------|---------|--------|----------------------------------------------------------------------------------------------------|
| ArrowSize       | Double  | RW     | Size of transition arrows coming into<br>the Embedded MATLAB function in the<br>Stateflow chart (default = 8). Equivalent<br>to selecting <b>Arrowhead Size</b> from the<br>context menu for this function. |
| BadIntersection | Boolean | RO     | If true, this Embedded MATLAB function graphically intersects a state, box, graphical function, truth table, or another Embedded MATLAB function.                                                           |
| Chart           | Chart   | RO     | Chart object containing this Embedded MATLAB function.                                                                                                    |
| Description     | String  | RW     | Description of this Embedded MATLAB function (default = ''). Equivalent to entering a description in the <b>Description</b> field of the properties dialog for this Embedded MATLAB function.               |
| Document        | String  | RW     | Document link to this Embedded MATLAB function. Equivalent to entering the <b>Document Link</b> field of the properties dialog for this Embedded MATLAB function.                                           |

| Property    | Туре    | Access | Description                                                                                                    |
|-------------|---------|--------|----------------------------------------------------------------------------------------------------|
| FontSize    | Double  | RW     | Size of the (default = 12) font of the label text for this Embedded MATLAB function. This property overrides the font size set for this Embedded MATLAB function at creation by the StateFont.Size property of the containing Chart object. Equivalent to selecting <b>Font Size</b> > font size in the context menu for this Embedded MATLAB function. |
| Id          | Integer | RO     | Unique identifier assigned to this Embedded MATLAB function to distinguish it from other objects in the model.                                                                                                    |
| LabelString | String  | RW     | Full label for this Embedded MATLAB function (default = '()') including its return, name, and arguments. Equivalent to typing the label for this Embedded MATLAB function in its label text field in the Stateflow Editor.                                                                                                    |
| Machine     | Machine | RO     | Machine that contains this Embedded MATLAB function.                                                                                                    |
| Name        | String  | RW     | Name of this Embedded MATLAB function (default = ''). Equivalent to typing a name for this Embedded MATLAB function into the label text field of the truth table box in the Stateflow Editor. Label syntax is return = Name (arguments).                                                                                                    |

| Property  | Туре           | Access | Description                                                                                                    |
|-----------|----------------|--------|----------------------------------------------------------------------------------------------------|
| Position  | Rect           | RW     | Position and size of this Embedded MATLAB function in the Stateflow chart, given in the form of a 1-by-4 array (default is [0 0 90 60]) consisting of the following:  • (x,y) coordinates for the box's left upper vertex relative to the upper left vertex of the Stateflow Editor workspace |
|           |                |        | Width and height of the box                                                                                                    |
| Script    | String         | RW     | String that holds the lines of code in an Embedded MATLAB function. For example, you can use the property to define code in this way:                                                                                                    |
|           |                |        | <pre>fcn = Stateflow.EMFunction(c); str = sprintf('y=proc(x)\n y=x;'); fcn.script = str;</pre>                                                                                                    |
| Subviewer | Chart or State | RO     | State or chart in which you can graphically view this Embedded MATLAB function.                                                                                                    |
| Tag       | Any Type       | RW     | Holds data of any type (default = []) for this Embedded MATLAB function.                                                                                                    |

#### **Embedded MATLAB™ Function Methods**

Embedded MATLAB $^{TM}$  Function objects have the methods in the table below. For details on each method, see Chapter 4, "API Method Reference".

See also "Embedded MATLAB<sup>TM</sup> Function Properties" on page 2-32.

| Method    | Description                                                                                             |
|-----------|----------------------------------------------------------------------------------------------------|
| delete    | Delete this Embedded MATLAB function from the Stateflow® chart.                                         |
| dialog    | Display the properties dialog of this Embedded MATLAB function.                                         |
| disp      | Display the property names and their settings for this Embedded MATLAB function object.                 |
| find      | Find all objects that this Embedded MATLAB function contains that meet the specified criteria.          |
| fitToView | Zoom in on this Embedded MATLAB function and highlight it in the Stateflow Editor.                      |
| get       | Return the specified property settings for this Embedded MATLAB functions.                              |
| help      | Display a list of properties for this Embedded MATLAB function with short descriptions.                 |
| methods   | Display all nonglobal methods of this Embedded MATLAB object.                                           |
| set       | Set the specified property of this Embedded MATLAB object with the specified value.                     |
| struct    | Return and display a MATLAB® structure containing the property settings of this Embedded MATLAB object. |
| view      | Opens this Embedded MATLAB function in the Embedded MATLAB Editor.                                      |

# **Event Properties**

Stateflow® API objects of type Event have the properties shown below. See also "Event Methods" on page 2-39.

| Property                                 | Туре    | Access | Description                                                                                                    |
|------------------------------------------|---------|--------|----------------------------------------------------------------------------------------------------|
| Debug.<br>Breakpoints.<br>StartBroadcast | Boolean | RW     | If set to true (default = false), set a debugger breakpoint for the start of the broadcast of this event. Equivalent to selecting the <b>Start of broadcast</b> check box in the Event properties dialog. |
| Debug.<br>Breakpoints.<br>EndBroadcast   | Boolean | RW     | If set to true (default = false), set a debugger breakpoint for the end of the broadcast of this event. Equivalent to selecting the <b>End of broadcast</b> check box in the Event properties dialog.     |
| Description                              | String  | RW     | Description of this event (default = ''). Equivalent to entering a description in the <b>Description</b> field in the Event properties dialog.                                                            |
| Document                                 | String  | RW     | Document link to this event (default = ''). Equivalent to entering the <b>Document Link</b> field in the Event properties dialog.                                                                         |
| Id                                       | Integer | RO     | Unique identifier assigned to this event to distinguish it from other objects in the model.                                                                                                    |
| Machine                                  | Machine | RO     | Machine to which this event belongs.                                                                                                    |
| Name                                     | String  | RW     | Name of this event (default = event <i>n</i> , where <i>n</i> is a counter of events with the name root event). Equivalent to entering the name in the <b>Name</b> field of the Event properties dialog.  |

| Property | Туре    | Access | Description                                                                    |
|----------|---------|--------|--------------------------------------------------------------------------------|
| Port     | Integer | RO     | Port index number for this event (default = 1).                                |
| Scope    | Enum    | RW     | Scope of this event. Allowed values vary with the object containing this data. |
|          |         |        | The following applies to any event:                                            |
|          |         |        | • 'Local'                                                                      |
|          |         |        | The following apply to events for charts only:                                 |
|          |         |        | • 'input' (Input from Simulink in properties dialog)                           |
|          |         |        | • 'Output' (Output to Simulink in properties dialog)                           |
|          |         |        | The following apply to events for machines only:                               |
|          |         |        | • 'Imported'                                                                   |
|          |         |        | • 'Exported'                                                                   |

| Property | Туре     | Access | Description                                                                                                    |
|----------|----------|--------|----------------------------------------------------------------------------------------------------|
| Tag      | Any Type | RW     | Holds data of any type (default = []) for this event.                                                                                                    |
| Trigger  | Enum     | RW     | Type of signal that triggers this chart input event. Also the type of trigger associated with this chart output event. Equivalent to the entries for the Trigger field in the Event properties dialog.  The following triggers apply to both chart input and output events:  • 'Either' (Either Edge)  • 'Function call' (Function Call)  The following triggers apply only to chart input events:  • 'Rising' (Rising Edge) |
|          |          |        | chart input events:                                                                                                    |

#### **Event Methods**

Event objects have the methods in the table below. For details on each method, see Chapter 4, "API Method Reference".

See also "Event Properties" on page 2-36.

| Method  | Description                                                                                   |
|---------|-----------------------------------------------------------------------------------------------|
| delete  | Delete this event.                                                                            |
| dialog  | Display the Event properties dialog.                                                          |
| disp    | Display the property names and their settings for this Event object.                          |
| get     | Return the specified property settings for this event.                                        |
| help    | Display a list of properties for this Event object with short descriptions.                   |
| methods | Display all nonglobal methods of this Event object.                                           |
| set     | Set the specified property of this Event object with the specified value.                     |
| struct  | Return and display a MATLAB® structure containing the property settings of this Event object. |
| view    | Display this event in its properties dialog.                                                  |

## **Graphical Function Properties**

Stateflow® API objects of type Function have the properties shown below. See also "Graphical Function Methods" on page 2-43.

| Property                           | Туре    | Access | Description                                                                                                    |
|------------------------------------|---------|--------|----------------------------------------------------------------------------------------------------|
| ArrowSize                          | Double  | RW     | Size of transition arrows coming into this graphical function (default = 8). Equivalent to selecting <b>Arrowhead Size</b> from the context menu for this function.                                                                                                    |
| BadIntersection                    | Boolean | RO     | If true, this function graphically intersects a state, box, Embedded MATLAB™ function, truth table, or another graphical function.                                                                                                    |
| Chart                              | Chart   | RO     | Chart object containing this function.                                                                                                    |
| Debug.<br>Breakpoints.<br>OnDuring | Boolean | RW     | If true, sets the during breakpoint for this graphical function. Equivalent to selecting the <b>Function Call</b> check box in the properties dialog for this graphical function.                                                                                                    |
| Description                        | String  | RW     | Description of this function (default = ''). Equivalent to entering a description in the <b>Description</b> field of the properties dialog for this graphical function.                                                                                                    |
| Document                           | String  | RW     | Document link to this function. Equivalent to entering a link in the  Document Link field of the properties dialog for this graphical function.                                                                                                    |
| FontSize                           | Double  | RW     | Size of the (default = 12) font of the label text for this function. This property overrides the font size set for this function at creation by the StateFont.Size property of the containing Chart's object. Equivalent to selecting Font Size > <font size=""> in the context menu for this graphical function.</font> |

| Property     | Туре    | Access | Description                                                                                                    |
|--------------|---------|--------|----------------------------------------------------------------------------------------------------|
| Id           | Integer | RO     | Unique identifier assigned to this function to distinguish it from other objects in the model.                                                                                |
| InlineOption | Boolean | RW     | Determine how generated code for this graphical function is implemented. Possible settings are as follows:                                                                    |
|              |         |        | 'Inline' — Call to function is replaced by code.                                                                                                    |
|              |         |        | 'Function' — Function becomes a C function.                                                                                                    |
|              |         |        | 'Auto' — Determines if the function is inlined or made a function through an internal calculation.                                                                            |
| IsGrouped    | Boolean | RW     | If set to true (default = false), group this function.                                                                                                    |
| IsSubchart   | Boolean | RW     | If set to true (default = false), make this function a subchart.                                                                                                    |
| LabelString  | String  | RW     | Label for this function (default = '()').<br>Equivalent to typing the label for this<br>function in its label text field in the<br>Stateflow Editor.                          |
| Machine      | Machine | RO     | Machine that contains this function.                                                                                                    |
| Name         | String  | RW     | Name of this function (default = ''). Equivalent to typing this function's name into the beginning of the label text field after the word 'function' in the Stateflow Editor. |

| Property  | Туре              | Access | Description                                                                                                    |
|-----------|-------------------|--------|----------------------------------------------------------------------------------------------------|
| Position  | Rect              | RW     | Position and size of this function's box in the Stateflow chart, given in the form of a 1-by-4 array (default is [0 0 90 60]) consisting of the following:  • (x,y) coordinates for the box's left upper vertex relative to the upper left vertex of the Stateflow Editor workspace  • Width and height of the box |
| Subviewer | Chart or<br>State | RO     | State or chart in which this function can be graphically viewed.                                                                                                    |
| Tag       | Any Type          | RW     | Holds data of any type (default = []) for this function.                                                                                                    |

## **Graphical Function Methods**

Function objects have the methods in the table below. For details on each method, see Chapter 4, "API Method Reference".

See also "Graphical Function Properties" on page 2-40.

| Method             | Description                                                                                      |  |
|--------------------|--------------------------------------------------------------------------------------------------|--|
| defaultTransitions | Return the default transitions in this function at the top level of containment.                 |  |
| delete             | Delete this function from the Stateflow® chart.                                                  |  |
| dialog             | Display the properties dialog of this graphical function.                                        |  |
| disp               | Display the property names and their settings for this Function object.                          |  |
| find               | Find all objects that this graphical function contains that meet the specified criteria.         |  |
| fitToView          | Zoom in on this graphical function and highlight it in the Stateflow Editor.                     |  |
| get                | Return the specified property settings for this function.                                        |  |
| help               | Display a list of properties for this Function object with short descriptions.                   |  |
| methods            | Display all nonglobal methods of this Function object.                                           |  |
| set                | Set the specified property of this Function object with the specified value.                     |  |
| sourcedTransitions | Return all inner and outer transitions whose source is this function.                            |  |
| struct             | Return and display a MATLAB® structure containing the property settings of this Function object. |  |
| view               | Display this function's chart in the Stateflow Editor with this state highlighted.               |  |

# **Junction Properties**

Stateflow® API objects of type Junction have the properties shown below. See also "Junction Methods" on page 2-45.

| Property            | Туре           | Access | Description                                                                                                    |
|---------------------|----------------|--------|----------------------------------------------------------------------------------------------------|
| ArrowSize           | Double         | RW     | Size of transition arrows (default = 8) coming into this junction.                                                                                   |
| Chart               | Chart          | RO     | Chart that this junction resides in.                                                                                                    |
| Description         | String         | RW     | Description of this junction (default = ''). Equivalent to entering a description in the <b>Description</b> field of the Junction properties dialog. |
| Document            | String         | RW     | Document link to this junction (default = ''). Equivalent to entering the <b>Document Link</b> field of the Junction properties dialog.              |
| Id                  | Integer        | RO     | Unique identifier assigned to this junction to distinguish it from other objects in the model.                                                       |
| Machine             | Machine        | RO     | Machine containing this junction.                                                                                                    |
| Position.<br>Center | Rect           | RW     | Position of the center of this junction (default = [10 10]) relative to the upper left corner of the parent chart or state as an [x,y] point array.  |
| Position.<br>Radius | Rect           | RO     | Radius of this junction (default = 10).                                                                                                    |
| Subviewer           | Chart or State | RO     | State or chart in which this junction can be graphically viewed.                                                                                     |
| Tag                 | Any Type       | RW     | Holds data of any type (default = []) for this junction.                                                                                             |
| Туре                | Enum           | RO     | Type of this junction. For junctions, can be 'CONNECTIVE' (default) or 'HISTORY'                                                                     |

### **Junction Methods**

Junction objects have the methods in the table below. For details on each method, see Chapter 4, "API Method Reference".

See also "Junction Properties" on page 2-44.

| Method             | Description                                                                                      |  |  |
|--------------------|--------------------------------------------------------------------------------------------------|--|--|
| delete             | Delete this junction from the Stateflow® chart.                                                  |  |  |
| dialog             | Display the Junction properties dialog.                                                          |  |  |
| disp               | Display the property names and their settings for this Junction object.                          |  |  |
| fitToView          | Zoom in on this junction and highlight it in the Stateflow Editor.                               |  |  |
| get                | Return the specified property settings for this junction.                                        |  |  |
| help               | Display a list of properties for this Junction object with short descriptions.                   |  |  |
| methods            | Display all nonglobal methods of this Junction object.                                           |  |  |
| set                | Set the specified property of this Junction object with the specified value.                     |  |  |
| sourcedTransitions | Return all inner and outer transitions whose source is this junction.                            |  |  |
| struct             | Return and display a MATLAB® structure containing the property settings of this Junction object. |  |  |
| view               | Display this junction's chart in the Stateflow Editor with this junction highlighted.            |  |  |

## **Machine Properties**

Stateflow® API objects of type Machine have the properties shown below. See also "Machine Methods" on page 2-50.

| Property                             | Туре    | Access | Description                                                                                                    |
|--------------------------------------|---------|--------|----------------------------------------------------------------------------------------------------|
| Created                              | String  | RO     | Date of creation of this machine.                                                                                                    |
| Creator                              | String  | RW     | Creator (default = 'Unknown') of this machine.                                                                                                    |
| Debug.<br>Animation.<br>Enabled      | Boolean | RW     | If set to true (default), animation (simulation) is enabled. If false, disabled. Equivalent to the <b>Enabled</b> or <b>Disabled</b> radio button of the Animation section of the Debugger window. |
| Debug.<br>Animation.<br>Delay        | Double  | RW     | Specify a value to delay (slow down) animation (default value = 0). Equivalent to the <b>Delay (sec)</b> field in the Animation section of the Debugger window.                                    |
| Debug. BreakOn. ChartEntry           | Boolean | RW     | If set to true (default = false), set<br>the chart entry breakpoint for all<br>charts in this machine. Equivalent<br>to the <b>Chart Entry</b> check box in<br>the Debugger window.                |
| Debug.<br>BreakOn.<br>EventBroadcast | Boolean | RW     | If set to true (default = false), set the event broadcast breakpoint for all charts in this machine. Equivalent to the <b>Event Broadcast</b> check box in the Debugger window.                    |
| Debug.<br>BreakOn.<br>StateEntry     | Boolean | RW     | If set to true (default = false), set<br>the state entry breakpoint for all<br>charts in this machine. Equivalent<br>to the <b>State Entry</b> check box in<br>the Debugger window.                |

| Property                                        | Туре    | Access | Description                                                                                                    |
|-------------------------------------------------|---------|--------|----------------------------------------------------------------------------------------------------|
| Debug.<br>DisableAllBreakpoints                 | Boolean | RW     | If set to true (default = false), disable the use of all breakpoints in this machine. Equivalent to the <b>Disable all</b> check box in the Debugger window.     |
| Debug. RunTimeCheck. CycleDetection             | Boolean | RW     | If set to true, check for cyclical behavior errors during a debug session. Equivalent to the <b>Detect Cycles</b> check box in the Debugger window.              |
| Debug.<br>RunTimeCheck.<br>DataRangeChecks      | Boolean | RW     | If set to true (default), check for data range violations during a debug session. Equivalent to the <b>Data Range</b> check box in the Debugger window.          |
| Debug.<br>RunTimeCheck.<br>StateInconsistencies | Boolean | RW     | If set to true (default), check for state inconsistencies during a debug session. Equivalent to the <b>State Inconsistency</b> check box in the Debugger window. |
| Debug.<br>RunTimeCheck.<br>TransitionConflicts  | Boolean | RW     | If set to true (default), check for transition conflicts during a debug session. Equivalent to the <b>Transition Conflict</b> check box in the Debugger window.  |
| Description                                     | String  | RW     | Description of this state (default = ''). Equivalent to entering a description in the <b>Description</b> field of the properties dialog for this machine.        |
| Dirty                                           | Boolean | RW     | If true (default), this model has changed since it was opened or saved.                                                                                          |

| Property     | Туре    | Access | Description                                                                                                    |
|--------------|---------|--------|----------------------------------------------------------------------------------------------------|
| Document     | String  | RW     | Document link to this machine (default = ''). Equivalent to entering the <b>Document Link</b> field of the properties dialog for this machine.                                  |
| EnableBitOps | Boolean | RW     | If true, recognize C bitwise operators (~, &,  , ^, >>, and so on) in action language statements for all Stateflow charts in the model and encode them as C bitwise operations. |
| FullFileName | String  | RO     | Full path name of file (default value = '') under which this machine (model) is stored.                                                                                         |
| Iced         | Boolean | RO     | Equivalent to property Locked (default = false) except that this property is used internally to lock this model from being changed during activities such as simulation.        |
| Id           | Integer | RO     | Unique identifier assigned to this machine to distinguish it from other objects loaded in memory.                                                                               |
| isLibrary    | Boolean | RO     | If true (default = false), specifies that the current model builds a library and not an application.                                                                            |
| Locked       | Boolean | RW     | If set to true (default = false),<br>prevents user from changing any<br>Stateflow chart in this model.                                                                          |
| Machine      | Machine | RO     | A handle to the Machine object for<br>this Machine object, that is, this<br>Machine object.                                                                                     |

| Property  | Туре        | Access | Description                                                                                                    |
|-----------|-------------|--------|----------------------------------------------------------------------------------------------------|
| Modified  | String      | RW     | Comment area (default = '') for entering date and name of modification to this model.                                                                                                    |
| Name      | String      | RO     | Name of this model (default = 'untitled') set when saved to disk.                                                                                                    |
| SfVersion | Double      | RO     | Full version number for current Stateflow software. For example, the string '41112101' appears for Stateflow software version 4.1.1 and MATLAB® software version 12.1. The remaining '01' is for internal use. |
| Tag       | Any<br>Type | RW     | A field you can use to hold data of any type for this machine (default = []).                                                                                                    |
| Version   | String      | RW     | Comment string (default = 'none') for recording the version of this model.                                                                                                    |

### **Machine Methods**

Machine objects have the methods in the table below. For details on each method, see Chapter 4, "API Method Reference".

See also "Machine Properties" on page 2-46.

| Method  | Description                                                                                     |  |
|---------|-------------------------------------------------------------------------------------------------|--|
| dialog  | Display the properties dialog of this machine.                                                  |  |
| disp    | Display the property names and their settings for this Machine object.                          |  |
| find    | Find all objects that this machine contains that meet the specified criteria.                   |  |
|         | Note Do not use the -depth switch with the find method for a machine object.                    |  |
| get     | Return the specified property settings for this machine.                                        |  |
| help    | Display a list of properties for this Machine object with short descriptions.                   |  |
| methods | Display all nonglobal methods of this Machine object.                                           |  |
| parse   | Parse all the charts in this machine.                                                           |  |
| set     | Set the specified property of this Machine object with the specified value.                     |  |
| struct  | Return and display a MATLAB® structure containing the property settings of this Machine object. |  |

# **Note Properties**

Stateflow API objects of type Note have the properties shown below. See also "Note Methods" on page 2-53.

| Property        | Туре   | Access | Description                                                                                                    |
|-----------------|--------|--------|----------------------------------------------------------------------------------------------------|
| Alignment       | Enum   | RW     | Alignment of text in note box. Can be 'LEFT' (default), 'CENTER', or 'RIGHT'.                                                                                                    |
| Chart           | Chart  | RO     | Chart object containing this note.                                                                                                    |
| Description     | String | RW     | Description of this note (default = ''). Equivalent to entering a description in the <b>Description</b> field of the Note properties dialog.                                                                                                    |
| Document        | String | RW     | Document link to this note (default = ''). Equivalent to entering a link in the <b>Document</b> Link field of the Note properties dialog.                                                                                                    |
| Font.<br>Name   | String | RO     | Name of the font (default = 'Helvetica') for the text in this note. This property is read-only (RO) and set by the StateFont.Name property of the Chart object containing this note.                                                                                                    |
| Font.<br>Angle  | String | RW     | Style of the font for the text in this note. Can be 'ITALIC' or 'NORMAL' (default). This property overrides the default style for this note, which is set by the StateFont.Angle property of the Chart object containing this note.                                                                 |
| Font.<br>Size   | Double | RW     | Size of the font (default = 12) for the label text for this note. This property overrides the font size set for this note at creation by the StateFont.Size property of the containing Chart's object. Equivalent to selecting Font Size > <font size=""> in the context menu for this note.</font> |
| Font.<br>Weight | String | RW     | Weight of the font for the label text for this note. Can be 'BOLD' or 'NORMAL' (default). This property overrides the default weight for the text in this note, which is set by the StateFont.Weight property of the Chart object containing this note.                                             |

| Property       | Туре              | Access | Description                                                                                                    |
|----------------|-------------------|--------|----------------------------------------------------------------------------------------------------|
| Id             | Integer           | RO     | Unique identifier assigned to this note to distinguish it from other objects in the model.                                                                                                    |
| Interpretation | Enum              | RW     | How the text in this note is interpreted for text processing. Can be 'NORMAL' (default) or 'TEX'.                                                                                                    |
| Machine        | Machine           | RO     | Machine that contains this note.                                                                                                    |
| Position       | Rect              | RW     | Position and size of this note's box in the Stateflow chart, given in the form of a 1-by-4 array (default is [0 0 25 25]) consisting of the following:  • (x,y) coordinates for the box's left upper vertex relative to the upper left vertex of the Stateflow Editor workspace  • Width and height of the box |
| Subviewer      | Chart or<br>State | RO     | State or chart in which this note can be graphically viewed.                                                                                                    |
| Tag            | Any Type          | RW     | Holds data of any type (default = []) for this note.                                                                                                    |
| Text           | String            | RW     | Label for this note (default = '?'). The text content for this note that you enter directly into the note in the Stateflow Editor or in the <b>Label</b> field of the Note properties dialog.                                                                                                    |

### **Note Methods**

Note objects have the methods in the table below. For details on each method, see Chapter 4, "API Method Reference".

See also "Note Properties" on page 2-51.

| Method    | Description                                                                                  |
|-----------|----------------------------------------------------------------------------------------------|
| delete    | Delete this note from the Stateflow® chart.                                                  |
| dialog    | Display the Note properties dialog.                                                          |
| disp      | Display the property names and their settings for this Note object.                          |
| fitToView | Zoom in on this note and highlight it in the Stateflow Editor.                               |
| get       | Return the specified property settings for this note.                                        |
| help      | Display a list of properties for this Note object with short descriptions.                   |
| methods   | Display all nonglobal methods of this Note object.                                           |
| set       | Set the specified property of this Note object with the specified value.                     |
| struct    | Return and display a MATLAB® structure containing the property settings of this Note object. |
| view      | Display this note's chart in the Stateflow Editor with this note highlighted.                |

### **Root Methods**

The Root object has the methods in the table below. For details on each method, see Chapter 4, "API Method Reference".

| Method  | Description                                                                                  |
|---------|----------------------------------------------------------------------------------------------|
| find    | Find all objects that this Root object contains that meet the specified criteria.            |
| get     | Return the specified property settings for the Root object.                                  |
| help    | Display a list of properties for the Root object with short descriptions.                    |
| methods | Display all nonglobal methods of this Root object.                                           |
| set     | Set the specified property of this Root object with the specified value.                     |
| struct  | Return and display a MATLAB® structure containing the property settings of this Root object. |

# **State Properties**

Stateflow® API objects of type State have the properties shown below. See also "State Methods" on page 2-59.

| Property                           | Туре    | Access | Description                                                                                                    |
|------------------------------------|---------|--------|----------------------------------------------------------------------------------------------------|
| ArrowSize                          | Double  | RW     | Size of transition arrows coming into this state (default = 8). Equivalent to selecting <b>Arrowhead Size</b> from the context menu for this state.                         |
| BadIntersection                    | Boolean | RO     | If true, this state graphically intersects a box, Embedded MATLAB™ function, graphical function, truth table, or another state.                                             |
| Chart                              | Chart   | RO     | Chart object containing this state.                                                                                                    |
| Debug.<br>Breakpoints.<br>OnDuring | Boolean | RW     | If set to true (default = false), set the state during breakpoint for this chart. Equivalent to selecting the <b>State During</b> check box in the State properties dialog. |
| Debug.<br>Breakpoints.<br>OnEntry  | Boolean | RW     | If set to true (default = false), set the state entry breakpoint for this chart. Equivalent to selecting the <b>State Entry</b> check box in the State properties dialog.   |
| Debug.<br>Breakpoints.<br>OnExit   | Boolean | RW     | If set to true (default = false), set the state exit breakpoint for this chart. Equivalent to selecting the <b>State Exit</b> check box in the State properties dialog.     |
| Decomposition                      | Enum    | RW     | Set this property to 'EXCLUSIVE_OR' (default) to specify exclusive (OR) decomposition for the states at the first level of containment in this state.                       |
|                                    |         |        | Set to 'PARALLEL_AND' to specify parallel (AND) decomposition for these states. Equivalent to the <b>Decomposition</b> selection in the context menu for the state.         |

| Property      | Туре    | Access | Description                                                                                                    |
|---------------|---------|--------|----------------------------------------------------------------------------------------------------|
| Description   | String  | RW     | Description of this state (default = ''). Equivalent to entering a description in the Description field of the State properties dialog.                                                                                                    |
| Document      | String  | RW     | Document link to this state (default = ''). Equivalent to entering a link in the <b>Document Link</b> field of the State properties dialog.                                                                                                    |
| FontSize      | Double  | RW     | Size of the font (default = 12) for the label text for this state. This property overrides the font size set for this state at creation by the StateFont.Size property of the containing Chart's object. Equivalent to selecting Font Size > <font size=""> in the context menu for this state.</font>                   |
| HasOutputData | Boolean | RW     | If set to true (default = false), create a data output port on the Stateflow block for this state with its activity status. If the state is active, the output value is 1. If the state is inactive, the output is 0. Equivalent to selecting the <b>Output State Activity</b> check box in the State properties dialog. |
| Id            | Integer | RO     | Unique identifier assigned to this state to distinguish it from other objects in the model.                                                                                                    |
| IsGrouped     | Boolean | RW     | If set to true (default = false), group this state.                                                                                                    |
|               |         |        | Nothing is allowed to change inside a grouped state.                                                                                                    |
|               |         |        | This property is also useful for copying states to a new location. See "Copying by Grouping (Recommended)" on page 1-31.                                                                                                    |

| Property    | Туре              | Access | Description                                                                                                    |
|-------------|-------------------|--------|----------------------------------------------------------------------------------------------------|
| IsSubchart  | Boolean           | RW     | If set to true (default = false), make this state a subchart.                                                                                                    |
| IsTestPoint | Boolean           | RW     | If set to true (default = false), sets this data or state as a Stateflow test point. You can monitor individual Stateflow test points with a floating scope during model simulation. You can also log test point values into MATLAB® workspace objects. See "Monitoring Test Points in Stateflow Charts" in the Stateflow and Stateflow® Coder™ User's Guide for details. |
| LabelString | String            | RW     | Label for this state (default = '?'). Equivalent to typing the label for this state in its label text field in the Stateflow Editor.                                                                                                    |
| Machine     | Machine           | RO     | Machine containing this state.                                                                                                    |
| Name        | String            | RW     | Name of this state (default = ''). Equivalent to typing this state's name into the beginning of the label text field for this state in the Stateflow Editor. Name is separated from the remainder of this state's label text by a forward slash (/) character.                                                                                                    |
| Position    | Rect              | RW     | Position and size of this state's box in the Stateflow chart, given in the form of a 1-by-4 array (default is [0 0 90 60]) consisting of the following:  • (x,y) coordinates for the box's left upper vertex relative to the upper left vertex of the Stateflow Editor workspace  • Width and height of the box                                                           |
| Subviewer   | Chart or<br>State | RO     | State or chart in which this state can be graphically viewed.                                                                                                    |

| Property | Туре     | Access | Description                                                                                                    |
|----------|----------|--------|----------------------------------------------------------------------------------------------------|
| Tag      | Any Type | RW     | Holds data of any type (default = []) for this state.                                                                                                    |
| Туре     | Enum     | RO     | Type of this state (default = 'OR'). Can<br>be 'OR' (exclusive) or 'AND' (parallel).<br>The type of this state is determined by the<br>parent's Decomposition property. |

#### **State Methods**

State objects have the methods in the table below. For details on each method, see Chapter 4, "API Method Reference".

See also "State Properties" on page 2-55.

| Method             | Description                                                                                                    |
|--------------------|----------------------------------------------------------------------------------------------------|
| defaultTransitions | Return the default transitions in this state at the top level of containment.                                                           |
| delete             | Delete this state.                                                                                                    |
| dialog             | Display the State properties dialog.                                                                                                    |
| disp               | Display the property names and their settings for this State object.                                                                    |
| find               | Find all objects that this state contains that meet the specified criteria.                                                             |
| fitToView          | Zoom in on this state and highlight it in the Stateflow® Editor.                                                                        |
| get                | Return the specified property settings for this state.                                                                                  |
| help               | Display a list of properties for this State object with short descriptions.                                                             |
| innerTransitions   | Return the inner transitions that originate with this state and terminate on a contained object.                                        |
| methods            | Display all nonglobal methods of this State object.                                                                                     |
| outerTransitions   | Return an array of transitions that exit the outer edge of this state and terminate on an object outside the containment of this state. |
| outputData         | Output the activity status of this state to the Simulink® base workspace via a data output port on the Stateflow block of this state.   |
| set                | Set the specified property of this State object with the specified value.                                                               |
| sourcedTransitions | Return all inner and outer transitions whose source is this state.                                                                      |

| Method | Description                                                                                   |
|--------|-----------------------------------------------------------------------------------------------|
| struct | Return and display a MATLAB® structure containing the property settings of this State object. |
| view   | Display this state's chart in the Stateflow Editor with this state highlighted.               |

# **Target Properties**

Stateflow<sup>®</sup> API objects of type Target have the properties shown below. See also "Target Methods" on page 2-66.

| Property          | Туре    | Access | Description                                                                                                    |
|-------------------|---------|--------|----------------------------------------------------------------------------------------------------|
| ApplyToAllLibs    | Boolean | RW     | If set to true (default), use settings in this target for all libraries. Equivalent to selecting the <b>Use</b> settings for all libraries check box in this target's Target Builder dialog.                                    |
| CodeFlagsInfo     | Array   | RO     | A MATLAB® vector of structures containing information on the code flag settings for this target. See "CodeFlagsInfo Property of Targets" on page 2-63 for more information.                                                     |
| CodegenDirectory  | String  | RW     | Directory to receive generated code (default = ''). Equivalent to the entry in the <b>Generated Code Directory</b> panel of the Target Options dialog for this target. Applies only to targets other than sfun and rtw targets. |
| CustomCode        | String  | RW     | Custom code included at the top of the generated code (default = ''). Equivalent to the entry in the <b>Include Code</b> panel of the Target Options dialog for this target.                                                    |
| CustomInitializer | String  | RW     | Custom initialization code (default = ''). Equivalent to the entry in the <b>Initialization Code</b> panel of the Target Options dialog for this target. Applies only to sfun and rtw targets.                                  |

| Property         | Туре     | Access | Description                                                                                                    |
|------------------|----------|--------|----------------------------------------------------------------------------------------------------|
| CustomTerminator | String   | RW     | Custom termination code (default = ''). Equivalent to the entry in the <b>Termination Code</b> panel of the Target Options dialog for this target. Applies only to sfun and rtw targets. |
| Description      | String   | RW     | Description of this target (default = ''). Equivalent to entering a description in the <b>Description</b> field of the properties dialog for this target.                                |
| Document         | String   | RW     | Document link to this target (default = ''). Equivalent to entering the <b>Document Link</b> field of the properties dialog for this target.                                             |
| Id               | Integer  | RO     | Unique identifier assigned to this Target object to distinguish it from other objects loaded in memory.                                                                                  |
| Machine          | Machine  | RO     | Stateflow machine containing this target.                                                                                                    |
| Name             | String   | RW     | Name of this target (default = 'untitled'). Equivalent to naming or renaming this target in the Model Explorer.                                                                          |
| ReservedNames    | String   | RW     | Comma- or space-separated list of names to not use in Stateflow generated code. Equivalent to the entry in the <b>Reserved Names</b> panel of the Target Options dialog.                 |
| Tag              | Any Type | RW     | Holds data of any type (default = []) for this target.                                                                                                    |

| Property        | Туре   | Access | Description                                                                                                    |
|-----------------|--------|--------|----------------------------------------------------------------------------------------------------|
| UserIncludeDirs | String | RW     | Custom include directory paths (default = ''). Equivalent to the entry in the <b>Include Paths</b> panel of the Target Options dialog for this target. |
| UserLibraries   | String | RW     | Custom libraries (default = ''). Equivalent to the entry in the Libraries panel of the Target Options dialog for this target.                          |
| UserSources     | String | RW     | Custom source files (default = ''). Equivalent to the entry in the Source Files panel of the Target Options dialog for this target.                    |

#### **CodeFlagsInfo Property of Targets**

The CodeFlagsInfo property of a Target object is a read-only MATLAB vector of structures containing information on the code flag settings for its target. Each element in the vector has the following MATLAB structure of information about a particular code flag:

| Element      | Туре    | Description                                                     |
|--------------|---------|-----------------------------------------------------------------|
| name         | String  | Short name for this flag                                        |
| type         | String  | The type of the code flag                                       |
| description  | String  | A description of this code flag                                 |
| defaultValue | Boolean | The default value of this code flag upon creation of its target |
| visible      | Boolean | Whether or not this flag is visible                             |
| enable       | Boolean | Whether or not to enable this flag                              |
| value        | Boolean | The value of the flag                                           |

The first element of each structure is a shorthand name for the individual flag that you set in the Coder Options dialog. For example, the name

'comments' actually refers to the dialog setting Comments in generated code. While the CodeFlagsInfo property is informational only, you can use these shorthand flag names in the methods getCodeFlag and setCodeFlag to access and change the values of a flag.

The names of each of the possible code flags in the CodeFlagsInfo property along with the name of the flag as it appears in the Coder Options dialog for the target are as follows:

| Name in CodeFlagsInfo   | Name in Properties Dialog                   | Target         | Default Value       |
|-------------------------|---------------------------------------------|----------------|---------------------|
| debug                   | Enable debugging/animation                  | sfun           | Enabled             |
| overflow                | Enable overflow detection (with debugging)  | sfun           | Enabled             |
| echo                    | Echo expressions without semicolons         | sfun           | Enabled             |
| comments                | Comments in generated code                  | rtw,<br>custom | Disabled<br>Enabled |
| preservenames           | Preserve symbol names                       | rtw,<br>custom | Disabled            |
| preservenameswithparent | Append symbol names with no mangling        | rtw,<br>custom | Disabled            |
| exportcharts            | Use chart names with no mangling            | rtw,<br>custom | Disabled            |
| statebitsets            | Use bitsets for storing state configuration | rtw,<br>custom | Disabled            |
| databitsets             | Use bitsets for storing boolean data        | rtw,<br>custom | Disabled            |

| Name in CodeFlagsInfo | Name in Properties Dialog                     | Target | Default Value |
|-----------------------|-----------------------------------------------|--------|---------------|
| ioformat              | Enumerated value can be one of the following: | custom | 0             |
|                       | • 0 = Use global input/output data            |        |               |
|                       | • 1 = Pack input/output data into structures  |        |               |
|                       | • 2 = Separate argument for input/output data |        |               |
| initializer           | Generate chart initializer function           | custom | Disabled      |
| multi<br>instanced    | Multi-instance capable code                   | custom | Disabled      |
| ppcomments            | Comments for<br>Post-processing               | custom | Disabled      |

For detailed descriptions of each of the preceding code flags, see "Building Targets" in the Stateflow and Stateflow  $^{\otimes}$  Coder  $^{\text{TM}}$  User's Guide.

## **Target Methods**

Target objects have the methods in the table below. For details on each method, see Chapter 4, "API Method Reference".

See also "Target Properties" on page 2-61.

| Method        | Description                                                                                                    |  |
|---------------|----------------------------------------------------------------------------------------------------|--|
| build         | Build this target incrementally for only those portions of the target's charts that have changed since the last build.                                                                                                    |  |
| delete        | Delete this target.                                                                                                    |  |
| dialog        | Display the properties dialog for this target.                                                                                                    |  |
| disp          | Display the property names and their settings for this Target object.                                                                                                    |  |
| get           | Return the specified property settings for this target.                                                                                                    |  |
| getCodeFlag   | Return the value of the specified code flag for this target.                                                                                                    |  |
| help          | Display a list of properties for this Target object with short descriptions.                                                                                                    |  |
| make          | Compile this target incrementally for only those portions of generated code that have changed since the last compilation. For a simulation target (sfun), compile a shared library (S-function MEX-file) from the generated code. |  |
| methods       | Display all nonglobal methods of this Target object.                                                                                                    |  |
| rebuildAll    | Completely rebuild this target.                                                                                                    |  |
| regenerateAll | Completely regenerate code for this target.                                                                                                    |  |
| set           | Set the specified property of this Target object with the specified value.                                                                                                    |  |
| setCodeFlag   | Set the specified code flag for this target with the specified value.                                                                                                    |  |
| struct        | Return and display a MATLAB® structure containing the property settings of this Target object.                                                                                                    |  |
| view          | Display this target in the Target properties dialog.                                                                                                    |  |

# **Transition Properties**

Stateflow® API objects of type Transition have the properties shown below. See also "Transition Methods" on page 2-71.

| Property                             | Туре                 | Access | Description                                                                                                    |
|--------------------------------------|----------------------|--------|----------------------------------------------------------------------------------------------------|
| ArrowSize                            | Double               | RW     | Size of the arrow (default = 10) for this transition.                                                                                                    |
| Chart                                | Chart                | RO     | Stateflow chart object containing this transition.                                                                                                    |
| Debug.<br>Breakpoints.<br>WhenTested | Boolean              | RW     | If set to true (default = false), set a debugging breakpoint to occur when this transition is tested to see whether it is a valid transition or not. Equivalent to selecting the <b>When Tested</b> check box in the properties dialog of this transition. |
| Debug.<br>Breakpoints.<br>WhenValid  | Boolean              | RW     | If set to true (default = false), set a debugging breakpoint to occur when this transition has tested as valid. Equivalent to selecting the <b>When Valid</b> check box in the properties dialog of this transition.                                       |
| Description                          | String               | RW     | Description of this transition (default = ''). Equivalent to entering a description in the <b>Description</b> field of the properties dialog for this transition.                                                                                          |
| Destination                          | State or<br>Junction | RW     | Destination state or junction (default = []) of this transition. Assign Destination the destination object for this transition.  You can also use the property Destination to detach the destination end of a transition,                                  |
|                                      |                      |        | through the command t.Destination = [] where t is the Transition object.                                                                                                    |
| DestinationOClock                    | Double               | RW     | Location of transition destination connection on state (default = 0). Varies from 0 to 12 for full clock cycle location. Its value is taken as modulus 12 of its assigned value.                                                                           |

| Property       | Туре    | Access | Description                                                                                                    |
|----------------|---------|--------|----------------------------------------------------------------------------------------------------|
| Document       | String  | RW     | Document link to this transition (default = ''). Equivalent to entering the <b>Document Link</b> field of the properties dialog for this transition.                                                                                                    |
| DrawStyle      | Enum    | RW     | Drawing style for this transition. Set to 'SMART' (default) for smart transitions or 'STATIC' for static transitions. Equivalent to selecting <b>Smart</b> from the context menu for this transition to toggle between settings.                                                                                                    |
|                |         |        | Note Transition must be connected to effect a change in the DrawStyle property. Otherwise, an error occurs.                                                                                                    |
| ExecutionOrder | Integer | RW     | Specifies the number for this transition in the execution order for its source (see "Transition Testing Order" in the Stateflow and Stateflow® Coder <sup>TM</sup> User's Guide). The UserSpecifiedStateTransitionExecutionOrder property of the parent chart has to be set to true, otherwise, this transition property will be ignored. ExecutionOrder has to be an integer between 1 and m, where m is the total number of transitions originating from the source. |
| FontSize       | Double  | RW     | Size of the font (default = 12) for the label text for this box. This property overrides the default size for this box, which is set by the TransitionFont.Size property of the Chart object containing this box. Equivalent to selecting Font Size > <font size=""> in the context menu for this box.</font>                                                                                                    |
| Id             | Integer | RO     | Unique identifier assigned to this transition to distinguish it from other objects in the model.                                                                                                    |

| Property       | Туре                 | Access | Description                                                                                                    |
|----------------|----------------------|--------|----------------------------------------------------------------------------------------------------|
| LabelPosition  | Rect                 | RW     | Position and size of this note's box in the Stateflow chart, given in the form of a 1-by-4 array (default is [0 0 8 14]) consisting of the following:  • (x,y) coordinates for the box's left upper vertex relative to the upper left vertex of the Stateflow Editor workspace |
|                |                      | DIII   | Width and height of the box                                                                                                    |
| LabelString    | String               | RW     | Label for this transition (default = '?'). Equivalent to typing the label for this transition in its label text field in the Stateflow Editor.                                                                                                    |
| Machine        | Machine              | RO     | Machine containing this transition.                                                                                                    |
| MidPoint       | Rect                 | RW     | Position of the midpoint of this transition relative to the upper left corner of the Stateflow Editor workspace in an [x y] point array (default = [0 0]).                                                                                                    |
| Source         | State or<br>Junction | RW     | Source state or junction of this transition (default = []). Assign Source the source object for this transition.                                                                                                    |
|                |                      |        | You can also use the property Source to detach<br>the source end of a transition, through the<br>command t.Source = [] where t is the<br>Transition object.                                                                                                    |
| SourceEndPoint | Rect                 | RO*    | [x y] spatial coordinates for the endpoint of a transition (default = [2 2]). This property is RW (read/write) only for default transitions. For all other transitions it is RO (read-only).                                                                                   |
| SourceOClock   | Double               | RW     | Location of transition source connection on state (default = 0). Varies from 0 to 12 for full clock cycle location. The value taken for this property is the modulus 12 of the entered value.                                                                                  |

| Property  | Туре              | Access | Description                                                        |
|-----------|-------------------|--------|--------------------------------------------------------------------|
| Subviewer | Chart or<br>State | RO     | State or chart in which this transition can be graphically viewed. |
| Tag       | Any Type          | RW     | Holds data of any type (default = []) for this transition.         |

#### **Transition Methods**

Transition objects have the methods in the table below. For details on each method, see Chapter 4, "API Method Reference".

See also "Transition Properties" on page 2-67.

| Method    | Description                                                                                        |
|-----------|----------------------------------------------------------------------------------------------------|
| delete    | Delete this transition from the Stateflow® chart.                                                  |
| dialog    | Display the properties dialog of this transition.                                                  |
| disp      | Display the property names and their settings for this Transition object.                          |
| fitToView | Zoom in on this transition and highlight it in the Stateflow Editor.                               |
| get       | Return the specified property settings for this transition.                                        |
| help      | Display a list of properties for this Transition object with short descriptions.                   |
| methods   | Display all nonglobal methods of this Transition object.                                           |
| set       | Set the specified property of this Transition object with the specified value.                     |
| struct    | Return and display a MATLAB® structure containing the property settings of this Transition object. |
| view      | Display this transition's chart in the Stateflow Editor with this transition highlighted.          |

# **Truth Table Properties**

Stateflow® API objects of type TruthTable have the properties shown below. See also "Truth Table Methods" on page 2-75.

| Property                           | Туре       | Access | Description                                                                                                    |
|------------------------------------|------------|--------|----------------------------------------------------------------------------------------------------|
| ActionTable                        | Cell Array | RW     | A cell array of strings containing the contents of the Action Table for this truth table.                                                                                                   |
| ArrowSize                          | Double     | RW     | Size of transition arrows coming into the truth table function in the Stateflow chart (default = 8). Equivalent to selecting <b>Arrowhead Size</b> from the context menu for this function. |
| BadIntersection                    | Boolean    | RO     | If true, this truth table graphically intersects a state, box, Embedded MATLAB™ function, graphical function, or another truth table.                                                       |
| Chart                              | Chart      | RO     | Chart object containing this truth table.                                                                                                    |
| ConditionTable                     | Cell Array | RW     | A cell array of strings containing the contents of the Condition Table for this truth table, including the <b>Actions</b> row.                                                              |
| Debug.<br>Breakpoints.<br>OnDuring | Boolean    | RW     | If true, sets the during breakpoint for this truth table. Equivalent to selecting the <b>Function Call</b> check box in the Truth Table properties dialog.                                  |
| Description                        | String     | RW     | Description of this truth table (default = ''). Equivalent to entering a description in the <b>Description</b> field of the Truth Table properties dialog.                                  |
| Document                           | String     | RW     | Document link to this truth table. Equivalent to entering a link in the Document Link field of the Truth Table properties dialog.                                                           |

| Property           | Туре    | Access | Description                                                                                                    |
|--------------------|---------|--------|----------------------------------------------------------------------------------------------------|
| FontSize           | Double  | RW     | Size of the (default = 12) font of the label text for this truth table. This property overrides the font size set for this truth table at creation by the StateFont.Size property of the containing Chart's object. Equivalent to selecting <b>Font Size</b> > font size in the context menu for this truth table.        |
| Id                 | Integer | RO     | Unique identifier assigned to this truth table to distinguish it from other objects in the model.                                                                                                    |
| LabelString        | String  | RW     | Full label for this truth table (default = '()') including its return, name, and arguments. Equivalent to typing the label for this truth table in its label text field in the Stateflow Editor.                                                                                                    |
| Machine            | Machine | RO     | Machine that contains this truth table.                                                                                                    |
| Name               | String  | RW     | Name of this truth table (default = ''). Equivalent to typing a name for this truth table into the label text field of the truth table box in the Stateflow Editor. Label syntax is $return = Name (arguments)$ .                                                                                                    |
| OverSpecDiagnostic | String  | RW     | Interprets the error diagnosis of this truth table as overspecified according to the possible values 'Error', 'Warning', or 'None'. In the Truth Table Editor, the value of this property is assigned by selecting <b>Overspecified</b> from the <b>Diagnostics</b> menu item and then selecting one of the three values. |

| Property            | Туре              | Access | Description                                                                                                    |
|---------------------|-------------------|--------|----------------------------------------------------------------------------------------------------|
| Position            | Rect              | RW     | Position and size of this truth table's box in the Stateflow chart, given in the form of a 1-by-4 array (default is [0 0 90 60]) consisting of the following:  • (x,y) coordinates for the box's left upper vertex relative to the upper left vertex of the Stateflow Editor workspace  • Width and height of the box       |
| Subviewer           | Chart or<br>State | RO     | State or chart in which this truth table can be graphically viewed.                                                                                                    |
| Tag                 | Any Type          | RW     | Holds data of any type (default = []) for this truth table.                                                                                                    |
| UnderSpecDiagnostic | String            | RW     | Interprets the error diagnosis of this truth table as underspecified according to the possible values 'Error', 'Warning', or 'None'. In the Truth Table Editor, the value of this property is assigned by selecting <b>Underspecified</b> from the <b>Diagnostics</b> menu item and then selecting one of the three values. |

#### **Truth Table Methods**

Truth table objects have the methods in the table below. For details on each method, see Chapter 4, "API Method Reference".

See also "Truth Table Properties" on page 2-72.

| Method    | Description                                                                                         |  |  |
|-----------|----------------------------------------------------------------------------------------------------|--|--|
| delete    | Delete this truth table from the Stateflow® chart.                                                  |  |  |
| dialog    | Display the Truth Table properties dialog.                                                          |  |  |
| disp      | Display the property names and their settings for this truth table object.                          |  |  |
| find      | Find all objects that this graphical truth table contains that meet the specified criteria.         |  |  |
| fitToView | Zoom in on this truth table and highlight it in the Stateflow Editor.                               |  |  |
| get       | Return the specified property settings for this truth table.                                        |  |  |
| help      | Display a list of properties for this truth table object with short descriptions.                   |  |  |
| methods   | Display all nonglobal methods of this truth table object.                                           |  |  |
| set       | Set the specified property of this truth table object with the specified value.                     |  |  |
| struct    | Return and display a MATLAB® structure containing the property settings of this truth table object. |  |  |
| view      | Display this truth table's chart in the Stateflow Editor with this truth table highlighted.         |  |  |

# **Truth Table Chart Properties**

Stateflow® API objects of type TruthTableChart have the properties shown below. See also "Truth Table Chart Methods" on page 2-79.

| Property       | Туре       | Access | Description                                                                                                    |
|----------------|------------|--------|----------------------------------------------------------------------------------------------------|
| ActionTable    | Cell Array | RW     | A cell array of strings containing<br>the contents of the Action Table<br>for this truth table block.                                                                           |
| ChartUpdate    | Enum       | RW     | Activation method of this chart.<br>Can be 'INHERITED' (default),<br>'DISCRETE', or 'CONTINUOUS'.                                                                               |
| ConditionTable | Cell Array | RW     | A cell array of strings containing the contents of the Condition Table for this truth table block, including the <b>Actions</b> row.                                            |
| Description    | String     | RW     | Description of this truth table block (default = ''). Equivalent to entering a description in the <b>Description</b> field of the properties dialog for this truth table block. |
| Dirty          | Boolean    | RW     | If set to true (default = false), this chart has changed since being opened or saved.                                                                                           |
| Document       | String     | RW     | Document link to this truth table block.                                                                                                    |
| Iced           | Boolean    | RO     | Equivalent to property Locked (default = false) except that this property is used internally to lock this block from change during activities such as simulation.               |
| Id             | Integer    | RO     | Unique identifier assigned to this truth table block to distinguish it from other objects in the model.                                                                         |

| Property           | Туре                      | Access | Description                                                                                                    |
|--------------------|---------------------------|--------|----------------------------------------------------------------------------------------------------|
| InputFimath        | embedded.fimath<br>object | RW     | The embedded.fimath object that will be associated with inputs from Simulink® blocks.                                                                                                    |
| LabelString        | String                    | RW     | Full label for this truth table (default = '()') including its return, name, and arguments. Equivalent to typing the label for this truth table in its label text field in the Stateflow Editor.                                                                                                    |
| Locked             | Boolean                   | RW     | If set to true (default = false),<br>mark this block as read-only and<br>prohibit any write operations on<br>it.                                                                                                    |
| Machine            | Machine                   | RO     | Machine that contains this truth table block.                                                                                                    |
| Name               | String                    | RW     | Name of this truth table block. (default = ''). Equivalent to typing a name for this truth table into the label text field of the truth table box in the Stateflow Editor. Label syntax is <i>return</i> = Name ( <i>arguments</i> ).                                                                                  |
| OverSpecDiagnostic | String                    | RW     | Interprets the error diagnosis of this truth table as overspecified according to the possible values 'Error', 'Warning', or 'None'. In the Truth Table Editor, the value of this property is assigned by selecting <b>Overspecified</b> from the <b>Settings</b> menu item and then selecting one of the three values. |
| Path               | String                    | RW     | Path to the block.                                                                                                    |
| SampleTime         | String                    | RW     | Sample time for activating this chart (default = '').                                                                                                    |

| Property                 | Туре     | Access | Description                                                                                                    |
|--------------------------|----------|--------|----------------------------------------------------------------------------------------------------|
| Tag                      | Any Type | RW     | Holds data of any type (default = []) for this truth table block.                                                                                                    |
| TreatInheritedIntegersAs | String   | RW     | Determines how inherited integer signals are treated in Embedded MATLAB™ functions. The two choices are Integers and Fixed-point. A Simulink model does not distinguish between a fixed-point signal with zero fraction length and an integer signal. However, the MATLAB® workspace has two different classes for these two kinds of data: Integers (uint8, int16, etc) and embedded.fi.  You can specify the type for any given input signal to be either Integer or fixed-point and override this default. |
| UnderSpecDiagnostic      | String   | RW     | Interprets the error diagnosis of this truth table as underspecified according to the possible values 'Error', 'Warning', or 'None'. In the Truth Table Editor, the value of this property is assigned by selecting <b>Underspecified</b> from the <b>Settings</b> menu item and then selecting one of the three values.                                                                                                    |

## **Truth Table Chart Methods**

Truth Table Chart objects have the methods in the table below. For details on each method, see Chapter 4, "API Method Reference".

See also "Truth Table Chart Properties" on page 2-76.

| Method             | Description                                                                                         |  |
|--------------------|----------------------------------------------------------------------------------------------------|--|
| defaultTransitions | Return the default transitions in this object at the top level of containment.                      |  |
| delete             | Delete this truth table from the Stateflow® chart.                                                  |  |
| dialog             | Display the properties dialog of this truth table.                                                  |  |
| disp               | Display the property names and their settings for this truth table object.                          |  |
| find               | Find all objects that this graphical truth table contains that meet the specified criteria.         |  |
| get                | Return the specified property settings for this truth table.                                        |  |
| help               | Display a list of properties for this truth table object with short descriptions.                   |  |
| methods            | Display all nonglobal methods of this truth table object.                                           |  |
| set                | Set the specified property of this truth table object with the specified value.                     |  |
| struct             | Return and display a MATLAB® structure containing the property settings of this truth table object. |  |
| view               | Display this truth table's chart in the Stateflow Editor with this truth table highlighted.         |  |

# API Object Properties and Methods — Alphabetical List

Reference Table Column Descriptions (p. 3-3)

Describes the columns in the tables that list properties and methods of

the Stateflow® API

Access Methods (p. 3-4)

Methods for finding and getting objects, and setting properties

Code Generation and Target

Building (p. 3-5)

Properties and methods that control the generated code for a Stateflow

chart

Containment (p. 3-10)

Properties that control how one Stateflow object contains another

Stateflow object

Creating and Deleting Objects

(p. 3-11)

Methods that create new Stateflow

objects

Data Definition Properties (p. 3-12)

Properties that control the type and

size of data

Debugging Properties (p. 3-15)

Properties that control debugging

during simulation

Display Control (p. 3-19)

Properties and methods that control the display of a chart or dialog

| Graphical Appearance (p. 3-20)                     | Properties and methods that control<br>the graphical appearance of a<br>Stateflow object in its Stateflow<br>chart |
|----------------------------------------------------|----------------------------------------------------------------------------------------------------|
| Identifiers (p. 3-29)                              | Properties that identify and describe an object                                                                    |
| Interface to Simulink® Model (p. 3-31)             | Properties that determine how a<br>Stateflow block interfaces with its<br>Simulink® model                          |
| Machine (Model) Identifier<br>Properties (p. 3-35) | Properties that identify parts of a Simulink model                                                                 |
| Truth Table Construction Properties (p. 3-36)      | Properties relevant only to truth tables                                                                           |

#### **Reference Table Column Descriptions**

Reference tables for Stateflow® API properties and methods have these columns:

- **Name** The name for the property or method. Each property or method has a name that you use in dot notation along with a Stateflow object to set or obtain the property's value or call the method.
- **Type** A data type for the property. Some types are other Stateflow API objects, such as the Machine property, which is the Machine object that contains this object.
- Access An access type for the property. Properties that are listed as RW (read/write) can be read and changed. For example, the Name and Description properties of particular objects are RW. However, some properties are RO (read-only) because they are set by the MATLAB® workspace itself.
- **Description** A description for the property or method. For some properties, the equivalent GUI operations for setting it are also given.
- **Objects** The types of objects that have this property or method. The object types are listed as follows: Root (R), Machine (M), Chart (C), State (S), Box (B), Graphical Function (F), Truth Table (TT), Embedded MATLAB<sup>TM</sup> Function (EM), Note (N), Transition (T), Junction (J), Event (E), Data (D), Target (X), Editor (ED), and Clipboard (CB).

## **Access Methods**

The following methods find, get, and set objects and their properties.

| Method             | Description                                                                                                    | Objects            |
|--------------------|----------------------------------------------------------------------------------------------------|--------------------|
| defaultTransitions | Return the default transitions in this chart at the top level of containment.                                                             | CSBF               |
| disp               | Display the property names and their settings for this object.                                                                            | CSBFNTJD<br>EXTTEM |
| find               | Find all objects that this object contains that meet the criteria specified by the arguments.                                             | All                |
| get                | Return the specified property settings for this object.                                                                                   | All                |
| help               | Display a list of properties for this object with short descriptions. Used with all objects except the Root and Machine object.           | All                |
| innerTransitions   | Return the inner transitions that originate with this object and terminate on a contained object.                                         | SB                 |
| methods            | Return the methods of this object.                                                                                                    | All                |
| outerTransitions   | Return an array of transitions that exit the outer edge of this object and terminate on an object outside the containment of this object. | S B                |
| set                | Set the specified property of this object with a specified value. Used with all objects except the Root object.                           | All                |
| sourcedTransitions | Return all inner and outer transitions whose source is this object.                                                                       | SBFJ               |
| struct             | Return a MATLAB® structure containing the property settings of this object.                                                               | CSBFNTJD<br>EXTTEM |

## **Code Generation and Target Building**

#### In this section...

"Code Generation and Build Methods" on page 3-5

"Code Generation Properties" on page 3-6

"Custom Code Properties" on page 3-8

#### **Code Generation and Build Methods**

The following methods control parsing, code generation, and building of an simulation application.

| Method      | Description                                                                                                    | Objects |
|-------------|----------------------------------------------------------------------------------------------------|---------|
| build       | Build this target only for those portions of the target's charts that have changed since the last build (i.e., incrementally).                                                                                                    | X       |
|             | See also the methods rebuildAll, generate, rebuildAll, and make.                                                                                                    |         |
| generate    | Generate code for this target only for those portions of<br>this target's charts that have changed since the last<br>code generation (i.e., incrementally).                                                                              | X       |
|             | See also the methods build, rebuildAll, regenerateAll, and make.                                                                                                    |         |
| getCodeFlag | Return the value of the specified code flag for this target.                                                                                                    | X       |
| make        | Compile this target incrementally, for only those portions of this target's charts that have changed since the last compilation. For a simulation target (sfun), compile a shared library (S-function MEX-file) from the generated code. | X       |
|             | See also the methods build, rebuildAll, generate, and regenerateAll.                                                                                                    |         |
| parse       | Parses all the charts in this machine (model) or just this chart.                                                                                                    | МС      |

| Method        | Description                                                    | Objects |
|---------------|----------------------------------------------------------------|---------|
| rebuildAll    | Completely rebuild this target.                                | X       |
|               | See also the methods build, generate, regenerateAll, and make. |         |
| regenerateAll | Completely regenerate code for this target.                    | X       |
|               | See also the methods build, rebuildAll, generate, and make.    |         |
| setCodeFlag   | Set the value of the specified code flag for this target.      | X       |

#### **Code Generation Properties**

The following properties control the code generated from the Stateflow® charts in a model.

| Property       | Туре    | Access | Description                                                                                                    | Objects |
|----------------|---------|--------|----------------------------------------------------------------------------------------------------|---------|
| ApplyToAllLibs | Boolean | RW     | If set to true, use settings in this target for all libraries. Equivalent to selecting the <b>Use settings for all libraries</b> check box in the Simulation Target dialog for this target. | X       |

| Property      | Туре    | Access | Description                                                                                                    | Objects |
|---------------|---------|--------|----------------------------------------------------------------------------------------------------|---------|
| CodeFlagsInfo | Array   | RO     | A MATLAB® vector of structures containing information on code flag settings for this target. Each element in the vector is a MATLAB structure with information about a particular code flag. Each flag corresponds to a selection in the Simulation Target dialog for this target. If you want to see information about the first flag for a Target object t, use the following commands:  cfi = t.CodeFlagsInfo disp(cfi(1))  If you want to quickly see the names of all the flags, do the following:  cfi.name  The Name member of the CodeFlagsInfo structure is shorthand for a longer expression in the Simulation Target dialog. For example, the name 'comments' actually refers to the dialog setting Comments in generated code.  You use the name of a code flag to get and set the code flag value with the methods getCodeFlag and setCodeFlag. Changing the vector | X       |
|               |         |        | returned by CodeFlagsInfo does not change an actual flag.                                                                                                    |         |
| EnableBitOps  | Boolean | RW     | If set to true, enable C-like bit operations in generated code for this chart. Equivalent to selecting the <b>Enable C-bit operations</b> check box in the Chart properties dialog.                                                                                                    | С       |

## **Custom Code Properties**

The following properties control the custom code that you include with the Stateflow chart.

| Property          | Туре    | Access | Description                                                                                                    | Objects |
|-------------------|---------|--------|----------------------------------------------------------------------------------------------------|---------|
| CodegenDirectory  | String  | RW     | Directory to receive generated code. Applies only to targets other than sfun and rtw targets.                                                                                       | X       |
| CustomCode        | String  | RW     | Custom code included at the top of the generated code. Equivalent to the entry for the Custom code included at the top of generated code selection for this target.                 | X       |
| CustomInitializer | String  | RW     | Custom initialization code. Equivalent to the entry for the Custom initialization code (called from mdlInitialize) selection for this target. Applies only to sfun and rtw targets. | X       |
| CustomTerminator  | String  | RW     | Custom termination code. Equivalent to the entry for the Custom termination code (called from mdlTerminate) selection for this target. Applies only to sfun and rtw targets.        | X       |
| UserIncludeDirs   | Boolean | RW     | Custom include directory paths. Equivalent to the entry for the Custom include directory paths selection for this target.                                                           | X       |
| UserLibraries     | String  | RW     | Custom libraries. Equivalent to the entry for the <b>Custom libraries</b> selection for this target.                                                                                | X       |

| Property      | Туре   | Access | Description                                                                                                    | Objects |
|---------------|--------|--------|----------------------------------------------------------------------------------------------------|---------|
| UserSources   | String | RW     | Custom source files. Equivalent to the entry for the <b>Custom source files</b> selection for this target.                                                  | X       |
| ReservedNames | String | RW     | Comma- or space-separated list of names to not use in Stateflow generated code. Equivalent to the entry in the <b>Reserved Names</b> panel for this target. | X       |

## **Containment**

The following properties control how one Stateflow® object contains another Stateflow object.

| Property      | Туре    | Access | Description                                                                                                    | Objects                |
|---------------|---------|--------|----------------------------------------------------------------------------------------------------|------------------------|
| Chart         | Chart   | RO     | Chart object containing this object.                                                                                                    | SBFNT<br>JTTEM         |
| Decomposition | Enum    | RW     | Set this property to  'EXCLUSIVE_OR' to specify exclusive (OR) decomposition for the states at the first level of containment in this chart or state. Set to 'PARALLEL_AND' to specify parallel (AND) decomposition for these states. Equivalent to selecting the <b>Decomposition</b> in the context menu for the chart or state. | CS                     |
| IsGrouped     | Boolean | RW     | If set to true, group this object.                                                                                                    | SBF                    |
|               |         |        | Nothing is allowed to change inside<br>a grouped object. You must first<br>ungroup the object before you can<br>change its contents.                                                                                                    |                        |
|               |         |        | This property is also useful for copying states and their contents to a new location. See "Copying by Grouping (Recommended)" on page 1-31.                                                                                                    |                        |
| IsSubchart    | Boolean | RW     | If set to true, makes this state, box, or graphical function a subchart.                                                                                                    | SBF                    |
| Machine       | Machine | RO     | Machine that contains this object. A machine object contains all of the Chart objects in a Model.                                                                                                    | CSBFN<br>TJDEX<br>TTEM |

# **Creating and Deleting Objects**

Use the following methods to create and delete Stateflow® objects.

| Method               | Description                                                                                    | Objects                   |
|----------------------|------------------------------------------------------------------------------------------------|---------------------------|
| сору                 | Copy the specified array of objects to the clipboard for pasting. See also the pasteTo method. | СВ                        |
| delete               | Delete this object.                                                                            | All but R<br>M C CB<br>ED |
| pasteTo              | Paste the objects in the Clipboard to the specified container object. See also copy method.    | СВ                        |
| Stateflow.Box        | Create a box for a parent chart, state, box, or function.                                      | NA                        |
| Stateflow.Data       | Create a data for a parent machine, chart, state, box, or function.                            | NA                        |
| Stateflow.Event      | Create an event for a parent machine, chart, state, box, or function.                          | NA                        |
| Stateflow.Function   | Create a graphical function for a parent chart, state, box, or function.                       | NA                        |
| Stateflow.Junction   | Create a junction for a parent chart, state, box, or function.                                 | NA                        |
| Stateflow.Note       | Create a note for a parent chart or state.                                                     | NA                        |
| Stateflow.State      | Create a state for a parent chart, state, box, or function.                                    | NA                        |
| Stateflow.Target     | Create a target for a parent machine.                                                          | NA                        |
| Stateflow.Transition | Create a transition for a parent chart, state, box, or function.                               | NA                        |
| Stateflow.TruthTable | Create a truth table for a parent state or chart.                                              | NA                        |

# **Data Definition Properties**

The following properties control the type, size, and value of data in Stateflow® charts.

| Property                            | Туре    | Access | Description                                                                                                    | Objects |
|-------------------------------------|---------|--------|----------------------------------------------------------------------------------------------------|---------|
| DataType                            | Enum    | RW     | Data type of this data. Can have one of the following possible values: 'boolean', 'uint8', 'int8', 'uint16', 'int16', 'uint32', 'int32', 'single', 'double' and 'fixpt'. Equivalent to an entry in the <b>Type</b> column for this data in the Model Explorer or the <b>Type</b> field in the Data properties dialog. | D       |
| FixptType.<br>Bias                  | Double  | RW     | The Bias value for this fixed-point type.                                                                                                    | D       |
| FixptType.<br>FractionalSlope       | Double  | RW     | The Fractional Slope value for this fixed-point type.                                                                                                    | D       |
| FixptType.<br>RadixPoint            | Integer | RW     | The power of two specifying the binary point location for this fixed-point type.                                                                                                    | D       |
| FixptType.<br>BaseType              | Enum    | RW     | The size and sign of the base for the quantized integer, Q, of this fixed-point type.                                                                                                    | D       |
| ParsedInfo.<br>Array.<br>Size       | Integer | RO     | Numeric equivalent of string Data property Props.Array.Size.                                                                                                    | D       |
| ParsedInfo.<br>Array.<br>FirstIndex | Integer | RO     | Numeric equivalent of string Data property Props.Range.FirstIndex.                                                                                                    | D       |
| ParsedInfo.<br>InitialValue         | Double  | RO     | Numeric equivalent of string Data property Props.InitialValue.                                                                                                    | D       |
| ParsedInfo.<br>Range.<br>Maximum    | Double  | RO     | Numeric equivalent of string Data property Props.Range.Maximum.                                                                                                    | D       |

| Property                         | Туре    | Access | Description                                                                                                    | Objects |
|----------------------------------|---------|--------|----------------------------------------------------------------------------------------------------|---------|
| ParsedInfo.<br>Range.<br>Minimum | Double  | RO     | Numeric equivalent of string Data property Props.Range.Minimum.                                                                                                    | D       |
| Port                             | Integer | RW     | Port index number for this input or output data or event (default = 1).                                                                                                    | DE      |
| Props.<br>Array.<br>Size         | String  | RW     | Specifying a positive value for this property specifies that this data is an array of specified size. Equivalent to entering a positive value in the <b>Size</b> column for this data in the Model Explorer or in the <b>Size</b> field of the Data properties dialog. | D       |
| Props.<br>Array.<br>FirstIndex   | String  | RW     | Index of the first element of this data if it is an array (Props.Array.Size >= 1). Equivalent to entering a value of zero or greater in the <b>First index</b> field of the Data properties dialog.                                                                    | D       |
| Props.<br>InitialValue           | String  | RW     | If the source of the initial value for this data is the Stateflow hierarchy, this is the value used. Equivalent to entering this value in the <b>InitVal</b> column for this data in the Model Explorer or similar field in the Data properties dialog.                | D       |
| Props.<br>Range.<br>Maximum      | String  | RW     | Maximum value that this data can have during execution or simulation of the state machine. Equivalent to entering value in <b>Max</b> column for this data in the Model Explorer or the <b>Maximum</b> field in the Data properties dialog.                            | D       |

| Property                    | Туре    | Access | Description                                                                                                    | Objects |
|-----------------------------|---------|--------|----------------------------------------------------------------------------------------------------|---------|
| Props.<br>Range.<br>Minimum | String  | RW     | Minimum value that this data can have during execution or simulation of the state machine. Equivalent to entering value in the <b>Min</b> column for this data in the Model Explorer or in the <b>Minimum</b> field in the Data properties dialog. | D       |
| SaveToWorkspace             | Boolean | RW     | If set to true, this data is saved to the MATLAB® workspace. Equivalent to selecting the ToWS column entry for this data in the Model Explorer or selecting the Save final value to base workspace check box in the Data properties dialog.        | D       |

# **Debugging Properties**

The following properties control values used in debugging Stateflow  $^{\circledR}$  chart applications with the Stateflow Debugger.

| Property                               | Туре    | Access | Description                                                                                                    | Objects |
|----------------------------------------|---------|--------|----------------------------------------------------------------------------------------------------|---------|
| Debug.<br>Animation.<br>Delay          | Double  | RW     | Specify a delay (slow down) value for animation. Equivalent to setting the <b>Delay (sec)</b> field in the Animation section of the Debugger window.                                             | M       |
| Debug.<br>Animation.<br>Enabled        | Boolean | RW     | If true, animation (simulation) is enabled. If false (=0), disabled. Equivalent to selecting the <b>Enabled</b> or <b>Disabled</b> radio button of the Animation section of the Debugger window. | M       |
| Debug.<br>BreakOn.<br>ChartEntry       | Boolean | RW     | If true, sets the chart entry breakpoint for all charts in this machine. Equivalent to selecting the <b>Chart Entry</b> check box on the Debugger window.                                        | M       |
| Debug.<br>BreakOn.<br>EventBroadcast   | Boolean | RW     | If true, sets the event broadcast breakpoint for all charts in this machine. Equivalent to selecting the <b>Event Broadcast</b> check box on the Debugger window.                                | M       |
| Debug.<br>BreakOn.<br>StateEntry       | Boolean | RW     | If true, sets the state entry breakpoint for all states in this machine. Equivalent to selecting the <b>State Entry</b> check box on the Debugger window.                                        | M       |
| Debug.<br>Breakpoints.<br>EndBroadcast | Boolean | RW     | If true, sets a debugger breakpoint for the end of the broadcast of this event. Equivalent to selecting the <b>End of broadcast</b> check box in the Event properties dialog.                    | Е       |

| Property                                 | Туре    | Access | Description                                                                                                    | Objects |
|------------------------------------------|---------|--------|----------------------------------------------------------------------------------------------------|---------|
| Debug.<br>Breakpoints.<br>StartBroadcast | Boolean | RW     | If true, sets a debugger breakpoint for the start of the broadcast of this event. Equivalent to selecting the <b>Start of broadcast</b> check box in the Event properties dialog.                                                                                            | Е       |
| Debug.<br>Breakpoints.<br>OnDuring       | Boolean | RW     | If true, sets the during breakpoint for this object. Equivalent to selecting the <b>State During</b> check box in the properties dialog for this state, or selecting the <b>Function Call</b> check box in the properties dialog for this graphical function or truth table. | FSTT    |
| Debug.<br>Breakpoints.<br>OnEntry        | Boolean | RW     | If true, sets the entry breakpoint for this object. Equivalent to selecting the <b>Chart Entry</b> or <b>State Entry</b> check box in the properties dialog for this chart or state, respectively.                                                                           | C S     |
| Debug.<br>Breakpoints.<br>OnExit         | Boolean | RW     | If true, sets the state exit breakpoint for this object. Equivalent to selecting the <b>State Exit</b> check box in the State properties dialog.                                                                                                    | S       |
| Debug.<br>Breakpoints.<br>WhenTested     | Boolean | RW     | If true, sets a debugging breakpoint to occur when this transition is tested to see if it is a valid transition. Equivalent to selecting the <b>When Tested</b> check box in the properties dialog of this transition.                                                       | Т       |
| Debug.<br>Breakpoints.<br>WhenValid      | Boolean | RW     | If true, sets a debugging breakpoint to occur when this transition has tested as valid. Equivalent to selecting the <b>When Valid</b> check box in the properties dialog of this transition.                                                                                 | Т       |

| Property                                            | Туре    | Access | Description                                                                                                    | Objects |
|-----------------------------------------------------|---------|--------|----------------------------------------------------------------------------------------------------|---------|
| Debug.<br>DisableAll<br>Breakpoints                 | Boolean | RW     | If true, disables the use of all breakpoints in this machine. Equivalent to selecting the <b>Disable</b> all check box in the Debugger window.             | M       |
| Debug.<br>State<br>RunTimeCheck.<br>Inconsistencies | Boolean | RW     | If true, checks for state inconsistencies during a debug session. Equivalent to selecting the <b>State Inconsistency</b> check box in the Debugger window. | M       |
| Debug.<br>RunTimeCheck.<br>TransitionConflicts      | Boolean | RW     | If true, checks for transition conflicts during a debug session. Equivalent to selecting the <b>Transition Conflict</b> check box in the Debugger window.  | M       |
| Debug.<br>RunTimeCheck.<br>CycleDetection           | Boolean | RW     | If true, checks for cyclical behavior errors during a debug session. Equivalent to selecting the <b>Detect Cycles</b> check box in the Debugger window.    | M       |
| Debug.<br>RunTimeCheck.<br>DataRangeChecks          | Boolean | RW     | If true, checks for data range violations during a debug session. Equivalent to selecting the <b>Data Range</b> check box in the Debugger window.          | M       |

| Property        | Туре    | Access | Description                                                                                                    | Objects |
|-----------------|---------|--------|----------------------------------------------------------------------------------------------------|---------|
| Debug.<br>Watch | Boolean | RW     | If true, causes the Debugger window to halt execution if this data is modified. Equivalent to selecting the <b>Watch</b> column entry for this data in the Model Explorer or selecting the <b>Watch</b> in <b>debugger</b> check box in the Data properties dialog.                                                                   | D       |
| IsTestPoint     | Boolean | RW     | If true (default = false), sets this data or state as a Stateflow test point. You can monitor Stateflow test points with a floating scope during simulation. You can also log test point values into MATLAB® workspace objects. See "Monitoring Test Points in Stateflow Charts" in the Stateflow and Stateflow® Coder™ User's Guide. | SD      |

# **Display Control**

#### In this section...

"Display Methods" on page 3-19

"Display Properties" on page 3-19

### **Display Methods**

The following methods control the current display.

| Method             | Description                                                       | Objects                        |
|--------------------|-------------------------------------------------------------------|--------------------------------|
| dialog             | Display the properties dialog of this object.                     | M C S B F N T<br>J D E X TT EM |
| fitToView          | Zoom in on this object and highlight it in the Stateflow® Editor. | C S B F N T J<br>TT EM         |
| view               | Display this object in the Stateflow Editor.                      | CSBFNTJD<br>EXTTEM             |
| zoomIn and zoomOut | Causes the Stateflow Editor to zoom in or zoom out on this chart. | ED                             |

### **Display Properties**

The following properties affect the display of the current Stateflow chart.

| Property   | Туре           | Access | Description                                                                              | Objects        |
|------------|----------------|--------|------------------------------------------------------------------------------------------|----------------|
| Visible    | Boolean        | RO     | If true, indicates that this object is currently displayed in a Stateflow Editor window. | C              |
| Subviewer  | Chart or State | RO     | State or chart in which this object can be graphically viewed.                           | SBFNT<br>JTTEM |
| ZoomFactor | Double         | RW     | View magnification level (zoom factor) of this chart in the Stateflow Editor.            | ED             |

# **Graphical Appearance**

#### In this section...

"Color Properties" on page 3-20

"Drawing Properties" on page 3-21

"Font Properties" on page 3-22

"Position Properties" on page 3-25

"Text Properties" on page 3-28

### **Color Properties**

The following properties set colors for the graphical objects in Stateflow® charts.

| Property       | Туре    | Access | Description                                                                                                    | Objects |
|----------------|---------|--------|----------------------------------------------------------------------------------------------------|---------|
| ChartColor     | [R,G,B] | RW     | Background color of this chart in a 1-by-3 RGB array with each value normalized on a scale of 0 to 1.                                                                                                    | С       |
| ErrorColor     | [R,G,B] | RW     | Set the RGB color for errors in the Stateflow Editor in a 1-by-3 RGB array with each value normalized on a scale of 0 to 1. Equivalent to changing <b>Error</b> color in the Colors & Fonts dialog under <b>Edit</b> > <b>Style</b> .           | C       |
| JunctionColor  | [R,G,B] | RW     | Set the RGB color for junctions in the Stateflow Editor in a 1-by-3 RGB array with each value normalized on a scale of 0 to 1. Equivalent to changing the <b>Junction</b> color in the Colors & Fonts dialog under <b>Edit</b> > <b>Style</b> . | С       |
| SelectionColor | [R,G,B] | RW     | Color of selected items for this chart in a 1-by-3 RGB array with each value normalized on a scale of 0 to 1. Equivalent to changing the <b>Selection</b> color in the Colors & Fonts dialog under <b>Edit</b> > <b>Style</b> .                 | С       |

| Property                 | Туре    | Access | Description                                                                                                    | Objects |
|--------------------------|---------|--------|----------------------------------------------------------------------------------------------------|---------|
| StateColor               | [R,G,B] | RW     | Color of the state box in a 1-by-3 RGB array with each value normalized on a scale of 0 to 1. Equivalent to changing the <b>State/Frame</b> color in the Colors & Fonts dialog under <b>Edit</b> > <b>Style</b> .                                   | С       |
| StateLabelColor          | [R,G,B] | RW     | Color of the state labels for this chart in 1-by-3 RGB array with each value normalized on a scale of 0 to 1. Equivalent to changing the label color of <b>StateLabel</b> in the Colors & Fonts dialog under <b>Edit</b> > <b>Style</b> .           | C       |
| TransitionColor          | [R,G,B] | RW     | Set the RGB color for transitions in the Stateflow Editor in a 1-by-3 RGB array with each value normalized on a scale of 0 to 1. Equivalent to changing the <b>Transition</b> color in the Colors & Fonts dialog under <b>Edit</b> > <b>Style</b> . | С       |
| Transition<br>LabelColor | [R,G,B] | RW     | Color of the transition labels for this chart in 1-by-3 RGB array with each value normalized on a scale of 0 to 1. Equivalent to changing the label color of <b>TransitionLabel</b> in the Colors & Fonts dialog under <b>Edit</b> > <b>Style</b> . | C       |

# **Drawing Properties**

The following properties control how Stateflow objects are drawn in their charts.

| Property  | Туре   | Access | Description                                                                                                    | Objects       |
|-----------|--------|--------|----------------------------------------------------------------------------------------------------|---------------|
| ArrowSize | Double | RW     | Size of transition arrows coming into this object. Equivalent to selecting <b>Arrowhead Size</b> from the context menu for this state. | SBFTJ<br>TTEM |

| Property  | Туре   | Access | Description                                                                                                    | Objects |
|-----------|--------|--------|----------------------------------------------------------------------------------------------------|---------|
| DrawStyle | String | RW     | Drawing style for this transition. Set to 'SMART' (default) for smart transitions or 'STATIC' for static transitions. Equivalent to selecting <b>Smart</b> from the context menu for this transition to toggle between settings.  Note Transition must be connected to effect a change in the DrawStyle property. Otherwise, an error occurs. | Т       |
| Editor    | Editor | RO     | Editor object for this chart.                                                                                                    | С       |

### **Font Properties**

The following properties change the font used for text in a Stateflow chart.

| Property       | Туре   | Access | Access Description                                                                                                    |   |
|----------------|--------|--------|----------------------------------------------------------------------------------------------------|---|
| Font.<br>Angle | Enum   | RW     | Style of the font for the text in this note. Can be 'ITALIC' or 'NORMAL'. This property overrides the default style for this note, which is set by the StateFont.Angle property of the Chart object containing this note. | N |
| Font.<br>Name  | String | RO     | Name of the font for the text in this note. This property is read-only (RO) and set by the StateFont.Name property of the Chart object containing this note.                                                              | N |

| Property            | Туре   | Access | Description                                                                                                    | Objects          |
|---------------------|--------|--------|----------------------------------------------------------------------------------------------------|------------------|
| Font.<br>Size       | Double | RW     | Size of the font for the label text for this note. This property overrides the default size for this note, which is set by the StateFont.Size property of the Chart object containing this note. Equivalent to selecting Font Size > <font size=""> in the context menu for this note.</font>                                                                                                    | N                |
| Font.<br>Weight     | Enum   | RW     | Weight of the font for the label text for this note. Can be 'BOLD' or 'NORMAL'. This property overrides the default weight for the text in this note, which is set by the StateFont.Weight property of the Chart object containing this note.                                                                                                    | N                |
| FontSize            | Double | RW     | Size of the font for the label text for this object. This property overrides the default size for this object, which is set by the StateFont.Size property (TransitionFont.Size for transitions) of the Chart object containing this object. Equivalent to selecting Font Size > <font size=""> in the context menu for this object.</font>                                                              | S B F T<br>TT EM |
| StateFont.<br>Angle | Enum   | RW     | Font angle for the labels of State, Box, Function, and Note objects. Can be 'ITALIC' or 'NORMAL'. Equivalent to Italic and Regular settings when changing the font style of the StateLabel in the Colors & Fonts dialog under Edit > Style. Use with property StateFont.Weight to achieve Bold Italic style.  You can individually override this property with the Font.Angle property for Note objects. | С                |

| Property              | Туре    | Access | Description                                                                                                    | Objects |
|-----------------------|---------|--------|----------------------------------------------------------------------------------------------------|---------|
| StateFont.<br>Name    | String  | RW     | Font style used for the labels of State, Box, Function, and Note objects. Enter a string for the font name – no selectable values. Font remains set to previous font for unrecognized font strings. Equivalent to changing the font of <b>StateLabel</b> in the Colors & Fonts dialog under <b>Edit</b> > <b>Style</b> .         | С       |
| StateFont.<br>Size    | Integer | RW     | Font size for the labels of State, Box, Function, and Note objects. Equivalent to changing the font size of <b>StateLabel</b> in the Colors & Fonts dialog under <b>Edit</b> > <b>Style</b> .  You can individually override this property with the FontSize property for State, Box, and Function objects and with              | С       |
| StateFont.<br>Weight  | Enum    | RW     | Font weight for state labels. Can be 'BOLD' or 'NORMAL'. Equivalent to Bold and Regular settings of StateLabel in the Colors & Fonts dialog under Edit > Style. Use with the property StateFont.Angle to achieve Bold Italic style.  You can individually override this property with the Font.Weight property for Note objects. | C       |
| TransitionFont. Angle | Enum    | RW     | Font angle for state labels. Can be 'ITALIC' or 'NORMAL'. Equivalent to Italic and Regular settings when changing font style of TransitionLabel in the Colors & Fonts dialog under Edit > Style. Use with property StateFont.Weight to achieve Bold Italic style.                                                                | С       |

| Property                  | Туре    | Access | Description                                                                                                    | Objects |
|---------------------------|---------|--------|----------------------------------------------------------------------------------------------------|---------|
| TransitionFont.<br>Name   | String  | RW     | Font used for transition labels. Enter string for font name (no selectable values). Font remains set to previous font for unrecognized font strings. Equivalent to changing the font of <b>TransitionLabel</b> in the Colors & Fonts dialog under <b>Edit</b> > <b>Style</b> .                         | C       |
| TransitionFont.<br>Size   | Integer | RW     | Default font size for transition labels. Truncated to closest whole number less than or equal to entered value. Equivalent to changing font size of TransitionLabel in the Colors & Fonts dialog under Edit > Style.                                                                                   | С       |
| TransitionFont.<br>Weight | Enum    | RW     | Font weight for transition labels. Can be 'BOLD' or 'NORMAL'. Equivalent to <b>Bold</b> and <b>Regular</b> settings when changing font style of <b>TransitionLabel</b> in the Colors & Fonts dialog under <b>Edit</b> > <b>Style</b> . Use with property StateFont.Angle to achieve Bold Italic style. | С       |

# **Position Properties**

The following properties control the position of Stateflow objects in a Stateflow chart.

| Property        | Туре    | Access | Description                                                                                    | Objects        |
|-----------------|---------|--------|------------------------------------------------------------------------------------------------|----------------|
| BadIntersection | Boolean | RO     | If true, this object graphically intersects another state, box, or function in an invalid way. | S B F TT<br>EM |

| Property              | Туре                 | Access | Description                                                                                                    | Objects |
|-----------------------|----------------------|--------|----------------------------------------------------------------------------------------------------|---------|
| Destination           | State or<br>Junction | RW     | Destination state or junction of this transition. Assign Destination the destination object for this transition.                                                 | Т       |
|                       |                      |        | You can also use the property Destination to detach the destination end of a transition through the command t.Destination = [] where t is the Transition object. |         |
| Destination<br>OClock | Double               | RW     | Location of transition destination connection on state. Varies from 0 to 12 for full clock cycle location. Value taken as modulus 12 of entered value.           | Т       |
| LabelPosition         | Rect                 | RW     | Position and size of this transition's label in the Stateflow chart, given in the form of a 1-by-4 array consisting of the following:                            | Т       |
|                       |                      |        | • (x,y) coordinates for the label's left<br>upper vertex relative to the upper<br>left vertex of the Stateflow Editor<br>workspace                               |         |
|                       |                      |        | Width and height of the label                                                                                                    |         |
| MidPoint              | Rect                 | RW     | Position of the midpoint of this transition relative to the upper left corner of the Stateflow Editor workspace, in a 1-by-2 (x,y) point array.                  | Т       |

| Property            | Туре                 | Access | Description                                                                                                    | Objects          |
|---------------------|----------------------|--------|----------------------------------------------------------------------------------------------------|------------------|
| Position            | Rect                 | RW     | Position and size of box-like objects in the Stateflow chart, given in the form of a 1-by-4 array consisting of the following:  • (x,y) coordinates for the object's left upper vertex relative to the upper left vertex of the Stateflow Editor workspace  • Width and height of the box | S B F TT<br>EM N |
| Position.<br>Center | Rect                 | RW     | (x,y) position of junction relative to the upper left vertex of the parent chart or state.                                                                                                    | J                |
| Position.<br>Radius | Double               | RW     | Radius of this junction.                                                                                                    | J                |
| Source              | State or<br>Junction | RW     | Source state or junction of this transition. Assign Source the source object for this transition.                                                                                                    | Т                |
|                     |                      |        | You can also use the property Source to detach the source end of a transition with the command t.Source = [] where t is the Transition object.                                                                                                    |                  |
| SourceEndPoint      | Rect                 | RO*    | x,y spatial coordinates for the endpoint of a transition.                                                                                                    | Т                |
|                     |                      |        | *This property can be changed only<br>for default transitions. For all other<br>transitions it is RO (read only).                                                                                                    |                  |

| Property       | Туре   | Access | Description                                                                                                    | Objects |
|----------------|--------|--------|----------------------------------------------------------------------------------------------------|---------|
| SourceOClock   | Double | RW     | Location of transition source connection on state. Varies from 0 to 12 for full clock cycle location. Value taken as modulus 12 of entered value. | Т       |
| WindowPosition | Rect   | RW     | , , , , , , , , , , , , , , , , , , ,                                                                                                    |         |
|                |        |        | Width and height of the box                                                                                                    |         |

# **Text Properties**

The following properties control the text and text appearance apart from font and color in Stateflow charts.

| Property       | Туре   | Access | Description                                                                                                    | Objects          |
|----------------|--------|--------|----------------------------------------------------------------------------------------------------|------------------|
| Alignment      | Enum   | RW     | Alignment of text in note box. Can be 'LEFT', 'CENTER', or 'RIGHT'.                                                                                                    | N                |
| Interpretation | Enum   | RW     | How the text in this note is interpreted for text processing. Can be 'NORMAL' or 'TEX'.                                                                                       | N                |
| LabelString    | String | RW     | Label for this object. Equivalent to typing the label for this object in its label text field in the Stateflow Editor.                                                        | S B F T<br>TT EM |
| Text           | String | RW     | Label for this note. The text content for this note that you enter directly into the note in the Stateflow Editor or in the <b>Label</b> field of the Note properties dialog. | N                |

# **Identifiers**

The following properties identify objects for the version of Stateflow $^{\text{@}}$  software.

| Property    | Туре    | Access | Description                                                                                                    | Objects                           |
|-------------|---------|--------|----------------------------------------------------------------------------------------------------|-----------------------------------|
| Description | String  | RW     | Description of this object. Equivalent to entering a description in the <b>Description</b> field of the properties dialog for this object.                                                                     | M C S B F<br>N T J D E<br>X TT EM |
| Document    | String  | RW     | Document link to this note. Equivalent to entering a link in the <b>Document Link</b> field of the properties dialog for this object.                                                                          | M C S B F<br>N T J D E<br>X TT EM |
| Id          | Integer | RO     | Unique identifier assigned to this object to distinguish it from other objects loaded in memory.                                                                                                    | M C S B F<br>N T J D E<br>X TT EM |
| Name        | String  | RW     | Name of this object.  This property is RW except for the name of Machine object, which is RO.                                                                                                    | M C S B F<br>D E X TT<br>EM       |
| SfVersion   | Double  | RO     | Full version number for current Stateflow software. For example, the string '41112101' appears for Stateflow software version 4.1.1 and MATLAB® software version 12.1. The remaining '01' is for internal use. | M                                 |

| Property | Туре        | Access | Description                                                               | Objects                         |
|----------|-------------|--------|---------------------------------------------------------------------------|---------------------------------|
| Tag      | Any<br>Type | RW     | A field you can use to hold data of any type for this object.             | M C S B F<br>T J D E X<br>TT EM |
| Туре     | Enum        | RO     | Type of this state or junction.                                           | SJ                              |
|          |             |        | For states, can be one of the following:                                  |                                 |
|          |             |        | • 'OR' (inclusive)                                                        |                                 |
|          |             |        | • 'AND' (parallel)                                                        |                                 |
|          |             |        | The type of a state is determined by the parent's Decomposition property. |                                 |
|          |             |        | For junctions, can be one of the following:                               |                                 |
|          |             |        | • 'CONNECTIVE'                                                            |                                 |
|          |             |        | • 'HISTORY'                                                               |                                 |

### Interface to Simulink® Model

The following properties (and methods) control how data and events are input from and output to the Simulink $^{\circledR}$  model for a Stateflow $^{\circledR}$  chart.

| Property (Method)       | Туре    | Access | Description                                                                                                    | Objects |
|-------------------------|---------|--------|----------------------------------------------------------------------------------------------------|---------|
| ChartUpdate             | Enum    | RW     | Activation method of this chart. Can be one of the following:  • 'INHERITED' (Inherited)  • 'DISCRETE' (Discrete)  • 'CONTINUOUS' (Continuous)  These preceding entries are equivalent to the parenthetical entries for the <b>Update method</b> field in the Chart properties dialog. | С       |
| ExecuteAtInitialization | Boolean | RW     | If set to true, initialize this chart's state configuration at time zero instead of at first input event. Equivalent to selecting the <b>Execute (enter)</b> Chart At Initialization check box in the Chart properties dialog.                                                         | С       |
| ExportChartFunctions    | Boolean | RW     | If set to true (default = false), graphical functions at chart level are made global. Equivalent to selecting the Export Chart Level Graphical Functions (Make Global) check box in the Chart properties dialog.                                                                       | С       |

| Property (Method) | Туре      | Access | Description                                                                                                    | Objects |
|-------------------|-----------|--------|----------------------------------------------------------------------------------------------------|---------|
| InitializeOutput  | Boolean   | RW     | Applies the initial value of outputs every time a chart wakes up, not only at time 0. See "Setting Properties for Individual Charts".                                                                                                    | С       |
| (outputData)      | No Return | NA     | Output the activity status of<br>this state to the Simulink base<br>workspace via a data output<br>port on the Chart block of this<br>state.                                                                                                    | S       |
| Port              | Integer   | RW     | Port index number for this input or output data or event (default = 1).                                                                                                    | DE      |
| SampleTime        | String    | RW     | Sample time for activating this chart. Applies only when the ChartUpdate property for this chart is set to 'DISCRETE'                                                                                                    | С       |
|                   |           |        | ( = Discrete in the Update method field in the Chart properties dialog).                                                                                                    |         |
| SaveToWorkspace   | Boolean   | RW     | If set to true, this data is saved to the MATLAB® workspace. Equivalent to selecting the SaveToWorkspace column entry for this data in the Model Explorer or selecting the Save final value to base workspace field in the Data properties dialog. | D       |

| Property (Method) | Туре | Access | Description                                                                                          | Objects |
|-------------------|------|--------|----------------------------------------------------------------------------------------------------|---------|
| Scope             | Enum | RW     | Scope of this data. Allowed values vary with the object containing this data, which are as follows:  | DE      |
|                   |      |        | • 'Local'                                                                                            |         |
|                   |      |        | • 'Constant'                                                                                         |         |
|                   |      |        | • 'Imported' (machine objects only)                                                                  |         |
|                   |      |        | • 'Exported' (machine objects only)                                                                  |         |
|                   |      |        | • 'Input' (chart objects only)                                                                       |         |
|                   |      |        | • 'Output' (chart objects only)                                                                      |         |
|                   |      |        | • 'Temporary' (function objects only)                                                                |         |
|                   |      |        | • 'Function input' (function objects only)                                                           |         |
|                   |      |        | • 'Function output' (function objects only)                                                          |         |
|                   |      |        | Above values correspond to entries in the <b>Scope</b> field of the Data or Event properties dialog. |         |

| Property (Method)                | Туре    | Access | Description                                                                                                    | Objects |
|----------------------------------|---------|--------|----------------------------------------------------------------------------------------------------|---------|
| StrongDataTyping<br>WithSimulink | Boolean | RW     | If set to true, set strong data typing with Simulink I/O. Equivalent to selecting the Use Strong Data Typing with Simulink I/O check box in the Chart properties dialog. | С       |
| Trigger                          | Enum    | RW     | Type of signal that triggers this chart input event. Also the type of trigger associated with this chart output event.                                                   | E       |
|                                  |         |        | The following triggers apply to both chart input and output events:                                                                                                    |         |
|                                  |         |        | • 'Either' (Either Edge) • 'Function call' (Expertise Coll)                                                                                                    |         |
|                                  |         |        | (Function Call)  The following triggers apply only to chart input events:                                                                                                |         |
|                                  |         |        | • 'Rising' (Rising Edge) • 'Falling' (Falling Edge)                                                                                                    |         |
|                                  |         |        | The preceding entries are equivalent to the entries in parentheses for the <b>Trigger</b> field in the Event properties dialog.                                          |         |

# **Machine (Model) Identifier Properties**

The following properties identify parts of the Simulink® model containing a Stateflow® chart.

| Property     | Туре    | Access | Description                                                                                                    | Objects |
|--------------|---------|--------|----------------------------------------------------------------------------------------------------|---------|
| Created      | String  | RO     | Date of creation of this machine.                                                                                                    | M       |
| Creator      | String  | RW     | Creator of this machine.                                                                                                    | M       |
| Dirty        | Boolean | RW     | If true, this object has changed since it was opened or saved.                                                                                          | мс      |
| FullFileName | String  | RO     | Full path name of file under which this machine (model) is stored.                                                                                      | M       |
| Iced         | Boolean | RO     | Equivalent to property Locked except that this property is used internally to lock this object from being changed during activities such as simulation. | МС      |
| IsLibrary    | Boolean | RO     | If true, specifies that the current model builds a library and not an application.                                                                      | M       |
| Locked       | Boolean | RW     | If set to true, prevents user from changing any Stateflow chart in this machine or chart.                                                               | мс      |
| Modified     | String  | RW     | Comment area for entering date and name of modification to this machine (model).                                                                        | M       |
| Version      | String  | RW     | Comment string for recording version of this model.                                                                                                    | M       |

# **Truth Table Construction Properties**

The following properties control the definition of a truth table.

| Property                | Туре          | Access | Description                                                                                                    | Objects |
|-------------------------|---------------|--------|----------------------------------------------------------------------------------------------------|---------|
| ActionTable             | Cell<br>Array | RW     | A cell array of strings containing the contents of the Action Table for this truth table.                                                                                                    | TT      |
| ConditionTable          | Cell<br>Array | RW     | A cell array of strings containing the contents of the Action Table for this truth table.                                                                                                    | TT      |
| OverSpec<br>Diagnostic  | String        | RW     | Interprets the error diagnosis of this truth table as overspecified according to the possible values 'Error', 'Warning', or 'None'. In the Truth Table Editor, the value of this property is assigned by selecting <b>Overspecified</b> from the <b>Diagnostics</b> menu item and then selecting one of the three values.   | ТТ      |
| UnderSpec<br>Diagnostic | String        | RW     | Interprets the error diagnosis of this truth table as underspecified according to the possible values 'Error', 'Warning', or 'None'. In the Truth Table Editor, the value of this property is assigned by selecting <b>Underspecified</b> from the <b>Diagnostics</b> menu item and then selecting one of the three values. | ТТ      |

# API Method Reference

### build

Purpose Build this target incrementally

**Syntax** thisTarget.build

**Description** The build method incrementally builds this target. It performs the following activities:

• Parses all charts completely.

• Generates code for charts incrementally.

• For a simulation target (sfun), compiles a shared library (MEX-file) from the generated code.

If a complete build has already taken place, this method builds only those portions of the target corresponding to charts that have changed since the last build.

Arguments this Target The Target object to build.

**Returns** None

**Example**If t is a Target object, the command t.build builds the target for the Stateflow® charts that have changed in the target's model since the

last build and/or code generation.

See Also The methods rebuildAll, generate, regenerateAll, and make

**Purpose** Provide a handle to the schema class of this object's type

**Syntax** handle = thisObject.classhandle

**Description** The classhandle method returns a read-only handle to the schema

class of this object's type. You can use the classhandle method to

provide information about the structure of each object type.

**Arguments** this Object The object for which to return a handle. Can be any

Stateflow® object.

**Returns** handle Handle to schema class of this object.

**Example**If j is a Junction object, the class handle of a Junction object is j.classhandle. You can see the class schema for a Junction object by using the following get command:

j.classhandle.get

Two member arrays of the displayed class schema are Properties and Methods. These two members are members of the schema class for every object.

List the class schema for Properties with the following command:

j.classhandle.Properties.get

Two displayed members of the Properties schema are Name and DataType. Finally, using the class handle for a junction, you can display the properties of a Junction object along with their data types with the following command:

get(j.classhandle.Properties,{'Name','DataType'})

### copy

**Purpose** Copy the specified array of objects to the clipboard

**Syntax** cbObj.copy(objArray)

**Description** The copy method copies the specified objects to the clipboard. Objects to

copy are specified through a single argument array of objects.

Later, complete the copy operation by invoking the pasteTo method.

**Arguments** cbObj The Clipboard object to copy to.

conform to the following:

• The objects copied must be all graphical (states, boxes, functions, transitions, junctions) or all nongraphical

(data, events, targets).

• If all objects are graphical, they must all be seen in

the same subviewer.

**Returns** None

**Example** See "Copying Objects" on page 1-30.

### defaultTransitions

**Purpose** Return the default transitions in this object at the top level of

containment

**Syntax** defaultTransitions = thisObject.defaultTransitions

**Description** The default Transitions method returns the default transitions in

this object at the top level of containment.

**Arguments** thisObject The object for which to return default transitions.

Can be an object of type Chart, State, Box, or

Function.

**Returns** defaultTransitions Array of default transitions in this object at

the top level of containment.

**Example** If state A contains state A1, and state A1 contains state A11, and

states A1 and A11 have default transitions attached to them, the defaultTransitions method of state A returns the default transition

attached to state A1.

### delete

Purpose Delete this object

**Syntax** thisObject.delete

**Description** The delete method deletes this object from the model. This is true for

all but objects of type Root, Chart, Clipboard, and Editor.

**Arguments** thisObject The object to delete. Can be an object of type Machine,

State, Box, Function, Truth Table, Note, Transition,

Junction, Data, Event, or Target.

**Returns** None

**Example** If a state A is represented by the State object sA, the command

sA.delete deletes state A.

**Purpose** Open the Properties dialog of this object

**Syntax** thisObject.dialog

**Description** The dialog method opens the Properties dialog of its object.

**Arguments** this Object The object for which to open the properties dialog. Can

be an object of type Machine, State, Box, Function, Truth Table, Note, Transition, Junction, Data, Event,

or Target.

**Returns** None

**Example** If state A is represented by State object sA, the MATLAB® command

statement sA.dialog opens the Properties dialog for state A.

# disp

**Purpose** Display the properties and settings for this object

Syntax thisObject.disp

**Description** The disp method displays the properties and settings for this object.

This is true for all but objects of type Root and Clipboard.

**Arguments** thisObject The object to display properties and settings for.

Can be an object of type Machine, Chart, State, Box, Function, Truth Table, Note, Transition, Junction,

Data, Event, or Target.

**Returns** None

**Example** If a state A is represented by the State object sA, the command sA.disp

displays the property names and their settings for state A.

#### **Purpose**

Return specified objects in this object at all levels of containment

### **Syntax**

objArray = thisObject.find(Specifier, Value, ...)

**Note** You can also nest specifications using braces ({}).

### **Description**

Using combinations of specifier-value argument pairs, the find method returns objects in this object that match the specified criteria. The specifier-value pairs can be property based or based on other attributes of the object such as its depth of containment. Specifiers can also be logical operators (-and, -or, etc.) that combine other specifier-value pairs.

By default, the find command finds objects at all depths of containment within an object. You can specify the maximum depth of search with the -depth specifier. However, the zeroth level of containment, i.e., the searched object itself, is always included if it happens to satisfy the search criteria.

If no arguments are specified, the find command returns all objects of this object at all levels of containment.

### **Arguments**

thisObject The object for which to find contained objects. Can be

an object of type Root, Machine, State, Box, Function,

or Truth Table.

'-and' No value is paired to this specifier. Instead, this

specifier relates a previous specifier-value pair to a following specifier-value pair in an AND relation.

'-class' String class name of the class to search for. Use this option to find all objects whose class exactly matches a given class. To allow matches for subclasses of a given class, use the -isa specifier. Classes are specified as the string name (e.g., 'Stateflow.State', 'Stateflow.Transition', etc.) or as a handle to the class (see the method classhandle).

'-depth' Integer depth to search, which can be 0,1,2,...,infinite.

The default search depth is infinite.

**Note** Do not use the '-depth' switch with the find method for a machine object.

'-function' Handle to a function that evaluates each object visited in the search. The function must always return a logical scalar value that indicates whether or not the value is a match. If no property is specified, the function is passed the handle of the current object in the search. If a property is specified, the function is passed the value of that property.

In the following example, a function with handle f (defined in first line) is used to filter a find to return only those objects of type 'andState':

```
f = @(h) (strcmp(get(h,'type'), 'andState'));
objArray = thisObject.find('-function', f);
```

'-isa' Name of the type of objects to search for. Object types are specified as a string name (e.g., 'Stateflow.State', 'Stateflow.Transition', etc.) or as a handle to the object type (see method classhandle).

| '-method'   | String that specifies the name of a method belonging to the objects to search for.                                                                                |
|-------------|----------------------------------------------------------------------------------------------------|
| '-not'      | No value is paired to this specifier. Instead, this specifier searches for the negative of the following specifier-value pair.                                    |
| '-or'       | No value is paired to this specifier. Instead, this specifier relates the previous specifier-value pair to the following specifier-value pair in an OR relation.  |
|             | <b>Note</b> If no logical operator is specified, -or is assumed.                                                                                                  |
| 'property'  | The specifier takes on the name of the property. Value is the string value of the specified property for the objects you want to find.                            |
| '-property' | String name of the property that belongs to the objects you want to find.                                                                                         |
| '-xor'      | No value is paired to this specifier. Instead, this specifier relates the previous specifier-value pair to the following specifier-value pair in an XOR relation. |
| '-regexp'   | No value follows this specifier. Instead, this specifier indicates that the value of the following specifier-value pair contains a regular expression.            |
|             |                                                                                                    |

#### **Returns**

objArray Array of objects found matching the criteria specified.

### Example

If a Chart object c represents a Stateflow® chart, the command states=c.find('-isa','Stateflow.State') returns an array, states, of all the states in the chart, and the command states=c.find('Name','A') returns an array of all objects whose Name property is 'A'.

# find

If state A, which is represented by State object sA, contains two states, A1 and A2, and you specify a find command that finds all the states in A as follows,

```
states= sA.find( '-isa', 'Stateflow.State')
```

then the above command finds three states: A, A1, and A2.

Purpose Zoom in on this Stateflow® object

**Syntax** thisObject.fitToView

**Description** The fitToView method zooms in on this Stateflow object and highlights

it in the Stateflow Editor.

**Arguments** thisObject The object on which to zoom.

**Returns** None

**Example** If myState is a State object, the command myState.fitToView zooms in

on that state and highlights it in the Stateflow Editor.

**See Also**The methods view and zoomIn and zoomOut

# generate

**Purpose** Generate code incrementally for this target

**Syntax** thisTarget.generate

**Description** The generate method generates code incrementally for this target.

If a complete code generation has already taken place, it performs an incremental generation for only those portions of the target corresponding to charts that have changed since the last code

generation.

**Arguments** this Target The target for which to generate code.

**Returns** None

**Example** If t is a Target object, the command t.generate generates code for

the Stateflow® charts that have changed in the target's model since

the last code generation.

See Also The methods build, rebuildAll, regenerateAll, and make

**Purpose** Return a MATLAB® structure containing the property settings of this

object or an array of objects

**Syntax** propList = thisObject.get(prop)

**Description** The get method returns and displays a MATLAB structure containing

the settings for the specified property of this object. If no property is

specified, the settings for all properties are returned.

The get method is also vectorized so that it returns an m-by-n cell array

of values for an array of m objects and an array of n properties.

**Arguments** this Object The object for which to get specified property.

prop String name of property (e.g., 'FontSize') to get value

for. Can also be an array of properties (see return propList below). If no property is specified, a list of

all properties is returned.

**Returns** propList MATLAB structure listing the properties of this object.

Can also be an m by n cell array of values if thisObject

is an array of m objects and prop is an array of n

properties.

**Example** State A is represented by the State object sA.

The following command lists the properties of state A:

sA.get

The following command returns a handle to a MATLAB structure of the properties of state A to the workspace variable Aprops:

Aprops = sA.get

# getCodeFlag

Purpose Return the specified code flag

**Syntax** thisTarget.getCodeFlag(name)

**Description** The getCodeFlag method returns the value of a particular code flag

whose name you specify.

Arguments this Target The target for which to get code flag value

name The short string name of the code flag for which to

get value. See "CodeFlagsInfo Property of Targets" on

page 2-63 for a list of these names.

**Returns** None

Assume that the Target object x represents the simulation target sfun for the loaded model. If m is the Stateflow® machine object for this model, you can obtain x with the following command:

```
x = m.find('-isa', 'Stateflow.Target', '-and', 'Name', 'sfun')
```

The simulation target has two code flags: debug and echo. You can verify this by looking at the CodeFlagsInfo property of x. See the description of this property in "Target Properties" on page 2-61 for more information.

The debug code flag is enabled or disabled through the **Enable debugging/animation** check box in the Simulation Target dialog. By default, this flag is turned on for the simulation target. You can verify this with the following command:

```
t.getCodeFlag('debug')
```

Similarly, you can check the value of the echo code flag, which is enabled or disabled through the **Echo expressions without semicolons** check box of the same dialog, with the following command:

t.getCodeFlag('echo')

## See Also The method setCodeFlag

# help

**Purpose** Display the list of properties for this object along with accompanying

descriptions

Syntax thisObject.help

**Description** The help method returns a list of properties for any object. To the

right of this list appear simple descriptions for each property. Some properties do not have descriptions because their names are descriptive

in themselves.

**Arguments** None

**Returns** None

**Example** If j is an API handle to a Stateflow® junction, the command j.help

returns a list of the property names and descriptions for a Stateflow

API object of type Junction.

### **innerTransitions**

**Purpose** Return the inner transitions that originate with this chart or state and

terminate on a contained object

**Syntax** transitions = thisObject.innerTransitions

**Description** The innerTransitions method returns the inner transitions that

originate with this object and terminate on a contained object.

**Arguments** None

**Returns** thisObject Object for which to get inner transitions. Can be of type

State or Box.

transitions Array of inner transitions originating with this object

and terminating on a contained state or junction.

**Example** State A contains state A1, and state A1 contains state A11. State

A has two transitions, each originating from its inside edge and terminating inside it. These are inner transitions. One transition terminates with state A1 and the other terminates with state A11. The innerTransitions method of state A returns both of these transitions.

### make

**Purpose** 

Incrementally compile this target with no code generation

**Syntax** 

thisTarget.make

**Description** 

For a simulation target (sfun), compiles a shared library (S-function MEX-file) from the generated code. This method incrementally compiles the target, but does not generate code. It compiles only those portions of generated code that have changed since the last compilation.

**Arguments** 

thisTarget The target for which to do make.

**Returns** 

None

Example

Suppose you define t as a target object for the Simulink® model mytest, which contains a Stateflow® chart. The command t.make incrementally compiles generated code for that target. However, if t is a simulation target (sfun), the command t.make compiles the generated code into a shared library (S-function MEX-file).

**Note** MEX-file extensions vary according to platform (see the MATLAB® software documentation). For example, on a 32-bit Windows® platform, the t.make command in this example generates a MEX-file called mytest\_sfun.mexw32 for the simulation target t.

See Also

The methods build, rebuildAll, generate, and regenerateAll

**Purpose** List the names of the methods belonging to this object

**Syntax** thisObject.methods

**Description** The methods method lists the names of the methods belonging to this object.

**Note** The methods method for this object displays some internal methods that do not apply to chart use, and are not documented. These are as follows: areChildrenOrdered, getChildren, getDialogInterface, getDialogSchema, getDisplayClass, getDisplayIcon, getDisplayLabel, getFullName, getHierarchicalChildren, getPreferredProperties, isHierarchical, isLibrary, isLinked, isMasked.

**Arguments** thisObject Object for which to list methods. Can be of any

Stateflow® object type.

**Returns** None

**Example** If state A is represented by State object sA, the command sA.methods

lists the methods of state A.

### **outerTransitions**

**Purpose** Return an array of outer transitions for this object

**Syntax** transitions = thisObject.outerTransitions

**Description** The outerTransitions method returns an array of transitions that

exit the outer edge of this object and terminate on objects outside the

containment of this object.

**Arguments** None

**Returns** thisObject The object for which to find outer transitions. Can

be of object type State or Box.

transitions An array of transitions exiting the outer edge of this

state.

**Example** A chart contains three states, A, B, and C. State A is connected to state

B through a transition from state A to state B. State B is connected to state C through a transition from state B to state C. And state C is connected to state A through a transition from state C to state A. If state A is represented by State object handle sA, the command sA.outerTransitions returns the transition from state A to state B.

**Purpose** 

Create, retrieve, or delete a data output to the Simulink® base

workspace of this state's activity status

**Syntax** 

StateData = thisState.outputData (action)

### **Description**

The outputData method of this state creates, retrieves, or deletes a special data object of type State. This data is attached internally to an output port on this state's Stateflow® block in a Simulink model to output the activity status of this state to the Simulink base workspace during run-time.

**Note** You cannot use the Model Explorer to create Data objects of type State.

### **Arguments**

thisState

The state object for which to add a special port.

action

This string value can be one of the following:

- 'create' Returns a new data object of type State and attaches it internally to a new state activity output port on this state's Stateflow block.
- 'get' Returns this state's existing data object of type State attached internally to an existing state activity output port on this state's Stateflow block.
- 'delete' Deletes this state's data object of type State and the state activity output port on its Stateflow block to which it is attached.

#### Returns

StateData

The data object of type State for this state

### outputData

#### **Example**

If state A is represented by State object sA, the following command creates a new data object of type State, which is output to the Simulink base workspace and contains state A's activity:

```
s.outputData('create')
```

The Chart block in the Simulink model that contains state A now has an output port labeled A, the name of state A. In the Model Explorer, state A now contains a data object of type State whose scope is Output to Simulink.

The following command returns a Data object, d, for the data output to the Simulink base workspace containing state A's activity:

```
s.outputData('get')
```

The following command deletes the data output to the Simulink base workspace containing state A's activity:

```
s.outputData('delete')
```

**Purpose** For Chart objects, parse this chart; for Machine objects, parse the charts

in this machine

**Syntax** thisChart.parse

thisMachine.parse

**Description** For Chart objects, the parse method parses this Stateflow® chart. This

is equivalent to selecting **Parse** from the **Tools** menu of the Stateflow

Editor window for this chart.

For Machine objects, the parse method parses all the charts in this

machine.

**Arguments** thisChart The chart to parse.

this Machine The machine containing charts to parse.

**Returns** None

**Example** If ch is a handle to an API object representing a chart, then the

command ch.parse parses the chart.

# pasteTo

Purpose Paste the objects in the Clipboard to the specified container object

**Syntax** clipboard.pasteTo(newContainer)

**Description** The paste method pastes the contents of the Clipboard to the specified

container object. The receiving container is specified through a single argument. Use of this method assumes that you placed objects in the

Clipboard with the copy method.

**Arguments** newContainer The Stateflow® object to receive a copy of the

contents of the Clipboard object. If the objects in the Clipboard are all graphical (states, boxes, functions, notes, transitions, junctions), this object must be a

chart or subchart.

**Returns** None

**Example** See the section "Copying Objects" on page 1-30.

**Purpose** Completely rebuild this target

**Syntax** thisTarget.rebuildAll

**Description** The rebuildAll method completely rebuilds this target with the

following actions:

• Parses all charts completely.

• Regenerates code for all charts completely.

 $\bullet~$  For a simulation target (sfun), compiles a shared library (S-function

MEX-file) from the generated code.

**Arguments** this Target The Stateflow® target to rebuild.

**Returns** None

**Example** If t is a Target object, the command t.rebuildAll completely rebuilds

that target.

See Also The methods build, generate, regenerateAll, and make

# regenerateAll

**Purpose** Completely regenerate code for this target

**Syntax** thisTarget.regenerateAll

**Description** The regenerateAll method regenerates this target. Regardless of

previous code generations, it regenerates code for all charts in this

target's model.

**Arguments** this Target The Stateflow® target for which to regenerate code.

**Returns** None

**Example** If t is a Target object, the command t.regenerateAll completely

regenerates code for the Stateflow charts in that target's model.

See Also The methods build, rebuildAll, generate, and make

#### **Purpose**

Set specified properties with the specified values

### **Syntax**

thisObject.set(propName, value,...)

**Note** Arguments can consist of an indefinite number of property (name, value) pairs.

### **Description**

The set method sets the value of a specified property or sets the values of a set of specified properties for this object. You specify properties and values through pairs of property (name, value) arguments.

The get method is also vectorized so that it sets an m-by-n cell array of values for an array of m objects and an array of n properties.

### **Arguments**

thisObject The object for which the specified property is set.

Can be any Stateflow® object.

propName String name of the property to set (e.g., 'FontSize').

Can also be a cell array of m property names.

value New value for the specified property. Can be a cell

array of m-by-n values if thisObject is an array of m objects and propName is an array of n property

names.

#### Returns

None

### **Example**

The following command sets the Name and Description properties of the State object s:

s.set('Name', 'Kentucky', 'Description', 'Bluegrass State')

The following command sets the Position property of the State object s:

s.set('Position',[200,119,90,60])

**Purpose** Set the specified code flag to the value you specify

**Syntax** thisTarget.setCodeFlag(name,value)

**Description** The setCodeFlag method sets the value of a code flag whose name

you specify.

Arguments

thisTarget Target object for which to set code flag.

name String name of code flag. See "CodeFlagsInfo Property

of Targets" on page 2-63 for a list of these names.

value Value of code flag. Can be of any type.

Flag values can vary in type. Use the property CodeFlagsInfo to obtain the type for a particular flag.

**Returns** None

**Example** 

Assume that the Target object x represents the simulation target sfun for the loaded model. If m is the Stateflow® machine object for this model, you can obtain x with the following command:

```
x = m.find('-isa', 'Stateflow.Target', '-and', 'Name', 'sfun')
```

The simulation target has two code flags: debug and echo. You can verify this by looking at the CodeFlagsInfo property of x with the following command:

x.CodeFlagsInfo.name

The debug code flag is enabled or disabled through the **Enable debugging/animation** check box in the Simulation Target dialog. By default, this flag is turned on (==1) for the simulation target, which you can verify with the following command:

# setCodeFlag

```
t.getCodeFlag('debug')
```

If you want to disable debugging, enter the following command:

t.setCodeFlag('debug',0)

### **See Also**

The method getCodeFlag

# sourcedTransitions

**Purpose** Return the transitions that have this object as their source

**Syntax** transitions = thisObject.sourcedTransitions

**Description** The sourcedTransitions method returns all inner and outer

transitions that have their source in this object.

**Arguments** transitions Source object of the returned transitions. Can be of

type State, Box, Function, or Junction.

**Returns** transitions Array of all transitions whose source is this object

**Example** Suppose that a chart contains three states, A, B, and state A1, which is

contained by state A. The chart also has three transitions: one from A to B labeled AtoB, one from B to A labeled BtoA, and one from the inner edge of A to its state A1 (inner transition) labeled AtoA1. If State object sA represents state A, the command sA.sourcedTransitions returns two transitions: the outer transition labeled AtoB and the inner

transition labeled AtoA1.

### Stateflow.Box

Purpose Constructor for creating a box

**Syntax** box\_new = Stateflow.Box(parent)

**Description** The Stateflow. Box method is a constructor method for creating boxes

in a parent chart, state, box, or function, that returns a handle to an

Event object for the new function.

**Arguments** 

parent Handle to an object for the parent chart, state, box, or

function of the new box

**Returns** box new Handle to the Box object for the new box

**Example** If sA is a handle to a State object for an existing state A, the following command creates a new box parented (contained by) state A:

box new = Stateflow.Box(sA)

The new box is unnamed and appears in the upper left-hand corner inside state A. box\_new is a handle to a Box object for the new box.

Purpose Constructor for creating a data

**Syntax** data\_new = Stateflow.Data(parent)

**Description** The Stateflow. Data method is a constructor method for creating data

for a parent machine, chart, state, box, or function, that returns a

handle to the Data object for the new data.

Arguments parent Handle to an object for the parent machine, chart, state,

box, or function of the new data

Returns

data\_new Handle to the Data object for the new data

**Example** If sA is a handle to a State object for an existing state A, the following command creates a new data parented (contained by) state A:

data new = Stateflow.Data(sA)

The new data is named 'data' with an incremented integer suffix to distinguish additional creations. data\_new is a handle to the Data object for the new data.

### Stateflow.EMFunction

**Purpose** Constructor for creating an Embedded MATLAB™ function

**Syntax** efunction\_new = Stateflow.EMFunction(parent)

**Description** The Stateflow.EMFunction method is a constructor method for

creating an Embedded MATLAB function in a parent Stateflow® chart, state, box, or graphical function. It returns a handle to the EMFunction

object for the new Embedded MATLAB function.

Arguments parent Handle to parent chart or state of the new Embedded

MATLAB function

**Returns** efunction new Handle to a Function object for the new Embedded

MATLAB function

**Example** If sA is a handle to a State object for the existing state A, the following

command creates a new Embedded MATLAB function parented

(contained by) state A:

efunction new = Stateflow.EMFunction(sA)

The new Embedded MATLAB function is unnamed and appears in the upper left corner inside of state A in the Stateflow Editor. efunction\_new is a handle to the EMFunction object, which you use to

rename the function, set its properties, and execute its methods.

**Purpose** Constructor for creating an event

**Syntax** event\_new = Stateflow.Event(parent)

**Description** The Stateflow. Event method is a constructor method for creating an

event for a parent machine, chart, state, box, or function, that returns a

handle to an Event object for the new event.

**Arguments** parent Handle to parent machine, chart, state, box, or function

of new event

**Returns** event new Handle to the Event object for the new event

**Example** If sA is a handle to a State object for an existing state A, the following

command creates a new event parented (contained by) state A:

event\_new = Stateflow.Event(sA)

The new event is named 'event' with an incremented suffix to distinguish additional creations . event\_new is a handle to an Event object for the new event that you use to rename the event, set its

properties, and execute Event methods for the event.

### Stateflow.Function

**Purpose** Constructor for creating a function

**Syntax** function\_new = Stateflow.Function(parent)

**Description** The Stateflow. Function method is a constructor method for creating

functions in a parent Stateflow® chart, state, box, or function, that

returns a handle to a Function object for the new function.

Arguments parent Handle to parent chart or state of the new function

**Returns** function\_new Handle to a Function object for the new function

**Example** If sA is a handle to a State object for the existing state A, the following command creates a new function parented (contained by) state A:

function new = Stateflow.Function(sA)

The new function is unnamed and appears in the upper left corner inside of state A in the Stateflow Editor. function\_new is a handle to the Function object for the new function that you use to rename the function, set its properties, and execute its methods.

**Purpose** Constructor for creating a junction

**Syntax** junc\_new = Stateflow.Junction(parent)

**Description** The Stateflow. Junction method is a constructor method for creating

a junction in a parent Stateflow® chart, state, box, or function, that

returns a handle to the Junction object for the new junction.

Arguments parent Handle to the object for the parent chart, state, box, or

function of the new junction

**Returns** junc new Handle to the Junction object for new junction

**Example** If sA is a handle to a State object for the existing state A, the following

command creates a new junction parented (contained by) state A:

junc\_new = Stateflow.Junction(sA)

The new junction appears in the middle of state A in the Stateflow Editor. junc\_new is a handle to the Junction object for the new junction

that you use to set its properties, and execute its methods.

### Stateflow.Note

**Purpose** Constructor for creating a note

**Syntax** note\_new = Stateflow.Note(parent)

**Description** The Stateflow. Note method is a constructor method for creating notes

for a parent Stateflow® chart, state, box, or function, that returns a

handle to the Note object for the new note.

Arguments parent Handle to the object for the parent chart, or subchart for

the new note

**Returns** note new Handle to the Note object for the newly created note

**Example** If sA is a handle to a State object for the existing state A, the following command creates a new note parented (contained by) state A:

note\_new = Stateflow.Note(sA)

The new note is placed in the upper left-hand corner of state A in the Stateflow Editor, but is invisible because it has no text content. note\_new is a handle to the Note object for the new note, that you use to set its text content with a command like the following:

note\_new.Text = 'This is a note'

**Purpose** Constructor for creating a state

**Syntax** state\_new = Stateflow.State(parent)

**Description** The Stateflow. State method is a constructor method for creating a

state for a parent Stateflow® chart, state, box, or function, that returns

a handle the State object for the new state.

**Arguments** parent Handle to the object for the parent chart, state, box, or

function for the new state

**Returns** state new Handle to State object for newly created state

**Example** If sA is a handle to a State object for the existing state A, the following

command creates a new state parented (contained by) state A:

state\_new = Stateflow.State(sA)

The new state appears in the upper left-hand corner of state A in the Stateflow Editor. state\_new is a handle to the State object for the new state that you use to rename the state, set its properties, and execute

its methods.

# Stateflow.Target

**Purpose** Constructor for creating a target

**Syntax** target\_new = Stateflow.Target(parent\_m)

**Description** The Stateflow. Target method is a constructor method for creating a

target for a parent machine, that returns a handle to the Target object

for the new target.

Arguments parent m Handle to object for the parent machine of the new target

**Returns** target\_new Handle to the Target object for the newly created

target

**Example** The following command creates a new target for the machine with the Machine object whose handle is pm:

target\_new = Stateflow.Target(pm)

The preceding command creates a custom target with name untitled. target\_new is a handle to the Target object of the new target which you can use to rename and set properties for the target. This command renames the new target to ctarg:

target\_new.Name = 'ctarg'

### **Stateflow.Transition**

**Purpose** Constructor for creating a transition

**Syntax** transition\_new = Stateflow.Transition(parent)

**Description** The Stateflow. Transition method is a constructor method for

**Arguments** parent Handle to parent chart, state, box, or function of new

transition

**Returns** transition\_new Handle to Transition object for the new transition

**Example** If sA is a handle to a State object for the existing state A, the following

command creates a new transition parented by state A:

transition\_new = Stateflow.Transition(sA)

The new transition is unlabeled and appears in the upper left corner of the chart in the Stateflow Editor. transition\_new is a handle to the Transition object for the new transition that you use to rename the transition, set its properties, and execute its methods.

### Stateflow.TruthTable

**Purpose** Constructor for creating a truth table

**Syntax** truth\_table\_new = Stateflow.TruthTable(parent)

**Description** The Stateflow.TruthTable method is a constructor method for

creating truth tables in a parent Stateflow® chart, state, box, or function, that returns a handle to a Truth Table object for the new truth table.

Arguments Handle to parent chart or state of new truth table

**Returns** truth\_table\_new Handle to Truth Table object for new truth table

**Example** If sA is a handle to a State object for the existing state A, the following command creates a new truth table parented (contained by) state A:

truth\_table\_new = Stateflow.TruthTable(sA)

The new truth table is unnamed and appears in the upper left corner inside of state A in the Stateflow Editor. truth\_table\_new is a handle to the Truth Table object for the new truth table that you use to rename the truth table, set its properties, and execute its methods.

**Purpose** Return a MATLAB® structure containing the property settings of this

object

**Syntax** propList = thisObject.struct

**Description** The struct method returns and displays a MATLAB structure

containing the property settings of this object.

**Note** You can change the values of the properties in this structure just as you would a property of the object. However, the MATLAB structure is not a Stateflow<sup>®</sup> object and changing it does not affect the model.

Arguments

transitions The object for which to display property settings.

Can be any Stateflow object type.

**Returns** 

propList MATLAB structure listing the properties of this object

**Example** 

If State object sA represents a state A, the command x = sA.struct returns a MATLAB structure x. You can use dot notation on x to report properties or set the values of other variables. For example, the command y=x.Name sets the MATLAB variable y to the value of the Name property of state A, which is 'A'. The command x.Name = 'Kansas' sets the Name property of x to 'Kansas' but does not change the Name property of state A.

Purpose Return the parent object of this object

**Syntax** parentObject = thisObject.up

**Description** The up method returns a handle to the object that contains an this

object.

**Arguments** thisObject Object for which to return parent (containing)

object

**Returns** parentObject Object containing thisObject

**Example** Assume that a Stateflow® chart has two states, A and B, and state

 $\boldsymbol{A}$  contains state  $\boldsymbol{B}.$  If the object  $\boldsymbol{s}\boldsymbol{B}$  represents the state  $\boldsymbol{B},$  then the

command

p = sB.up

returns a handle p to the parent of B, which is state A.

**Purpose** 

Make this object visible for editing

**Syntax** 

thisObject.view

### **Description**

The view method opens the Stateflow<sup>®</sup> object in its appropriate editing environment as follows:

- For Chart objects, the view method opens the chart in the Stateflow Editor, if it is not already open, and brings it to the foreground.
- For State, Box, Function, Note, Junction, and Transition objects, the view method does the following:
  - a Opens the chart containing the object in the Stateflow Editor if it is not already open.
  - **b** Highlights the object.
  - c Zooms the object's Stateflow Editor window to the level of full expanse of the object's containing state or chart.
  - **d** Brings the Stateflow Editor window for this object to the foreground.
- For Truth Table objects, the view method opens the Truth Table Editor for this truth table:
- For Event, Data, and Target objects, the view method opens the Model Explorer.

### **Arguments**

thisObject Object for which to display editing environment. Can be an object of type Chart, State, Box, Function, Truth Table, Note, Transition, Junction, Event, Data, or Trigger.

Returns

None

### zoomIn and zoomOut

Purpose Zoom in or out on this Stateflow® chart

**Syntax** thisChart.zoomIn

thisChart.zoomOut

**Description** The methods zoomIn and zoomOut cause the Stateflow Editor window for

this chart to zoom in or zoom out, respectively, by 20 percentage points.

**Note** The zoomIn and zoomOut methods do not open or give focus to the

Stateflow Editor window for this chart.

Arguments thisChart Chart object on which to zoom in or out.

**Returns** None

**Example** If the Chart object ch represents a Stateflow chart at the zoom level of

100%, the command ch.zoomIn raises the zoom level to 120%.

# Index

| A                                            | copy method 1-30                             |
|----------------------------------------------|----------------------------------------------|
| accessing existing objects (API)             | Data, Event, and Target objects 1-32         |
| with the find method 1-24                    | individual objects 1-32                      |
| API                                          | overview 1-30                                |
| See Stateflow API 1-3                        | using the Clipboard object 1-30              |
| See Statement III 1 5                        | create (API)                                 |
| _                                            | handle to Stateflow objects (API) 1-20       |
| В                                            | new model and chart (API) 1-8                |
| BadIntersection property (API) 1-22          | new objects in chart (API) 1-10              |
| behavioral properties and methods (API) 3-15 | new state (API) 1-10                         |
| Box object (API)                             | object containment 1-22                      |
| description 1-5                              | Stateflow objects (API) 1-20                 |
| methods 2-8                                  | transition (API) 1-11                        |
| properties 2-6                               |                                              |
| build method (API) 4-2                       | D                                            |
| •                                            | Data object (API)                            |
| C                                            | methods 2-29                                 |
| Chart object (API)                           | properties 2-21                              |
| accessing 1-9                                | default transitions                          |
| create new objects in 1-10                   | creating in API 1-37                         |
| methods 2-18                                 | defaultTransitions method (API) 4-5          |
| open 1-9                                     | delete method (API) 4-6 4-8                  |
| properties 2-9                               | example 1-23                                 |
| classhandle method (API) 4-3                 | deployment properties and methods (API) 3-31 |
| Clipboard object (API)                       | destroying Stateflow objects (API) 1-23      |
| connecting to 1-34                           | dialog method (API) 4-7                      |
| copying 1-30                                 | disp method (API) 4-8                        |
| description 1-5                              | displaying                                   |
| methods 2-19                                 | enumerated values for properties (API) 1-18  |
| connecting to                                | properties and methods (API) 1-17            |
| Clipboard object (API) 1-34                  | subproperties (API) 1-18                     |
| Editor object (API) 1-34                     | dot (.) notation (API)                       |
| Stateflow objects (API) 1-20                 | nesting 1-15                                 |
| constructor for Stateflow objects (API) 1-20 |                                              |
| containment of Stateflow objects 1-22        | E                                            |
| copy method (API) 4-4                        | <del>-</del>                                 |
| features and limitations 1-30                | Editor object (API)                          |
| copying objects (API)                        | connecting to 1-34                           |
| by grouping (recommended) 1-31               | description 1-5                              |

| graphical changes 1-34<br>methods (API) 2-31   | L                                                                                                    |
|------------------------------------------------|----------------------------------------------------------------------------------------------------|
| properties 2-30                                | labels                                                                                                    |
| Event object (API)                             | multiline labels using API 1-36                                                                              |
| methods 2-39                                   | listing                                                                                                    |
| properties 2-36                                | enumerated values for properties (API) 1-18<br>properties and methods (API) 1-17<br>subproperties (API) 1-18 |
| F                                              | suspropervies (III) 110                                                                                      |
| find method (API) 4-9                          | M                                                                                                    |
| examples 1-8 to 1-9                            | Machine object (API)                                                                                         |
| how to use 1-24                                | accessing 1-8                                                                                                |
| fitToView method (API) 4-13                    | description 1-5                                                                                              |
| function notation for API methods 1-16         | methods 2-50                                                                                                 |
| Function object (API)                          | properties 2-46                                                                                              |
| description 1-5                                | make method (API) 4-20                                                                                       |
| methods 2-43                                   | MATLAB script                                                                                                |
| properties 2-40                                | API commands 1-40                                                                                            |
|                                                | methods (API)                                                                                                |
| G                                              | description of 1-6                                                                                           |
| generate method (API) 4-14                     | displaying 1-17                                                                                              |
| get method (API) 4-14                          | function notation 1-16                                                                                       |
| examples 1-17                                  | naming 1-15                                                                                                  |
| getting and setting properties of objects 1-28 | nesting 1-16                                                                                                 |
| getCodeFlag method (API) 4-16                  | of Box object 2-8                                                                                            |
| graphical properties and methods (API) 3-21    | of Chart object 2-18                                                                                         |
| graphical properties and methods (m 1) 5 21    | of Clipboard object 2-19                                                                                     |
|                                                | of Data object 2-29                                                                                          |
| Н                                              | of Editor object 2-31                                                                                        |
| help method (API) 4-18                         | of Event object 2-39                                                                                         |
| example 1-17                                   | of Function object 2-43                                                                                      |
|                                                | of Machine object 2-50                                                                                       |
| I                                              | of Note object 2-53                                                                                          |
| -                                              | of State object 2-59                                                                                         |
| innerTransitions method (API) 4-19             | of Transition object 2-71                                                                                    |
|                                                | of Truth Table object 2-35 2-75                                                                              |
| J                                              | methods method (API) 4-21                                                                                    |
| Junction object (API)                          | example 1-17                                                                                                 |
| properties 2-44                                |                                                                                                    |
|                                                |                                                                                                    |

| N                                             | properties and methods (API)         |
|-----------------------------------------------|--------------------------------------|
| naming of properties and methods (API) 1-15   | behavioral 3-15                      |
| Note object (API)                             | deployment 3-31                      |
| methods 2-53                                  | graphical 3-21                       |
| properties (API) 2-51                         | structural 3-10                      |
| Proposition (in 1)                            | utility and convenience 3-36         |
| 0                                             |                                      |
| objects (API)                                 | Q                                    |
| copying 1-30                                  | Quick Start                          |
| getting and setting properties 1-28           | Stateflow API 1-8                    |
| outerTransitions method (API) 4-22            |                                      |
| outputData method (API) 4-23                  | R                                    |
| overlapping object edges 1-22                 |                                      |
|                                               | rebuildAll method (API) 4-27         |
| n                                             | regenerateAll method (API) 4-28      |
| P                                             | Root object (API)                    |
| parse method (API) 4-25                       | access 1-8                           |
| pasteTo method (API) 4-26                     | description 1-5                      |
| properties (API)                              |                                      |
| description of 1-6                            | S                                    |
| displaying 1-17                               | saving                               |
| displaying enumerated values for 1-18         | Simulink model (API) 1-14            |
| displaying subproperties 1-18                 | script of API commands 1-40          |
| getting and setting 1-28                      | set method (API) 4-29                |
| naming 1-15                                   | setCodeFlag method (API) 4-31        |
| nesting 1-15                                  | sfclipboard method (API)             |
| of Box object 2-6                             | example 1-34                         |
| of Chart object 2-9                           | sourcedTransitions method (API) 4-33 |
| of Data object 2-21                           | State object (API)                   |
| of Editor object 2-30                         | description 1-5                      |
| of Event object 2-36                          | methods 2-59                         |
| of Function object 2-40                       | properties 2-55                      |
| of Junction object 2-44                       | Stateflow API                        |
| of Machine object 2-46                        | Box object 1-5                       |
| of Note object 2-51                           | Chart object (API), accessing 1-9    |
| of State object 2-55<br>of Target object 2-61 | Clipboard object 1-5                 |
| of Transition object 2-67                     | common properties and methods 1-6    |
| of Truth Table object 2-32 2-72               | create new model and chart 1-8       |
| of fruin fable object 2-82 2-12               | Editor object (API) 1-5              |

| Function object 1-5                          | transition labels                              |
|----------------------------------------------|------------------------------------------------|
| Machine object 1-5                           | multiline (API) 1-36                           |
| Machine object (API), access 1-8             | Transition object (API)                        |
| methods of objects 1-6                       | labels, multiline 1-36                         |
| naming and notation 1-15                     | methods 2-71                                   |
| object hierarchy 1-4                         | properties 2-67                                |
| open chart 1-9                               | transitions                                    |
| overview 1-3                                 | create (API) 1-11                              |
| properties of objects 1-6                    | default transitions (API) 1-37                 |
| Quick Start 1-8                              | supertransitions in the API 1-38               |
| Root object 1-5 1-8                          | Truth Table object (API)                       |
| State object 1-5                             | methods 2-35 2-75                              |
| unique properties and methods 1-6            | properties 2-32 2-72                           |
| Stateflow.State method (API) 4-34 to 4-42    |                                                |
| 4-44                                         | U                                              |
| states                                       |                                                |
| create (API) 1-10                            | utility and convenience properties and methods |
| label, multiline (API) 1-36                  | (API) 3-36                                     |
| struct method (API) 4-45                     |                                                |
| structural properties and methods (API) 3-10 | V                                              |
| supertransitions                             | view method (API) 4-46 to 4-47                 |
| working with in the API 1-38                 | view method (Ai i) 4-40 to 4-47                |
| <del>-</del>                                 | Z                                              |
|                                              | zoomIn and zoomOut methods (API) 4-48          |
| Target object (API)                          |                                                |

properties 2-61